# bullx S6000 Remote Hardware Management CLI

Reference Guide

extreme computing extreme computing

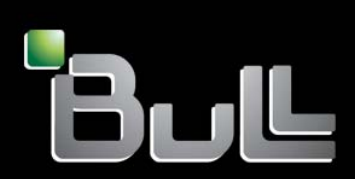

**REFERENCE** 86 A1 50FG 02

# bullx S6000 Remote Hardware Management CLI Reference Guide

**Hardware** 

December2011

Bull Cedoc 357 avenue Patton BP 20845 49008 Angers Cedex 01 FRANCE

**REFERENCE** 86 A1 50FG 02 The following copyright notice protects this book under Copyright laws which prohibit such actions as, but not limited to, copying, distributing, modifying, and making derivative works.

> Copyright ©Bull SAS 2011 Printed in France

### Trademarks and Acknowledgements

We acknowledge the right of proprietors of trademarks mentioned in this manual.

All brand names and software and hardware product names are subject to trademark and/or patent protection. Quoting of brand and product names is for information purposes only and does not represent trademark misuse.

# **Table of Contents**

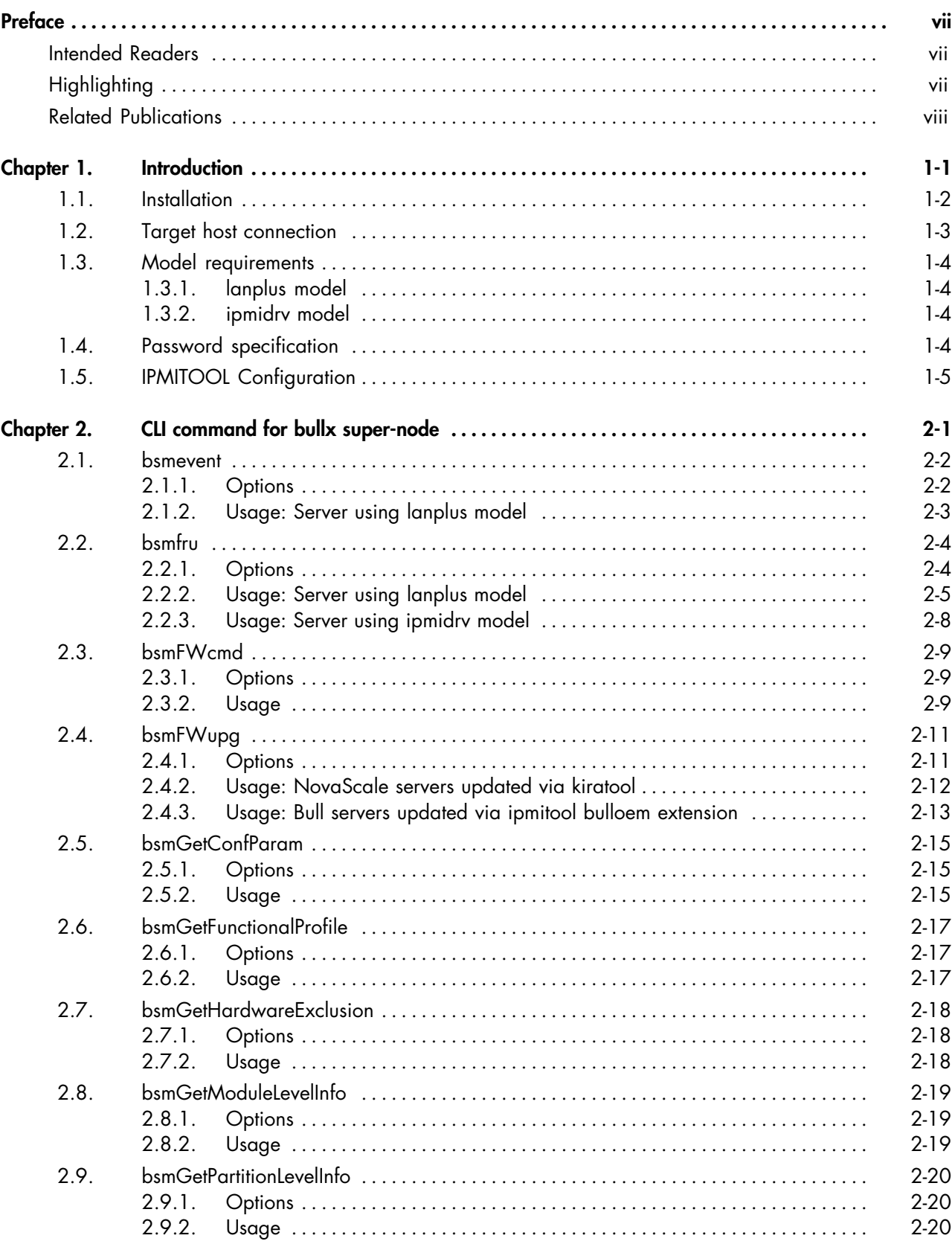

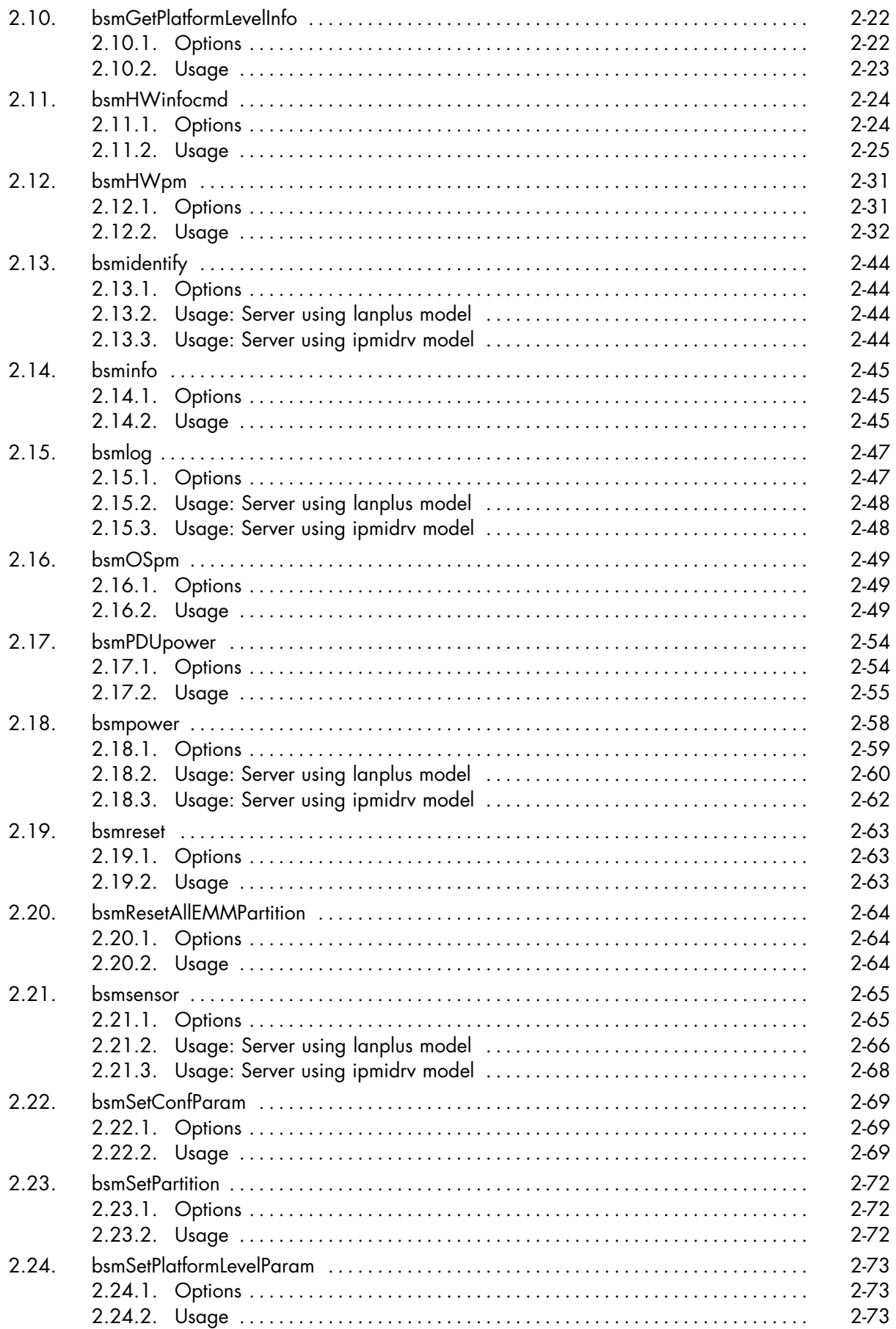

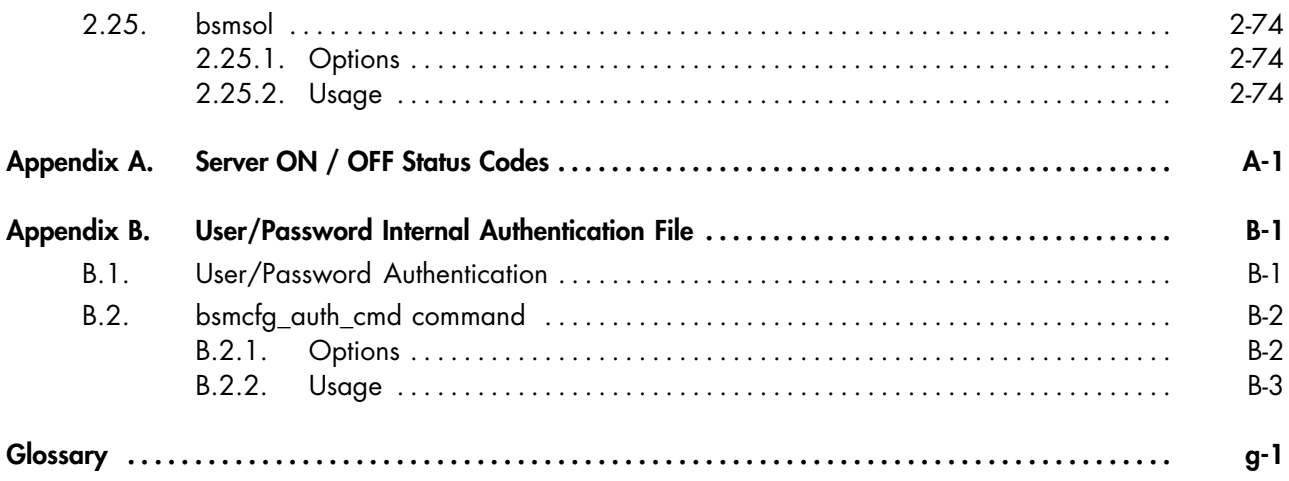

# <span id="page-8-0"></span>**Preface**

This guide describes the Hardware Management CLI (Command Line Interface) for bullx S6000 series servers.

Note The Bull Support Web site may be consulted for product information, documentation, updates and service offers:

http://support.bull.com

# **Intended Readers**

This guide is intended for System Administrators and Operators in charge of managing systems locally and remotely and of writing server management batch scripts.

# **Highlighting**

The following highlighting conventions are used in this guide:

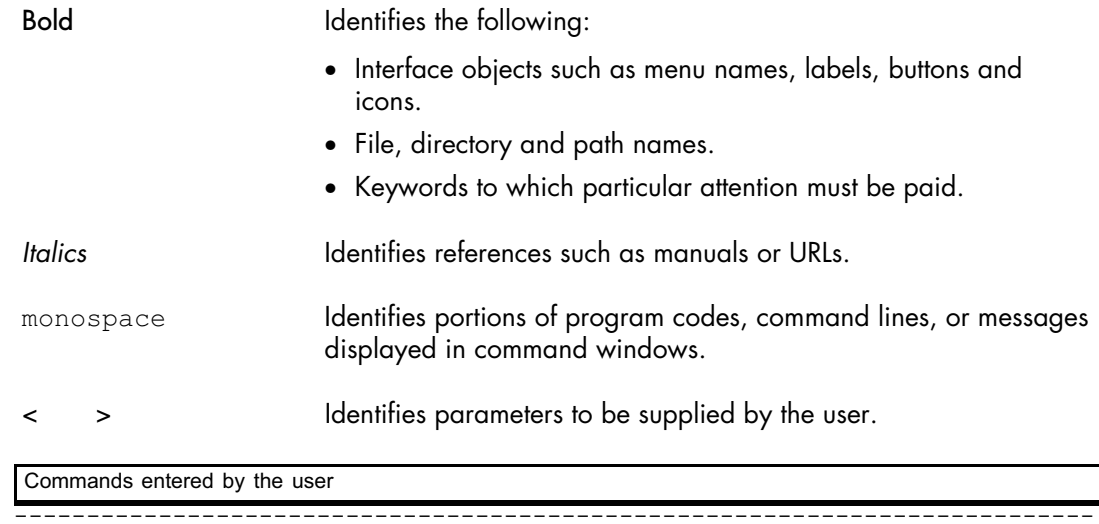

System messages displayed on the screen

# **WARNING**

**A** *Warning* **notice indicates an action that could cause damage to a program, device, system, or data.**

---------------------------------------------------------------------------

# <span id="page-9-0"></span>**Related Publications**

This list is not exhaustive. Useful documentation is supplied on the Resource & Documentation CD(s) delivered with your system. You are strongly advised to refer carefully to this documentation before proceeding to configure, use, maintain, or update your system.

- *Site Preparation Guide,* 86 A1 40FA explains how to prepare a Data Processing Center for Bull Systems, in compliance with the standards in force. This guide is intended for use by all personnel and trade representatives involved in the site preparation process.
- *bullx S6010-S6030 mono-module Server Hardware Console User's Guide*, 86 A1 50FD explains how to use the console to manage your mono-module server. This guide is intended for use by server administrators, operators and qualified support personnel.
- *bullx S6030 mono-module Installation Guide*, 86 A1 26FE explains how to install and start the mono-module server for the first time. This guide is intended for use by qualified support personnel.
- *bullx S6030 mono-module Service Guide*, 86 A7 85FB explains how to service the mono-module server. This guide is intended for use by qualified support personnel.
- *bullx S6010 mono-module Installation Guide*, 86 A1 86FB explains how to install and start the mono-module server for the first time. This guide is intended for use by qualified support personnel.
- *bullx S6010 mono-module Service Guide*, 86 A7 87FB explains how to service the mono-module server. This guide is intended for use by qualified support personnel.
- *Resource and Documentation CD* contains the tools and documentation required to configure, operate and maintain the system.

# <span id="page-10-0"></span>**Chapter 1. Introduction**

The Hardware Management CLI is delivered on the *Resource and Documentation CD*. The Hardware Management CLI provides an easy Command Line Interface (CLI) for local or remote hardware management and automation scripts. It is designed for:

- bullx S6000 series servers
- A32 or IA64 architectures,
- Linux systems ONLY.

This guide describes the Hardware Management CLI (Command Line Interface) for bullx S6000 series servers.

# <span id="page-11-0"></span>**1.1. Installation**

Install the BSM Hardware CLI RPM package provided on the Resource and Documentation CD:

1. Insert the CD in the drive and browse to the directory containing the RPM package:

Resources > Software > Linux > BSMHW<release>.i386>rpm

2. Copy the RPM package and install by launching:

rpm -i BSMHW<release>.i386.rpm

# <span id="page-12-0"></span>**1.2. Target host connection**

The Hardware Management CLI uses both Out-of-Band and In-Band connections to the server.

The Out-Of-Band network protocols used for these connections are based on IPMIoverLAN, SNMP:

- IPMIoverLAN for bullx series using the ipmilan or lanplus model.
- SNMP requests to the SNMP agent of Power Distribution Units (PDU).

Most of the commands may also use an InBand connection for local Hardware Management of NovaScale servers running Linux and managed via IPMI using the ipmidrv model.

Most of the commands may also use authentication file. This is why the following packages have to be installed:

- perl-XML-LibXML,
- perl‐XML‐LibXML‐Common,
- perl-XML-SAX,
- perl-XML-NamespaceSupport.

There are installed in the the bin subdirectory of the BSMHW package install directory (Default: /opt/BSMHW/bin).

# <span id="page-13-0"></span>**1.3. Model requirements**

The Hardware Management CLI is designed for range of server types. The protocol used to connect the target hosts is given via -m model parameter.

Although very similar, the some models have some mandatory arguments.

### **1.3.1. lanplus model**

- Model used for Cool Cabinet Door and the novascale server that uses IPMI.
- The user argument is mandatory.
- If -p password is not specified, the password (that may be found or not) is searched in the internal authentication file.
- IPMI connection is established with the lanplus interface using cipher suite IDs for authentication, integrity, and encryption algorithms. The default cipher suite ID is 3 and specifies the RAKP-HMAC-SHA1 authentication, HMAC-SHA1-96 integrity, and AES‐CBC‐128 encryption algorithms.

### **1.3.2. ipmidrv model**

- Model used for the server with the ipmidrv driver.
- IPMI management of a local system requires the installation and configuration of the Linux OpenIPMI driver and the installation of the OpenIPMI library.
- The user, password and host arguments MUST NOT be specified for local hardware management via IPMI.

# **1.4. Password specification**

All password arguments may be either specified by -p password or extracted from the internal authentication file. This file is created with the bsmcfg\_auth\_cmd.sh command, detailed in Appendix [B.](#page-92-0)

# <span id="page-14-0"></span>**1.5. IPMITOOL Configuration**

It is possible to change some IPMITOOL configuration parameters:

- CYPHER\_SUITE\_ID: this parameter specifies the authentication, integrity and confidentiality algorithms used when connecting via the lanplus interface. The default value is 3.
- ME\_CHANNEL: this parameter specifies the destination channel for IPMI requests. The default value is 0x06.
- ME\_ADDRESS: this parameter specifies the IPMB address for ipmi requests. The default value is 0x2c.

The parameters to change are in the bsmcli.cfg.custom.sh.tmpl file.

1. Rename the file, as shown, so that it can be called by the BSM CLI scripts.

\$ cd /opt/BSMHW/bin \$ mv bsmcli.cfg.custom.sh.tmpl bsmcli.cfg.custom.sh

- 2. Edit the bsmcli.cfg.custom.sh file, modifying the values you want to change.
- 3. Save the file.

# <span id="page-16-0"></span>**Chapter 2. CLI command for bullx super-node**

This chapter describes Hardware Management CLI available for bullx super-node:

- [bsmevent](#page-17-0), on page [2-2](#page-17-0)
- [bsmfru,](#page-19-0) on page [2-4](#page-19-0)
- [bsmFWcmd,](#page-24-0) on page [2-9](#page-24-0)
- [bsmFWupg](#page-26-0), on page [2-11](#page-26-0)
- [bsmGetConfParam](#page-30-0), on page [2-15](#page-30-0)
- [bsmGetFunctionalProfile](#page-32-0), on page [2-17](#page-32-0)
- [bsmGetHardwareExclusion](#page-33-0), on page [2-18](#page-33-0)
- [bsmGetModuleLevelInfo,](#page-34-0) on page [2-19](#page-34-0)
- [bsmGetPartitionLevelInfo](#page-35-0), on page [2-20](#page-35-0)
- [bsmGetPlatformLevelInfo](#page-37-0), on page [2-22](#page-37-0)
- [bsmHWinfocmd](#page-39-0), on page [2-24](#page-39-0)
- [bsmHWpm](#page-46-0), on page [2-31](#page-46-0)
- [bsmidentify](#page-59-0), on page [2-44](#page-59-0)
- [bsminfo](#page-60-0), on page [2-45](#page-60-0)
- [bsmlog](#page-62-0), on page [2-47](#page-62-0)
- [bsmOSpm](#page-64-0), on page [2-49](#page-64-0)
- [bsmPDUpower](#page-69-0), on page [2-54](#page-69-0)
- [bsmpower](#page-73-0), on page [2-58](#page-73-0)
- [bsmreset,](#page-78-0) on page [2-63](#page-78-0)
- [bsmResetAllEMMPartition,](#page-79-0) on page [2-64](#page-79-0)
- [bsmsensor](#page-80-0), on page [2-65](#page-80-0)
- [bsmSetConfParam](#page-84-0), on page [2-69](#page-84-0)
- [bsmSetPartition,](#page-87-0) on page [2-72](#page-87-0)
- [bsmSetPlatformLevelParam,](#page-88-0) on page [2-73](#page-88-0)
- [bsmsol,](#page-89-0) on page [2-74](#page-89-0)

# <span id="page-17-0"></span>**2.1. bsmevent**

bsmevent.sh is used to add the events attached to a sensor to the SEL repository. When the command is accepted, the return code is 0. If the command fails, the return code is -1.

# **2.1.1. Options**

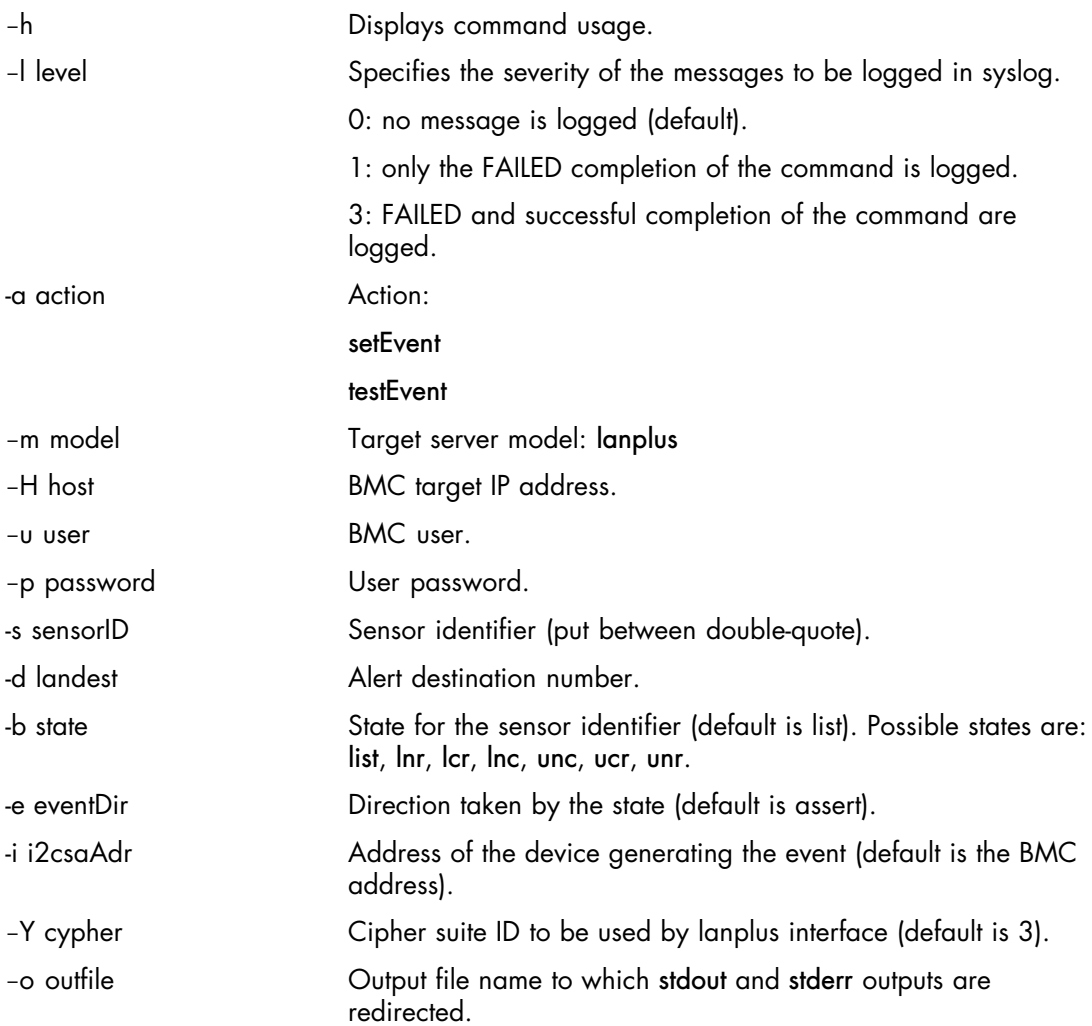

### <span id="page-18-0"></span>**2.1.2. Usage: Server using lanplus model**

#### **Syntax**

```
bsmevent.sh [-h] [-l level] -a action -m model -H host [-u user]
[-p password] -s sensorID [-b state] [-e eventDir] [-i i2csaAdr]
[-Y cipher] [-o outfile]
```
### **2.1.2.1. Insert events attached to a sensor to the SEL repository**

The setEvent action is used to insert events attached to a sensor to the SEL repository.

#### Command

\$ bsmevent.sh -m lanplus -H X.X.X.X -u MWA -p guest -a setEvent -s "Rear Fan" -b ucr

#### **Output**

```
---------------------------------------------------------------------------
Finding sensor Rear Fan... ok
0x0000 | Pre-Init Time-stamp | Fan #0200#40 | Upper Critical going high
#590100
---------------------------------------------------------------------------
```
### **2.1.2.2. Test trap event**

The testEvent action is used to test trap event sent without writing messages in the SEL repository.

The landest option corresponds to an alerting destination configured with an alert IP address.

Command

```
$ bsmevent.sh -m lanplus -H X.X.X.X -u MWA -p quest
-a testEvent -d 2
```
#### **Output**

--------------------------------------------------------------------------- ---------------------------------------------------------------------------

# <span id="page-19-0"></span>**2.2. bsmfru**

bsmfru displays the FRU contents using the standard output.

When the command is accepted, the return code is 0. If the command fails, the return code is -1.

The FRU is displayed in stdout, as follows:

<fru tag>: <fru content>

Note Servers are identified by their DNS name or IP address (-H parameter).

# **2.2.1. Options**

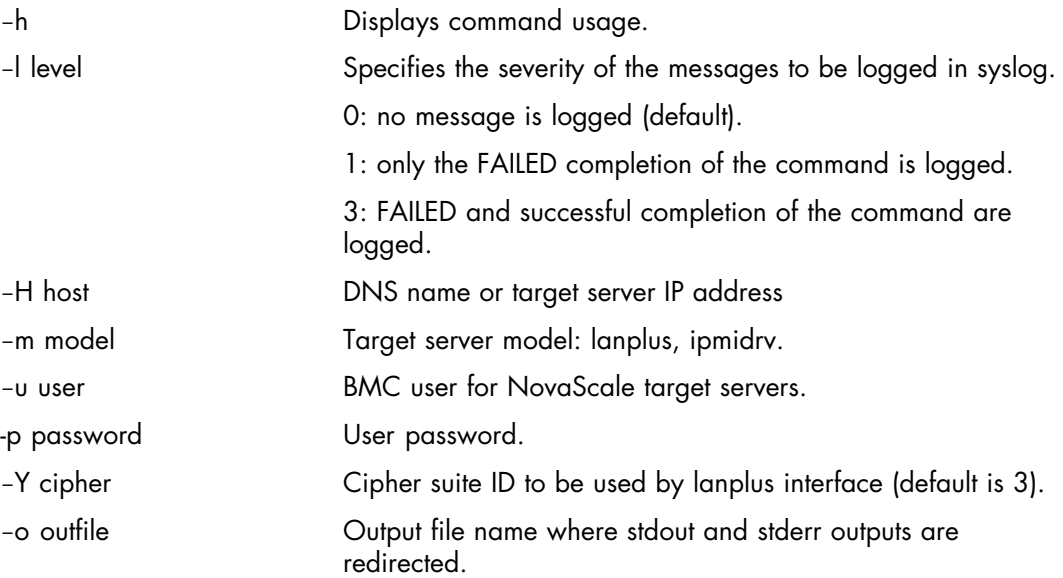

### <span id="page-20-0"></span>**2.2.2. Usage: Server using lanplus model**

#### **Syntax**

```
bsmfru.sh [-h] -m lanplus -H host -u user [-p password]
[-o outfile] [-1 level] [-Y cipher]
```
#### Command

\$ bsmfru.sh -m lanplus -H X.X.X.X -u super -p pass -Y 0

```
---------------------------------------------------------------------------
FRU Device Description : Builtin FRU Device (ID 0 on MC 0x20)
Product Manufacturer : BULL
 Product Name : bullx super node
  Product Part Number : bullx S6010
 Product Version : 1.0
 Product Serial : XAN-S13-00021
FRU Device Description : Module (ID 1 on MC 0x80)<br>Chassis Type : Rack Mount Chassis
Chassis Type \cdot : Rack Mount Chassis
Chassis Part Number : (not used)
 Chassis Serial : XAN-LX2-00013
FRU Device Description : PDBL A (ID 3 on MC 0x80)
Board Mfg Date : Fri Feb 18 11:57:00 2011<br>Board Mfg : ASTEEL
 Board Mfg . ASTEEL<br>Board Product : PDBL A
Board Product : PDBL_A
Board Serial : H0110440
 Board Serial : H0110440<br>
Board Part Number : 11012882-009<br>
Board Extra : 11012882-009
 Board Extra
 Board Extra : 12000741-009
 Board Extra : proto<br>Board Extra : MAP<br>Proton : T
 Board Extra
 Board Extra \begin{array}{ccc} 12000741-009 \\ \text{Board Extra} \end{array} : \begin{array}{ccc} 12000741-009 \end{array}: \text{modif:}6,7,8,9Board Extra : BULL
FRU Device Description : ILBL (ID 7 on MC 0x80)
 Board Mfg Date : Mon Mar 21 13:56:00 2011<br>Board Mfg : ASTEEL
 Board Mfg : ASTE<br>Board Product : ILBL
 Board Product<br>Board Serial
                         : HP104504S1041000<br>: 11008737C-004
 Board Serial . neivessels<br>Board Part Number : 11008737C-004<br>Board Extra : 11008737C-004
 Board Extra
 Board Extra : HP104504S1041000
 Board Extra \qquad \qquad : MAP<br>Board Extra \qquad \qquad : MAP-OK
 Board Extra
 Board Extra : 12000546-004<br>Board Extra : BULL
 Board Extra
FRU Device Description : MXB (ID 8 on MC 0x80)
 Board Mfg Date : Thu Jan 20 11:38:00 2011<br>Board Mfg : ASTEELFLASH
                          : ASTEELFLASH<br>: MXB C
Board Product
 Board Serial : H010301DS1023001
 Board Part Number : 11008109C-009<br>Board Extra : 11008109C-009
 Board Extra
 Board Extra : H010301DS1023001
 Board Extra (a) : 10261<br>Board Extra (b) : SFOK
 Board Extra
 Board Extra : 12000747-007
 Board Extra : reop: modif 1 (4 resistances VIO)
 Board Extra : BULL
FRU Device Description : PIROM PROC_0 (ID 9 on MC 0x80)
 Processor S-spec/QDF Number : 03X4<br>Processor Sample/Production : Sample
 Processor Sample/Production
```
Number of Cores : 8 Number of Threads per Core : 2 System BUS Speed : 1066 MHz Core Processor Family : 6 Core Processor Model : 14<br>Core Processor Stepping : 6 Core Processor Stepping : 6 Maximum P1 Core Frequency : 2266 MHz Maximum PO Core Frequency : 2666 MHz Maximum Core Voltage ID : 1.150 V Minimum Core Voltage ID : 0.800 V Core Voltage Tolerance High : 15 mV Core Voltage Tolerance Low : 15 mV Max Intel QPI Link Transfer Rate: 6400 MT/s Min Intel QPI Link Transfer Rate: 4800 MT/s Intel QPI Version Number : 1.0 Memory Support flags : LT-SX : Not Supported Max Intel SMI Transfer Rate : 6400 MT/s<br>Min Intel SMI Transfer Rate : 6400 MT/s Min Intel SMI Transfer Rate Uncore Voltage ID : 1.125 V Uncore Voltage Tolerance High : 0 mV Uncore Voltage Tolerance Low : 0 mV L2 Cache Size : 2048 Kb L3 Cache Size : 24576 Kb Package Revision Substrate Revision Software ID : 0 Processor Family Number : AT80604<br>Processor SKU Number : 004869AA Processor SKU Number : 004869AA Maximum Case Temperature : 69 øC Maximum Thermal Design Power : 130 Watts Processor Core Feature Flags : 0x00000000 Multiprocessor Support : 8 processors socket Number of Devices in TAP Chain : 0<br>Serial Number : 0 : 0xb43771f19a2fcf00 FRU Device Description : PIROM PROC\_1 (ID 10 on MC 0x80) Processor S-spec/QDF Number : 03X4<br>Processor Sample/Production : Sample Processor Sample/Production : Sample: Number of Cores : 8 Number of Cores : 8 Number of Threads per Core : 2 System BUS Speed : 1066 MHz Core Processor Family : 6 Core Processor Model : 14<br>
Core Processor Stepping : 6<br>
Monde : 2 Core Processor Stepping : 6 Maximum P1 Core Frequency : 2266 MHz Maximum PO Core Frequency : 2666 MHz Maximum Core Voltage ID : 1.150 V Minimum Core Voltage ID : 0.800 V Core Voltage Tolerance High : 15 mV Core Voltage Tolerance Low : 15 mV Max Intel QPI Link Transfer Rate: 6400 MT/s Min Intel QPI Link Transfer Rate: 4800 MT/s Intel QPI Version Number : 1.0 Memory Support flags : LT-SX : Not Supported Max Intel SMI Transfer Rate : 6400 MT/s Min Intel SMI Transfer Rate : 4800 MT/s Uncore Voltage ID : 1.125 V Uncore Voltage Tolerance High : 0 mV Uncore Voltage Tolerance Low : 0 mV L2 Cache Size : 2048 Kb L3 Cache Size : 24576 Kb Package Revision : 2.0 Substrate Revision Software ID : 0 Processor Family Number : AT80604 Processor SKU Number : 004869AA Maximum Case Temperature : 69 øC Maximum Thermal Design Power : 130 Watts Processor Core Feature Flags : 0x00000000 Multiprocessor Support : 8 processors socket Number of Devices in TAP Chain : 0

Serial Number : 0xc5749f1257a7ea00 FRU Device Description : PIROM PROC 2 (ID 11 on MC 0x80) Processor S-spec/QDF Number :  $Q3X4$ Processor Sample/Production : Sample Number of Cores : 8 Number of Threads per Core : 2 System BUS Speed : 1066 MHz Core Processor Family : 6 Core Processor Model : 14 Core Processor Stepping : 6 Maximum P1 Core Frequency : 2266 MHz Maximum PO Core Frequency : 2666 MHz Maximum Core Voltage ID : 1.150 V Minimum Core Voltage ID : 0.800 V Core Voltage Tolerance High : 15 mV Core Voltage Tolerance Low : 15 mV Max Intel QPI Link Transfer Rate: 6400 MT/s Min Intel QPI Link Transfer Rate: 4800 MT/s Intel QPI Version Number : 1.0 Memory Support flags (CDF): LT-SX : Not Supported Max Intel SMI Transfer Rate : 6400 MT/s Min Intel SMI Transfer Rate : 4800 MT/s Uncore Voltage ID : 1.125 V Uncore Voltage Tolerance High : 0 mV Uncore Voltage Tolerance Low : 0 mV<br>L2 Cache Size : 2048 Kb L2 Cache Size : 2048 Kb<br>
L3 Cache Size : 24576 Kb L3 Cache Size Package Revision : 2.0 Substrate Revision Software ID : 0 Processor Family Number : AT80604 Processor SKU Number : 004869AA Maximum Case Temperature : 69 øC Maximum Thermal Design Power : 130 Watts Processor Core Feature Flags : 0x00000000 Multiprocessor Support : 8 processors socket Number of Devices in TAP Chain : 0<br>Serial Number : 0  $: 0x24cefdb417ba0600$ FRU Device Description : PIROM PROC 3 (ID 12 on MC 0x80) Processor S-spec/QDF Number : Q3X4 Processor Sample/Production : Sample Number of Cores : 8 Number of Threads per Core : 2 System BUS Speed : 1066 MHz Core Processor Family : 6 Core Processor Model : 14 Core Processor Stepping : 6 Maximum P1 Core Frequency : 2266 MHz Maximum PO Core Frequency : 2666 MHz Maximum Core Voltage ID : 1.150 V Minimum Core Voltage ID : 0.800 V Core Voltage Tolerance High : 15 mV Core Voltage Tolerance High : 15 mV<br>Core Voltage Tolerance Low : 15 mV Max Intel QPI Link Transfer Rate: 6400 MT/s Min Intel QPI Link Transfer Rate: 4800 MT/s Intel QPI Version Number : 1.0<br>Moment Sunnert flags : 1.0 Memory Support flags (CDF): LT-SX : Not Supported Max Intel SMI Transfer Rate : 6400 MT/s Min Intel SMI Transfer Rate : 4800 MT/s Uncore Voltage ID : 1.125 V Uncore Voltage Tolerance High : 0 mV Uncore Voltage Tolerance Low : 0 mV<br>
U. Cache Size : 2048 Kb L2 Cache Size L3 Cache Size : 24576 Kb Package Revision : 2.0 Substrate Revision Software ID : 0 Processor Family Number : AT80604<br>Processor SKU Number : 004869AA Processor SKU Number

```
Maximum Case Temperature : 69 øC
Maximum Thermal Design Power : 130 Watts
Processor Core Feature Flags : 0x00000000
Multiprocessor Support : 8 processors socket
 Number of Devices in TAP Chain : 0
Serial Number : 0xdac720c5ed6abf00
FRU Device Description : LCP (ID 15 on MC 0x80)
 Board Mfg Date : Thu Jul 8 10:53:00 2010
Board Mfg \qquad \qquad : \quad SANMINA
Board Product : LCP
Board Serial : KP09XXXX
 Board Part Number : 11016561-001
Board Extra : 11016561-001
Board Extra : KP09XXXX
Board Extra : 12000417-001
Board Extra : 1200<br>Board Extra : 1200<br>Board Extra : BULL
FRU Device Description : PS_0 (ID 4 on MC 0x80) WARNING : Unknown FRU
header version 0x56
ERROR: Close Session command failed: Invalid command
---------------------------------------------------------------------------
```
### **2.2.3. Usage: Server using ipmidrv model**

#### Syntax

bsmfru.sh [-h] -m ipmidrv [-o outfile] [-l level]

# <span id="page-24-0"></span>**2.3. bsmFWcmd**

The bsmFWcmd command is used to execute some action on a component firmware. bsmFWcmd -a reset bsmFWcmd -a backupcfg

bsmFWcmd -a restorecfg

reset is used to reset a component firmware.

backupcfg is used to execute a backup of the BMC configuration.

restorecfg is used to restore the backuped BMC configuration.

When the command is accepted, the return code is 0. If the command fails, the return code is -1.

### **2.3.1. Options**

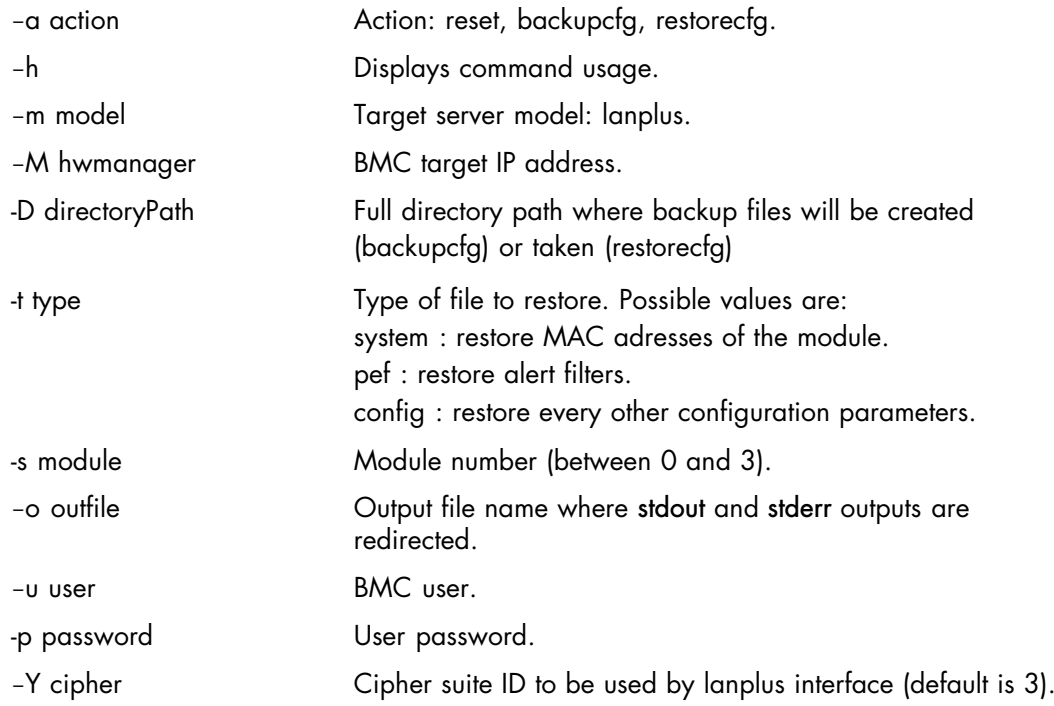

### **2.3.2. Usage**

#### **Syntax**

```
bsmFWcmd.sh [-h] -m model -a reset -M hwmanager [-u user -p password] [-Y]cipher] [-o outfile]
bsmFWcmd.sh [-h] -m model -a backupcfg -M hwmanager -D directoryPath [-u user
-p password] [-Y cipher] [-o outfile] [-s module]
bsmFWcmd.sh [-h] -m model -a restorecfg -M hwmanager -D directoryPath -t type
[-u user -p password] [-Y cipher] [-o outfile] [-s module]
```
Notes • -D directoryPath is required and mandatory for action backupcfg and restorecfg.

- -t type is required and mandatory for restorecfg action.
- -s module is a specific multimodule option.

#### **2.3.2.1. Execute firmware reset**

#### Command

\$ bsmFWcmd.sh -a reset -m lanplus - M X.X.X.X –u super –p pass -Y 0

### **2.3.2.2. Execute a backup of the BMC configuration**

#### Command

\$ bsmFWcmd.sh -a backupcfg -m lanplus - M X.X.X.X -u super -p pass -Y 0 -D /tmp

#### **Output**

---------------------------------------------------------------------------

# ---------------------------------------------------------------------------

### **2.3.2.3. Execute a restoration of the backuped BMC configuration**

#### Command

\$ bsmFWcmd.sh -a restorecfg -m lanplus - M X.X.X.X -u super -p pass -Y 0 -D /tmp -t system -s 0

**Output** 

--------------------------------------------------------------------------- ---------------------------------------------------------------------------

# <span id="page-26-0"></span>**2.4. bsmFWupg**

bsmFWupg is used to upgrade, using an external tool, the firmware of Remote Management Modules. Operations that can be done:

bsmFWupg -a bulloemver bsmFWupg -a bulloemupg bsmFWupg -a bulloemlisthw

bulloemver: display the component firmware version.

bulloemupg: upgrade the the component firmware.

bulloemlisthw: display the list of components which can be upgraded.

This command is available only for ipmilan model NovaScale servers with Raritan Remote Management Modules that can be manipulated with the KiraTool command line tool, and on Bull servers which use the bulloem command extension for ipmitool.

When the command is accepted, the return code is 0. If the command fails, the return code is -1.

Note The KiraTool software, that allows you to manipulate the module's firmware, must be installed on the system running bsmFWupg.sh. Refer to the *KiraTool User Manual* for the installation procedure.

### **2.4.1. Options**

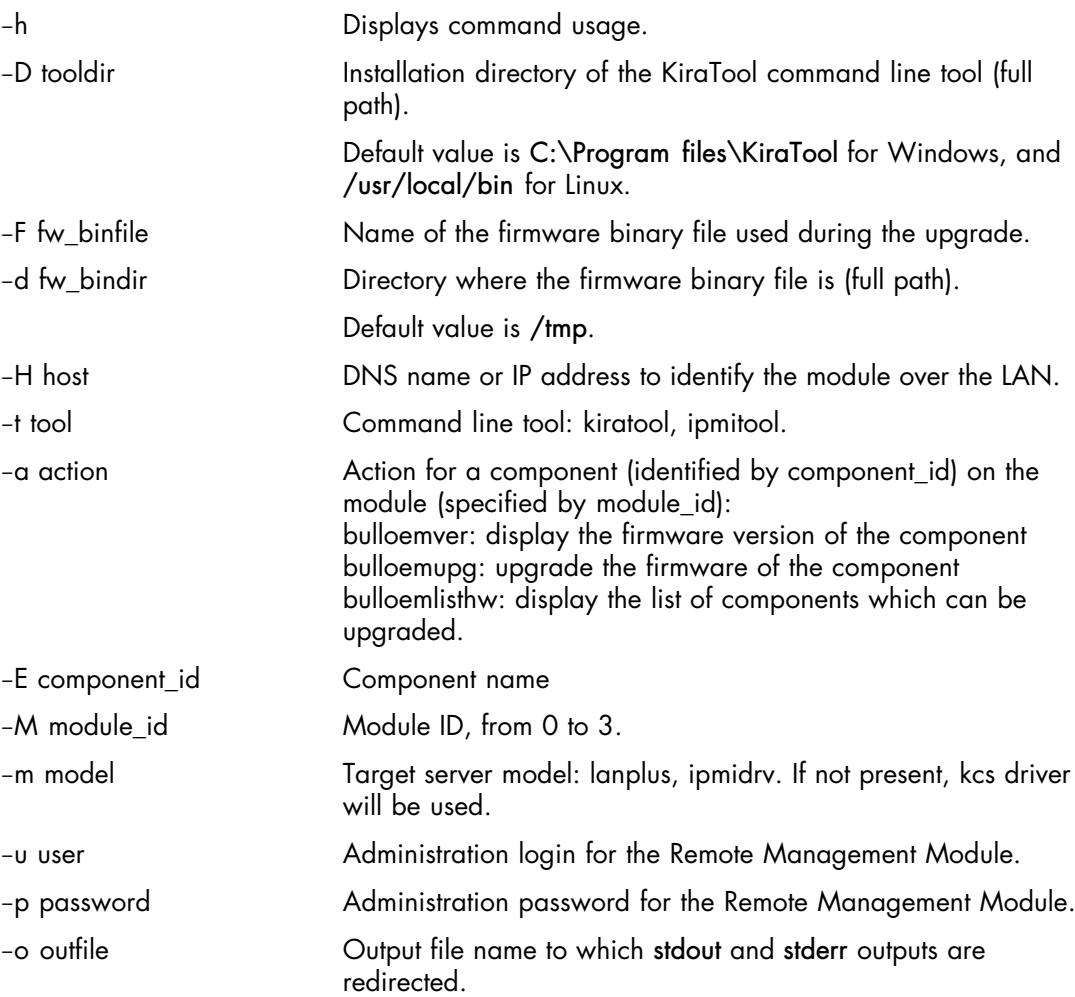

### <span id="page-27-0"></span>**2.4.2. Usage: NovaScale servers updated via kiratool**

#### Syntax

bsmFWupg.sh [-h] -t kiratool -H host -F fw binfile [-u user] [-p password] [-D tooldir] [-d fw bindir] [-o outfile]

#### Command to upgrade the firmware

\$ bsmFWupg.sh -t kiratool –H X.X.X.X –u super -p pass –F "fw-wub-MESCB\_010100\_0026.bin"

#### **Output**

```
---------------------------------------------------------------------------
Starting Firmware Upgrade
Uploading Firmware File
0% ------------------- 50% ------------------- 100%
***************************************************
Upload complete.
Flashing Firmware (takes about 1min)
Successfully upgraded firmware.
```
---------------------------------------------------------------------------

### <span id="page-28-0"></span>**2.4.3. Usage: Bull servers updated via ipmitool bulloem extension**

#### **Syntax**

```
bsmFWupg.sh [-h] -t ipmitool -H host -F [fw_binfile] [-u user]
[-p \text{ password}] -a action [-E \text{ component}] [-M \text{ module}] [-m \text{ model}][-d fw bindir] [-o outfile]
```
### **2.4.3.1. Display the list of the components that can be upgraded**

#### Command

\$ bsmFWupg.sh -t ipmitool –a bulloemlisthw –H X.X.X.X –u super -p pass –m lanplus

#### **Output**

---------------------------------------------------------------------------  $BMC$ LCP ILBC MXBC ADM1069\_4\_A\_98  $ADM1069<sup>-4</sup>A<sup>-8</sup>2C$ ADM1069\_3\_B\_98 ADM1069\_3\_B\_9A ---------------------------------------------------------------------------

#### Command

\$ bsmFWupg.sh -t ipmitool –a bulloemlisthw –H X.X.X.X

#### **Output**

```
---------------------------------------------------------------------------
BMC
LCP
TLBC
MXBC
ADM1069_4_A_98
ADM1069<sup>-4A9C</sup>
ADM1069<sup>-3-B</sup>98
ADM10693-B9A---------------------------------------------------------------------------
```
### **2.4.3.2. Display the firmware version**

#### Command

```
$ bsmFWupg.sh -t ipmitool –a bulloemver –H X.X.X.X –u super
-p pass –m lanplus –E LCP –M 1
```

```
---------------------------------------------------------------------------
firmware version of LCP : 20
---------------------------------------------------------------------------
```
### **2.4.3.3. Upgrade BMC firmware**

#### Command

\$ bsmFWupg.sh -t ipmitool –a bulloemupg –H X.XX.X –u super -p pass –F "fw-wub-kira\_bulldc\_150100\_1047.bin" –E BMC

#### **Output**

-------------------------------------------------------------------------- starting upgrade of BMC on module 0 with firmware in /BMC/fw-wub-kira bulldc BCE 150100 1047.bin ->uploading /BMC/fw-wub-kira bulldc BCE 150100 1047.bin  $0\%$  ------------------  $50\%$  ------------------  $100\%$ \*\*\*\*\*\*\*\*\*\*\*\*\*\*\*\*\*\*\*\*\*\*\*\*\*\*\*\*\*\*\*\*\*\*\*\*\*\*\*\*\*\*\*\*\*\*\*\*\*\* >flashing the firmware (takes a couple of minutes) You need to reboot the BMC. This upgrade will be active after the reboot. Upgrade of BMC on module 0 successful.

#### ---------------------------------------------------------------------------

---------------------------------------------------------------------------

### **2.4.3.4. Display all firmware versions**

#### Command

\$ bsmFWupg.sh -t ipmitool –a bulloemver –H X.X.X.X –u super -p pass –E all -M 0

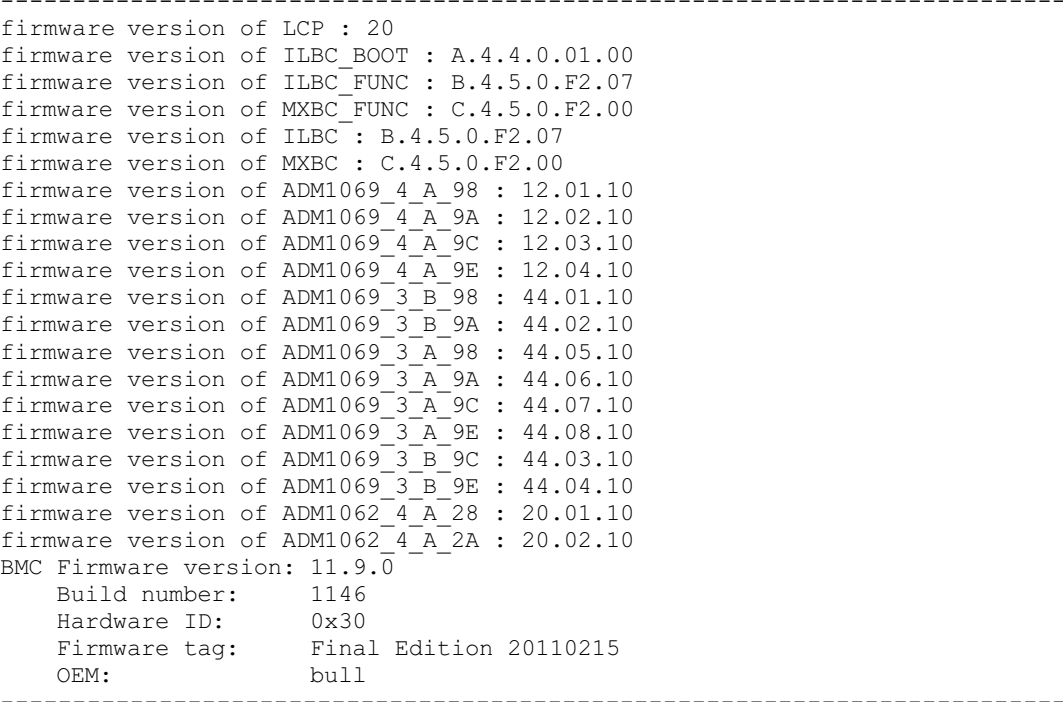

# <span id="page-30-0"></span>**2.5. bsmGetConfParam**

bsmGetConfParam.sh is used to obtain the values of various configuration parameters. When the command is accepted, the return code is 0. If the command fails, the return code is -1.

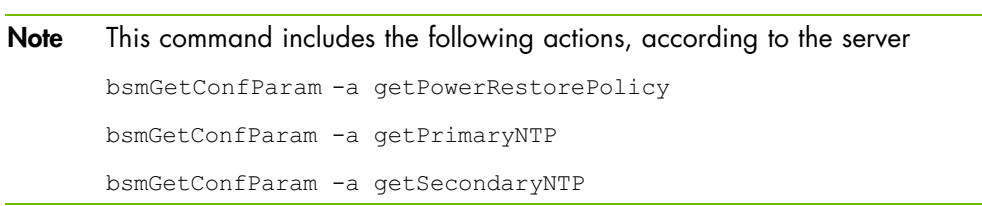

# **2.5.1. Options**

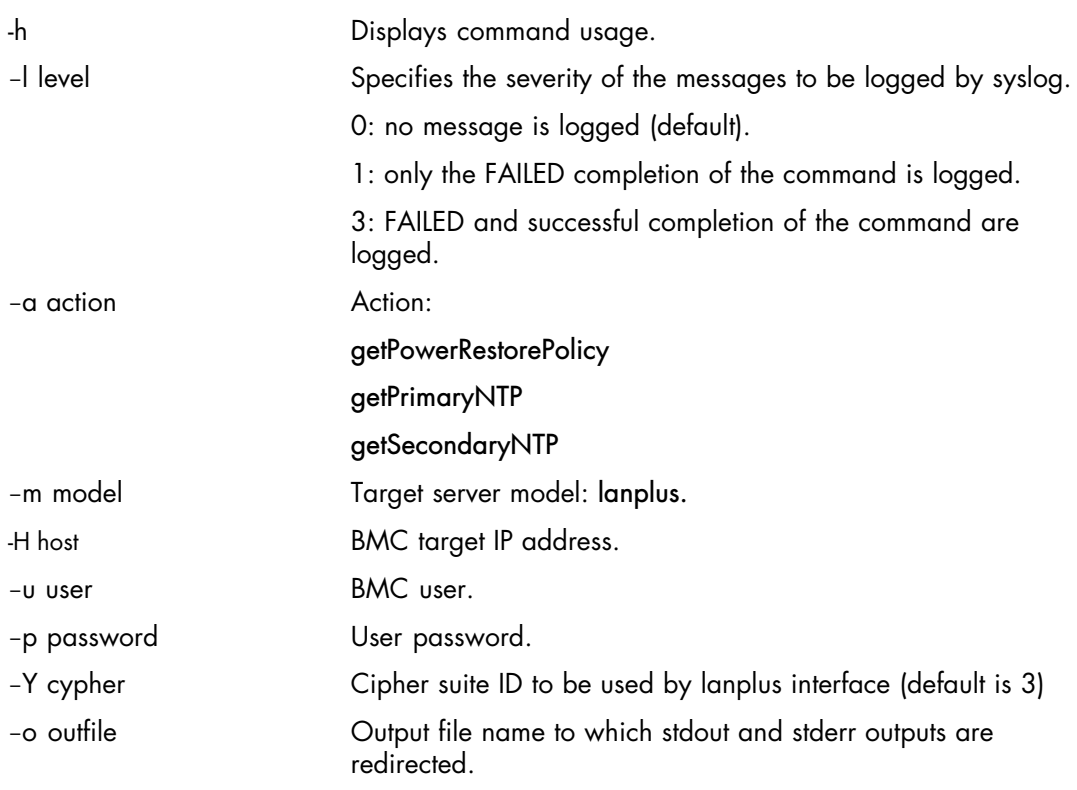

# **2.5.2. Usage**

#### Syntax

bsmGetConfParam.sh [-h] [-l level] -a action -m model -H host [-u user] [-p password] [-Y cipher] [-o outfile]

### **2.5.2.1. Get the power restore policy**

The getPowerRestorePolicy action is used to get the power restore policy (On, Off or Restore) which is applied to the system after an AC power loss.

#### Syntax

```
bsmGetConfParam.sh [-h] -a getPowerRestorePolicy -m model -H host
[-u user] [-p password] [-Y cipher] [-o outfile] [-l level]
```
Command

```
$ bsmGetConfParam.sh -m lanplus -H X.X.X.X -u super -p pass
-a getPowerRestorePolicy
```
**Output** 

```
-----------------------------------------------------------------------
Power Restore Policy is: on
-----------------------------------------------------------------------
```
#### **2.5.2.2. Get the primary NTP server IP address**

The getPrimaryNTP action is used to get the primary NTP server which gives the date and time.

#### Syntax

```
bsmGetConfParam.sh [-h] -a getPrimaryNTP -m model -H host
[-u user] [-p password] [-Y cipher] [-o outfile] [-l level]
```
Command

bsmGetConfParam.sh -m lanplus -H X.X.X.X -u super -p pass -a getPrimaryNTP

#### **Output**

```
-------------------------------------------------------------------
Primary NTP server is: Y.Y.Y.Y
-----------------------------------------------------------------------
```
### **2.5.2.3. Get the secondary NTP server IP address**

The getSecondaryNTP action is used to get the secondary NTP server which gives the date and time.

-------------------------------------------------------------------

#### **Syntax**

```
bsmGetConfParam.sh [-h] -a getSecondaryNTP -m model -H host
[-u user] [-p password] [-Y cipher] [-o outfile] [-l level]
```
Command

bsmGetConfParam.sh -m lanplus -H X.X.X.X -u super -p pass -a getSecondaryNTP

```
Secondary NTP server is: Z.Z.Z.Z
-----------------------------------------------------------------------
```
# <span id="page-32-0"></span>**2.6. bsmGetFunctionalProfile**

bsmGetFunctionalProfile.sh is used to get some information for a functional profile of a partition. Currently, it displays the state of the functional profile identifier (active or not) and the state of its Power Restore Policy (on or off).

When the command is accepted, the return code is 0. If the command fails, the return code is -1.

### **2.6.1. Options**

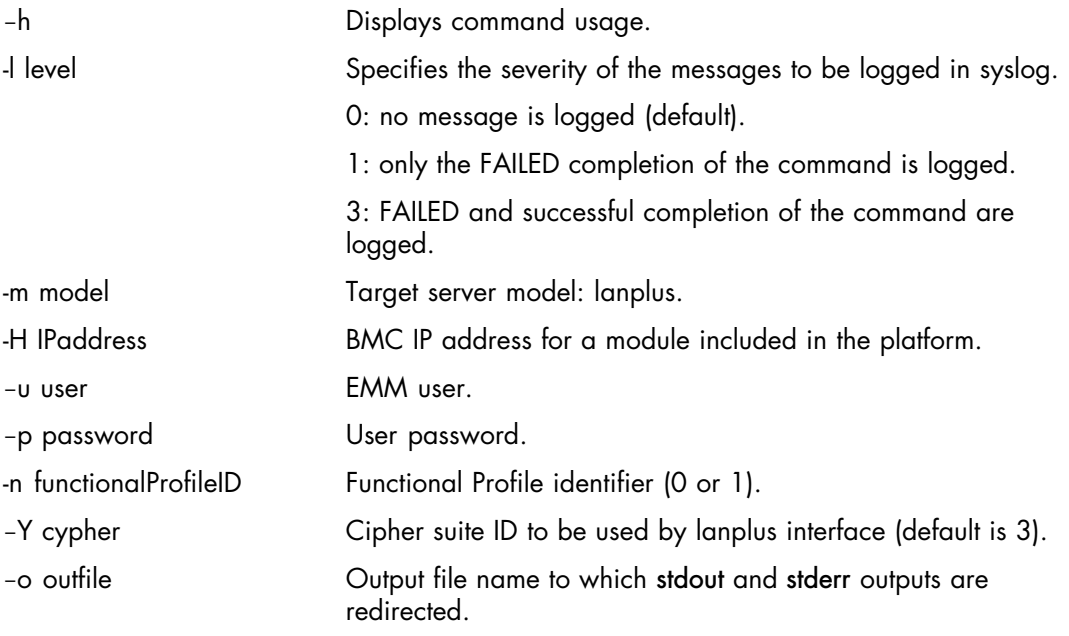

### **2.6.2. Usage**

#### **Syntax**

```
bsmGetFunctionalProfile.sh [-h] [-l level] -m model -H IPaddress [-u user]
[-p password] -n functionalProfileID [-Y cipher] [-o outfile]
```
#### Command

\$ bsmGetFunctionalProfile.sh -m lanplus -H X.X.X.X -u super -p pass –n 0

```
---------------------------------------------------------------------------
Functional profile 0 is active
Power Restore Policy is: off
---------------------------------------------------------------------------
```
# <span id="page-33-0"></span>**2.7. bsmGetHardwareExclusion**

bsmGetHardwareExclusion is used to get hardware component exclusion list for a module of a platform.

When the command is accepted, the return code is 0. If the command fails, the return code is -1.

### **2.7.1. Options**

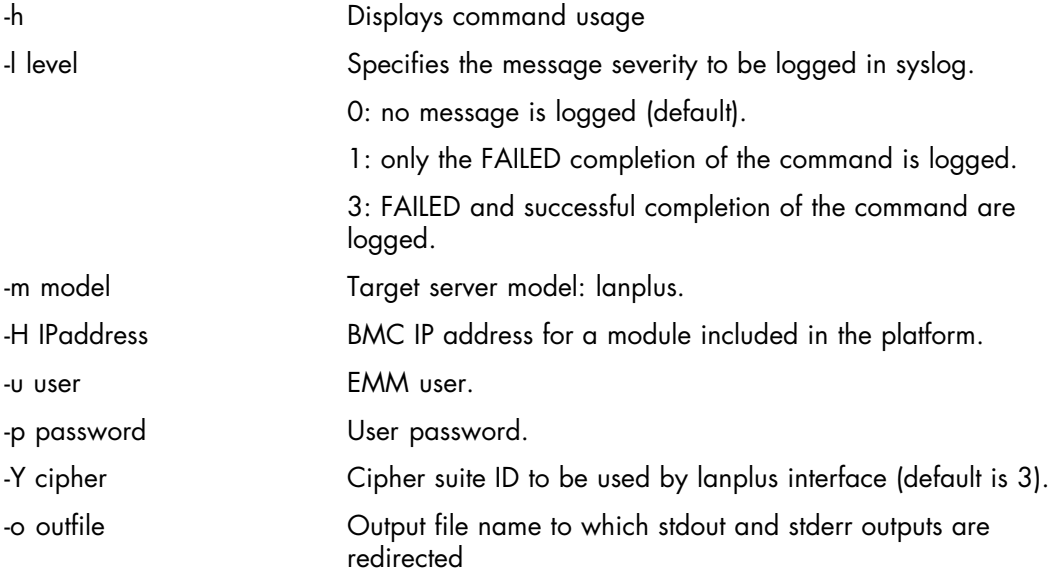

# **2.7.2. Usage**

#### Syntax

```
bsmGetHardwareExclusion.sh [-h] [-l level]‐m model -H IPaddress [-u user]
[-p password] [-Y cipher] [-o outfile]
```
#### Command

\$ bsmGetHardwareExclusion.sh -m lanplus –H X.X.X.X –u super -p pass

```
---------------------------------------------------------------------------
Processor 2 partially excluded
Processor 3 partially excluded
---------------------------------------------------------------------------
```
# <span id="page-34-0"></span>**2.8. bsmGetModuleLevelInfo**

bsmGetModuleLevelInfo.sh is used to obtain some information about a module of a partition. When the command is accepted, the return code is 0. If the command fails, the return code is -1.

### **2.8.1. Options**

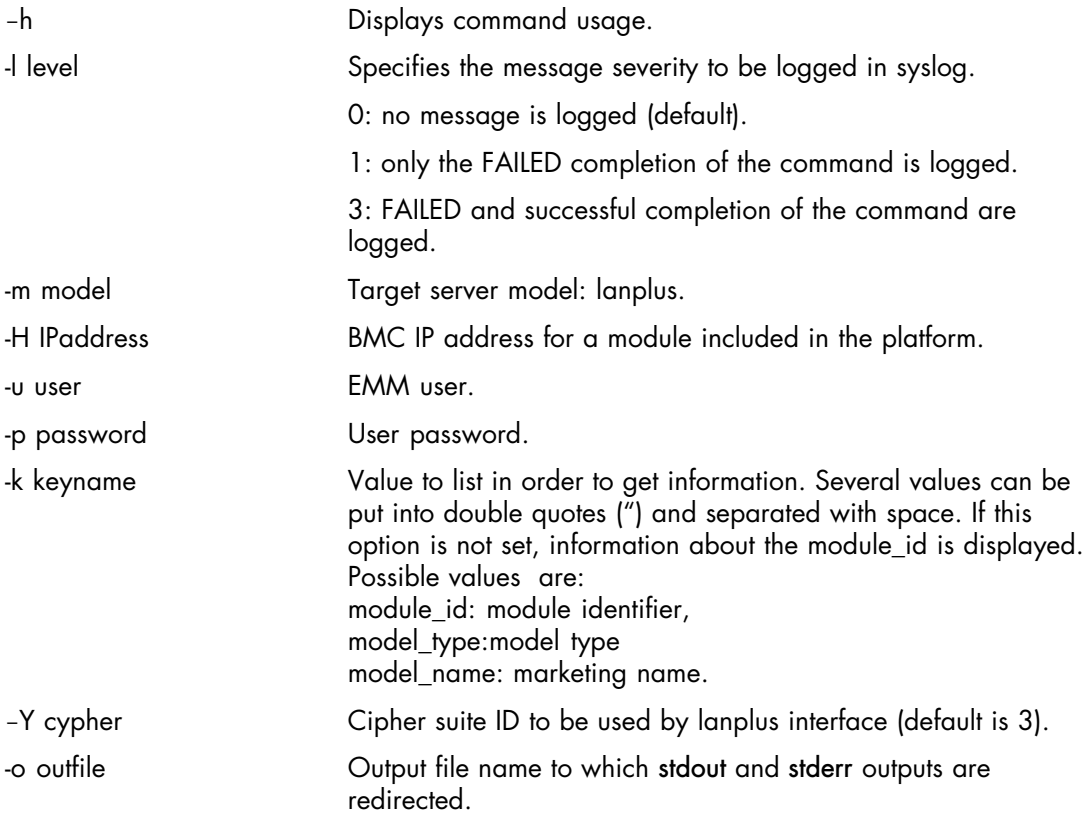

### **2.8.2. Usage**

#### Syntax

```
bsmGetModuleLevelInfo.sh [-h] [-l level] -m model -H IPaddress [-u user]
[-p password] [-k keyname] [-Y cipher] [-o outfile]
```
#### Command

\$ bsmGetModuleLevelInfo.sh -m lanplus -H X.X.X.X -u super -p pass

#### **Output**

```
---------------------------------------------------------------------------
Module identifier is 0
```

```
---------------------------------------------------------------------------
```
#### Command

\$ bsmGetModuleLevelInfo.sh -m lanplus -H X.X.X.X -u super -p pass -k "module\_id model\_type model\_name"

```
---------------------------------------------------------------------------
Module identifier is 0
Module model type is MESCAX_4SNL
Module model name is bullx S6030
---------------------------------------------------------------------------
```
# <span id="page-35-0"></span>**2.9. bsmGetPartitionLevelInfo**

bsmGetPartitionLevelInfo.sh is used to obtain some information about the composition of a partition for the platform.

When the command is accepted, the return code is 0. If the command fails, the return code is -1.

### **2.9.1. Options**

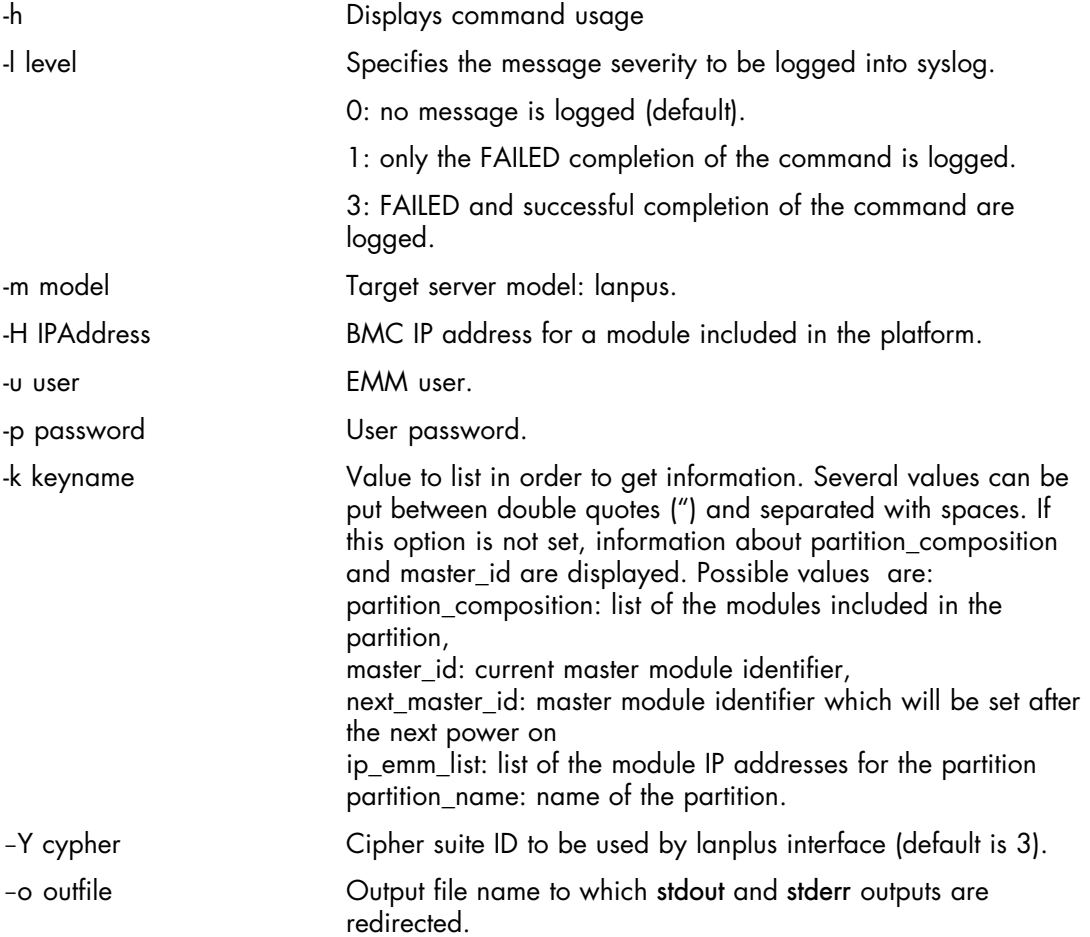

### **2.9.2. Usage**

#### Syntax

bsmGetPartitionLevelInfo.sh [-h] [-l level] -m model -H IPAddress [-u user] [-p password] [-k keyname] [-Y cipher] [-o outfile]

#### Command

\$ bsmGetPartitionLevelInfo.sh -m lanplus -H X.X.X.X -u super -p pass

```
---------------------------------------------------------------------------
Module 0 is in the partition
No current master ID. - Partition is Off
                                                                  ---------------------------------------------------------------------------
```
## **Command**

L

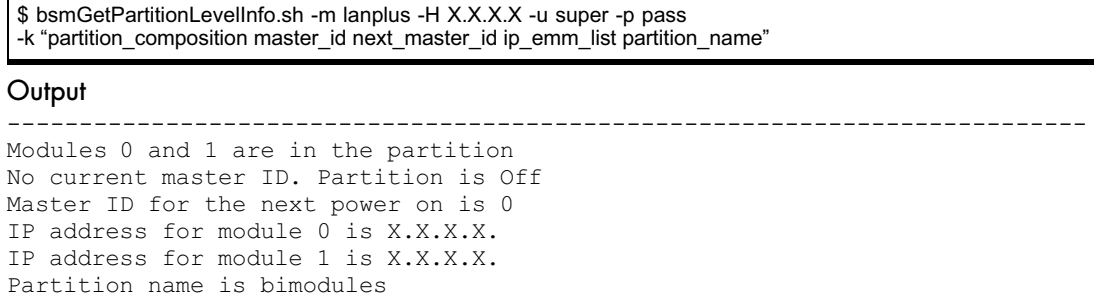

---------------------------------------------------------------------------

# **2.10. bsmGetPlatformLevelInfo**

bsmGetPlatformLevelInfo.sh is used to obtain some platforms information.

When the command is accepted, the return code is 0. If the command fails, the return code is -1.

# **2.10.1. Options**

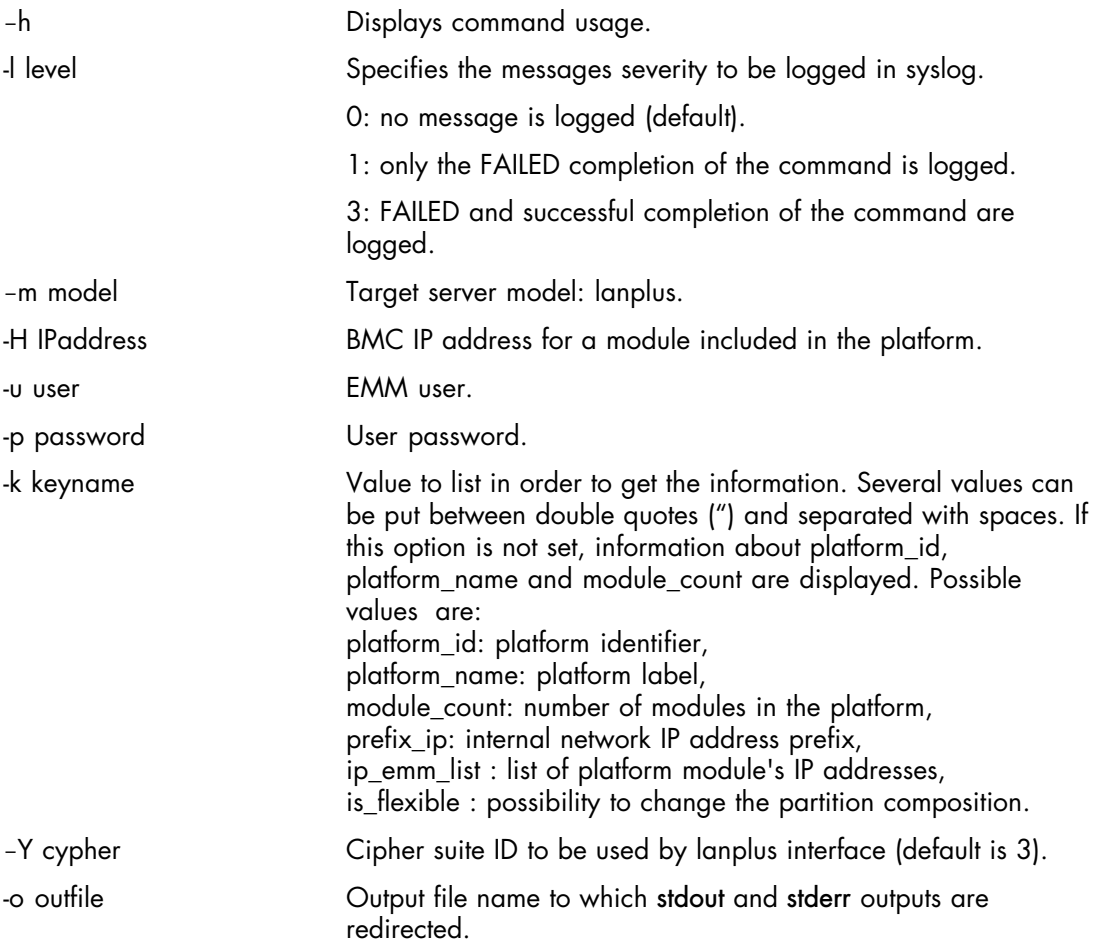

# **2.10.2. Usage**

## Syntax

```
bsmGetPlatformLevelInfo.sh [-h] [-l level] -m model -H IPaddress [-u user]
[-p password] [-k keyname] [-Y cipher] [-o outfile]
```
---------------------------------------------------------------------------

### Command

\$ bsmGetPlatformLevelInfo.sh -m lanplus -H X.X.X.X -u super -p pass

### **Output**

```
Platform identifier is 152
Platform name is PVT-NL-4838
Module count is 01
---------------------------------------------------------------------------
```
### Command

```
$ bsmGetPlatformLevelInfo.sh -m lanplus -H X.X.X.X -u super -p pass
-k "module_count prefix_ip platform_name platform_id"
```
### **Output**

```
---------------------------------------------------------------------------
Module count is 02
IP prefix is 10.24
Platform name is PVT-NL-4837
Platform identifier is 154
---------------------------------------------------------------------------
```
## Command

\$ bsmGetPlatformLevelInfo.sh -m lanplus -H X.X.X.X -u super -p pass-k "is\_flexible ip\_emm\_list""

### **Output**

-------------------------------------------------------------------------- Partitions can be changed IP address for module 0 is X.X.X.X IP address for module 1 is X.X.X.X IP address for module 2 is X.X.X.X IP address for module 3 is X.X.X.X ---------------------------------------------------------------------------

# **2.11. bsmHWinfocmd**

bsmHWinfocmd is used to optain various IPMI information such as BMC parameters, LAN configuration parameters, users list, and Alerting parameters:

```
bsmHWinfocmd -a bmc_info
bsmHWinfocmd -a lan_print
bsmHWinfocmd -a user_list
bsmHWinfocmd -a get lan alert dest
bsmHWinfocmd -a get_pef_policy
bsmHWinfocmd -a get_pef_list
```
bmc\_info is used to get IPMI information such as the BMC Firmware revision, Manufacturer, BMC Device support

lan\_print is used to get the configuration parameters of the LAN channel used to access the BMC with an OutOfBand connection

user\_list is used to get information about the users configured for the LAN channel used to access the BMC with an OutOfBand connection

get\_lan\_alert\_dest is used to get information about the LAN alert destinations configured for the LAN channel used to access the BMC with an OutOfBand connection

get\_pef\_policy is used to get information about the Alert Policy Table used by the BMC for Alert processing.

get\_pef\_list is used to get information about the Platform Event Filter Table used by the BMC for Alert processing.

When the command is accepted, the return code is 0. If the command fails, the return code is -1.

# **2.11.1. Options**

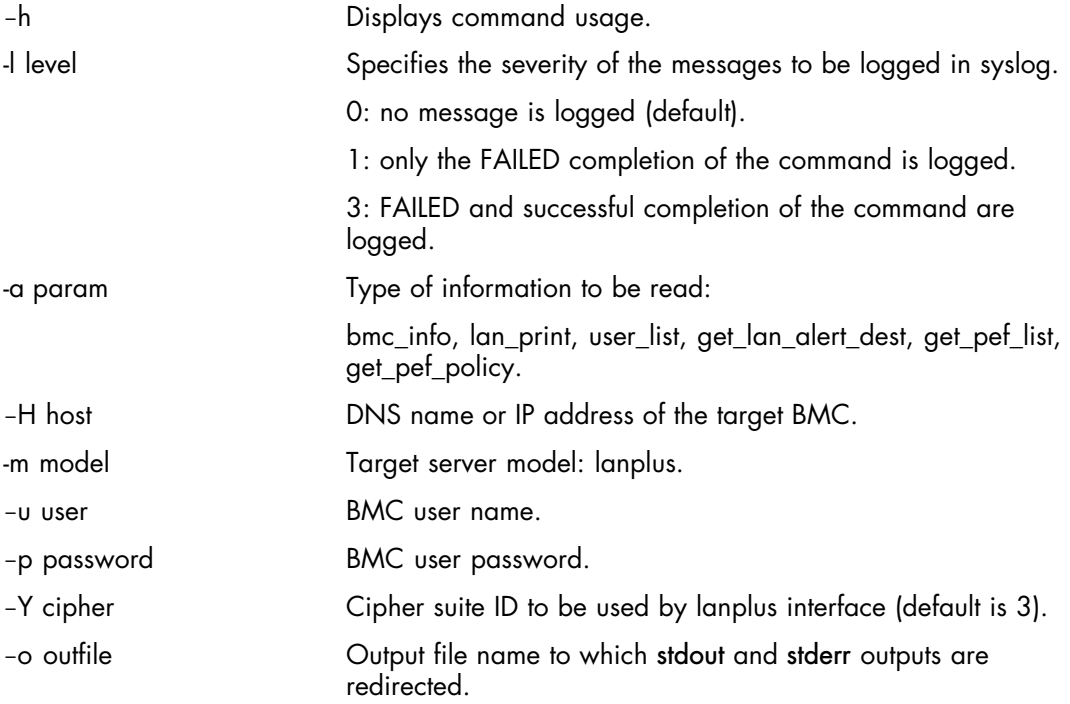

# **2.11.2. Usage**

## Syntax

bsmHWinfocmd.sh [-h] -m lanplus -H host -a param -u user [-p password]  $[-\circ \text{ outfile}] [-1 \text{ level}] [-Y \text{ cipher}]$ 

# **2.11.2.1. Get IPMI information for a server using lanplus**

## **Command**

\$ bsmHWinfocmd.sh -a bmc\_info -m lanplus –H X.X.X.X –u MWA -p guest

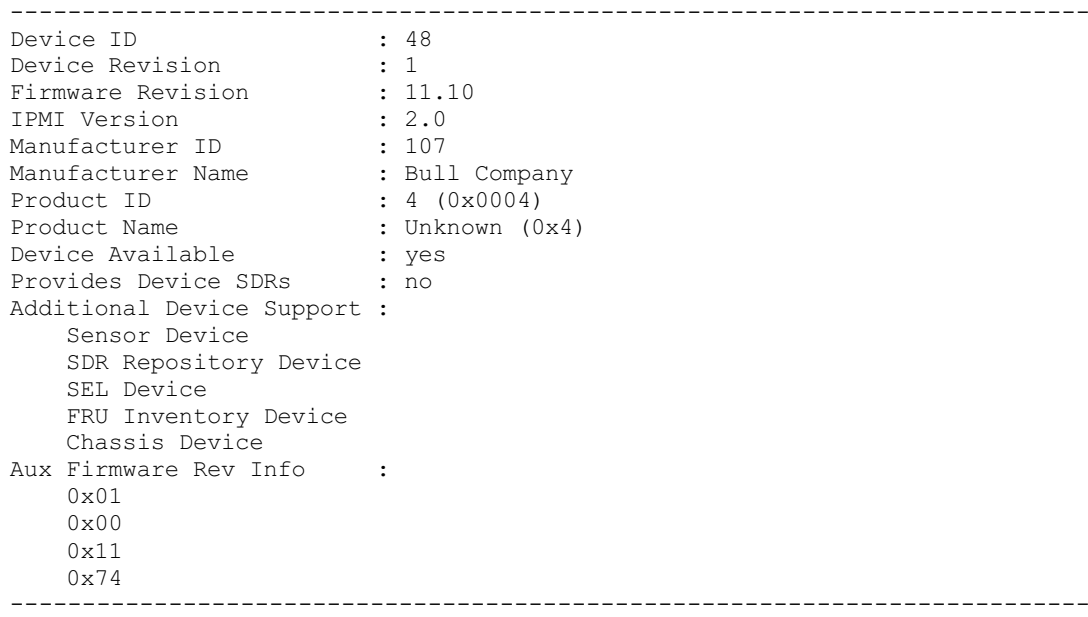

# **2.11.2.2. Get IPMI information for a server using lanplus**

## Command

\$ bsmHWinfocmd.sh -a bmc\_info -m lanplus –H X.X.X.X –u MWA -p guest

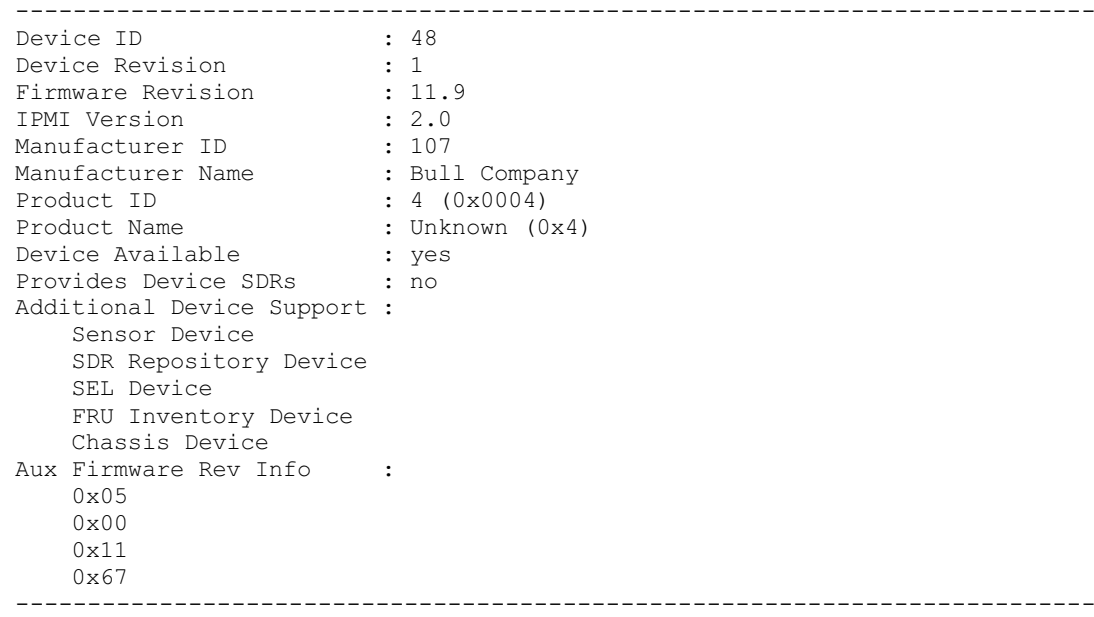

# **2.11.2.3. Get configuration parameters of the LAN channel**

## Command

\$ bsmHWinfocmd.sh -a lan\_print -m lanplus –H X.X.X.X –u guest -p pass

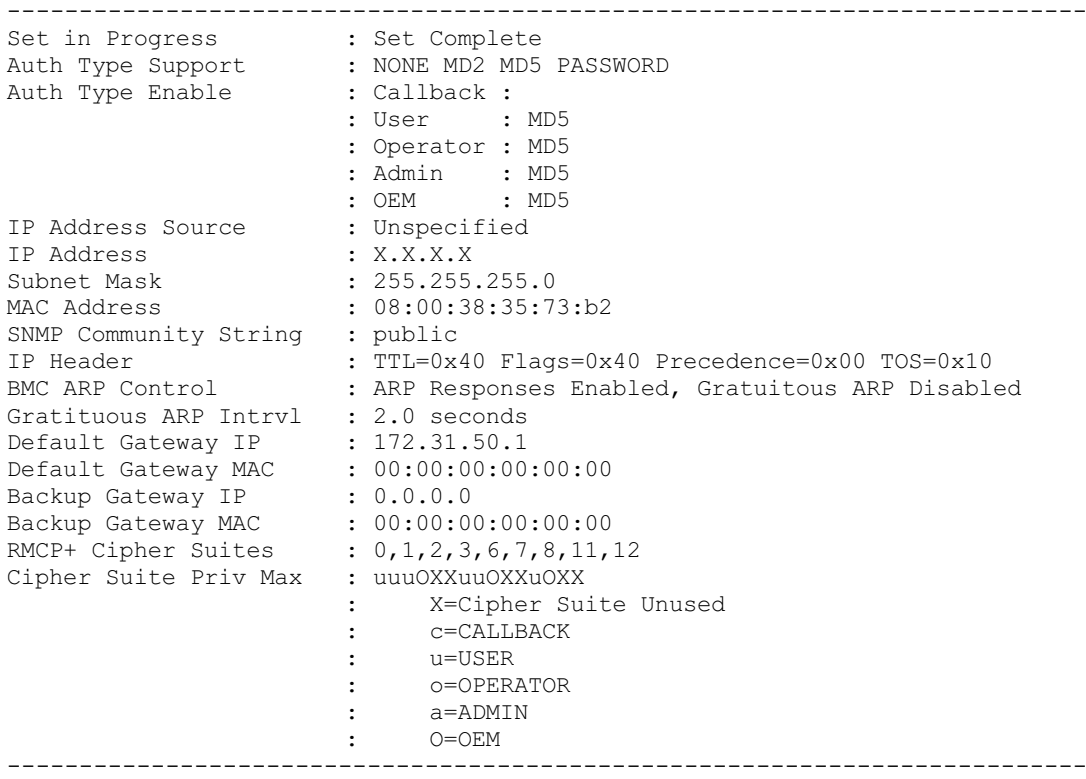

# **2.11.2.4. Get information about users configured for the LAN channel**

### Command

\$ bsmHWinfocmd.sh -a user\_list -m lanplus –H X.X.X.X –u super -p pass

#### **Output**

--------------------------------------------------------------------------- Channel Number : 0x1 Maximum User IDs : 63 Enabled User IDs : 1 User ID : 1 User Name : Fixed Name : Yes Access Available : call-in / callback Link Authentication : disabled IPMI Messaging : disabled Privilege Level : NO ACCESS User ID : 2<br>User Name : 5 : super<br>: No Fixed Name : No Access Available : call-in / callback Link Authentication : disabled IPMI Messaging : enabled Privilege Level : OEM User ID : 3 User Name : test Fixed Name : No Access Available : call-in / callback Link Authentication : disabled IPMI Messaging : enabled Privilege Level : NO ACCESS User ID : 4<br>User Name : User Name : Fixed Name : No Access Available : call-in / callback Link Authentication : disabled IPMI Messaging : disabled Privilege Level : NO ACCESS . … ---------------------------------------------------------------------------

# **2.11.2.5. Get information about LAN alert destinations for the LAN channel**

### Command

\$ bsmHWinfocmd.sh -a get\_lan\_alert\_dest -m lanplus –H X.X.X.X –u MWA -p guest

#### **Output**

```
---------------------------------------------------------------------------
Alert Destination : 0
Alert Acknowledge : Unacknowledged
Destination type : PET Trap
Destination type \begin{array}{ccc} 1 & P \\ 2 & P \end{array}<br>
Retry Interval \begin{array}{ccc} 1 & 0 \\ 0 & 0 \end{array}<br>
Number of Retries \begin{array}{ccc} 2 & 0 \\ 0 & 0 \end{array}Number of Retries : 0<br>Alert Gateway : Default
Alert Gateway
Alert IP Address<br>Alert MAC Address
                                       \begin{array}{cc} : & 0.0.0.0 \ : & 0 \ 0:00:00:00:00:00:00 \end{array}Alert Destination : 1<br>Alert Acknowledge : U
                                       : Unacknowledged<br>: PET Trap<br>. F
Destination type : PH<br>Retry Interval : 5
Retry Interval : 5<br>Number of Retries : 3
Number of Retries
Alert Gateway : Default<br>Alert IP Address : X.X.X.X
Alert IP Address<br>Alert MAC Address
                                          \therefore 00:11:22:33:44:55
......
                                                                    ---------------------------------------------------------------------------
```
# **2.11.2.6. Get information about the Alert Policy Table**

### Command

\$ bsmHWinfocmd.sh -a get\_pef\_policy -m lanplus –H X.X.X.X –u MWA -p guest

---------------------------------------------------------------------------

```
Alert policy table entry : 1
Policy set : 1
Policy entry rule : Try-next-entry
Channel number : 7
Channel medium : 802.3 LAN
Destination number : 2
Alert destination type : PET
ACK timeout / retry : 5
Retries : 3
IP address : X.X.X.X
MAC address : 00:11:2:33:44:55<br>Status : Enabled :
                      : Enabled
Alert policy table entry : 2
.....
                   ---------------------------------------------------------------------------
```
# **2.11.2.7. Get information about the Platform Event Filter Table**

## Command

\$ bsmHWinfocmd.sh -a get\_pef\_list -m lanplus –H X.X.X.X –u MWA -p guest

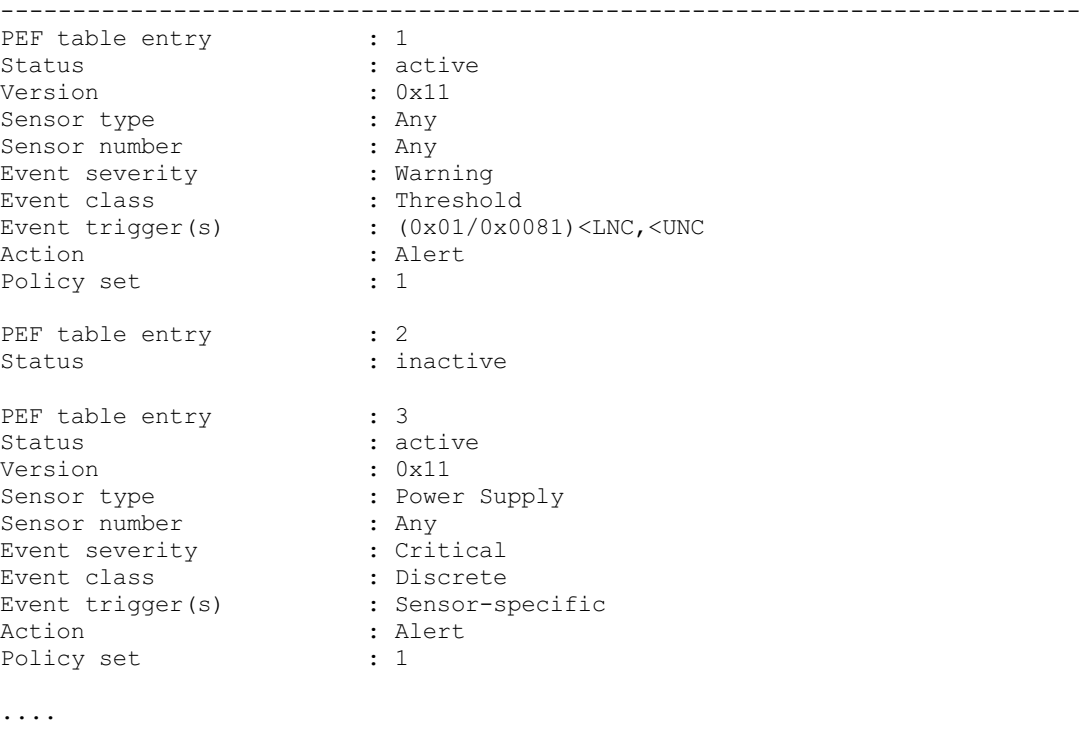

# **2.12. bsmHWpm**

This command is used to control power consumption of platform using power and thermal policies.

When the command is accepted, the return code is 0. If the command fails, the return code is -1.

# **2.12.1. Options**

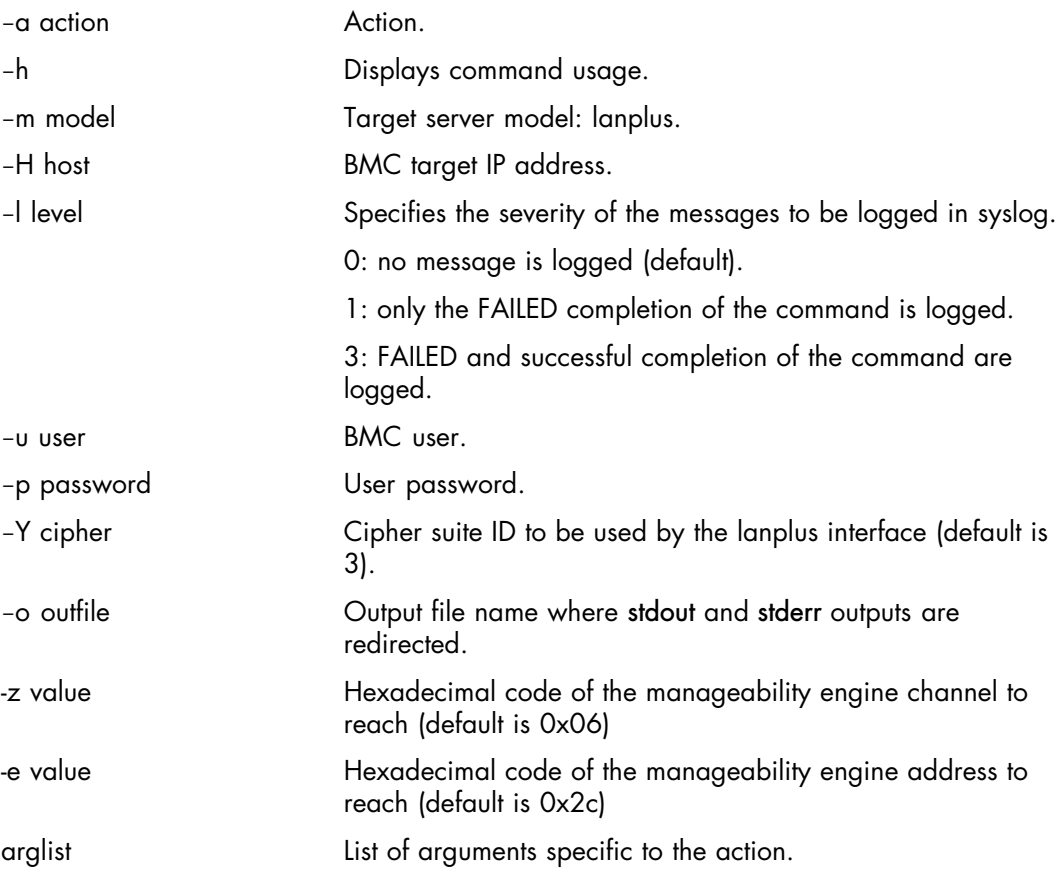

# **2.12.2. Usage**

### **Syntax**

```
bsmHWpm.sh [-h] [-l level] -m model -H host
[-u user -p password] [-o outfile] -a action arglist
```
Note The bsmHWpm command is available for servers with Manageability Engine.

```
bsmHWpm.sh -a getPowerBudget
bsmHWpm.sh -a setPowerBudget
bsmHWpm.sh -a getPowerConsumption
bsmHWpm.sh -a getNMVersion
bsmHWpm.sh -a getNMCapabilities
bsmHWpm.sh -a endisNMPolicyControl
bsmHWpm.sh -a getNMPolicy
bsmHWpm.sh -a setNMPolicy
bsmHWpm.sh -a removeNMPolicy
bsmHWpm.sh -a getPowerLimit
bsmHWpm.sh -a setPowerLimit
bsmHWpm.sh -a getTempTrigger
bsmHWpm.sh -a setTempTrigger
bsmHWpm.sh -a setNMPowerDrawRange
bsmHWpm.sh -a getNMStatistics
bsmHWpm.sh -a resetNMStatistics
bsmHWpm.sh -a getNumberOfCPUStates
bsmHWpm.sh -a getMaxAllowedCPUStates
bsmHWpm.sh -a setMaxAllowedCPUPState
bsmHWpm.sh -a setMaxAllowedCPUTState
```
## **2.12.2.1. Get the Total Power Budget**

The getPowerBudget action is used to get the Total Power Budget (in Watts) that is maintained by the Power Budget Control Service.

#### **Syntax**

```
bsmHWpm.sh [-h] [-l level] -m model -H host [-u user -p password] [-o
outfile] [-z ME channel] [-e ME address] -a getPowerBudget
```
### Command

\$ bsmHWpm.sh -m lanplus –H X.X.X.X –u root -p bull –a getPowerBudget

```
---------------------------------------------------------------------------
Power Budget = 377 Watts
      ---------------------------------------------------------------------------
```
# **2.12.2.2. Set the Total Power Budget**

The setPowerBudget action is used to set the Total Power Budget (in Watts) that should be maintained by the Power Budget Control Service.

```
Syntax
```

```
bsmHWpm.sh [-h] [-l level] -m model -H host [-u user -p password]
[-o outfile] [-z ME channel] [-e ME address] -a setPowerBudget -x value
```
**Options** 

-x value Total Power Budget to be set. This value must be greater than the min Power Limit value and less than the max Power Limit value returned by the getNMCapabilities action.

### Command

\$ bsmHWpm.sh -m lanplus –H X.X.X.X –u root -p bull –a setPowerBudget –x 350

**Output** 

```
---------------------------------------------------------------------------
Total Power Budget has been set
---------------------------------------------------------------------------
```
# **2.12.2.3. Obtain global or individual policy Power Consumption Statistics**

The getPowerConsumption action is used to get global or per policy Power Consumption Statistics.

### **Syntax**

```
bsmHWpm.sh [-h] [-l level] -m model -H host [-u user -p password]
[-o outfile] [-z ME channel] [-e ME address] -a getPowerConsumption
[-i policyID]
```
### **Options**

-i policyID This argument is used to obtain individual policy power consumption statistics. Without this argument, global power consumption statistics are returned

### Command

\$ bsmHWpm.sh -m lanplus –H X.X.X.X –u root -p bull –a getPowerConsumption

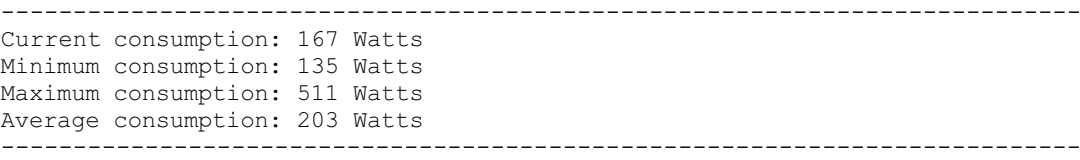

# **2.12.2.4. Get Node Manager and firmware version numbers**

The getNMVersion action is used to get Node Manager and firmware version numbers.

```
Syntax
```

```
bsmHWpm.sh [-h] [-l level] -m model -H host [-u user -p password]
[-o outfile] [-z ME channel] [-e ME address] -a getNMVersion
```
Command

\$ bsmHWpm.sh -m lanplus –H X.X.X.X –u ADMIN -p ADMIN –a getNMVersion

#### **Output**

```
---------------------------------------------------------------------------
Node Manager Version:
   Manufacturers ID: 0x000157 (Intel)
   Node Manager Version: supported Node Manager 1.5
   IPMI interface version: Patch version (binary encoded) 0x00
  IPMI interface version: Major Firmware revision (binary encoded)0x01
   IPMI interface version: Minir Firmware revision (BCD encoded) 0x04
---------------------------------------------------------------------------
```
# **2.12.2.5. Get Node Manager Capabilities**

The getNMCapabilities action is used to get Node Manager Capabilities.

### **Syntax**

```
bsmHWpm.sh [-h] [-l level] -m model -H host [-u user -p password]
[-o outfile] [-z ME channel] [-e ME address] -a getNMCapabilities
–g policyTriggerType
```
### **Options**

g policyTriggerType Policy Trigger Type:

 0: No Policy Trigger 1: Inlet Temperature Policy Trigger Type

### Command

\$ bsmHWpm.sh -m lanplus –H X.X.X.X –u ADMIN -p ADMIN –a getNMCapabilities –g 0

### **Output**

```
---------------------------------------------------------------------------
Node Manager Capabilities:
   Manufacturers ID: 0x000157 (Intel)
   Max Concurrent Settings: 10
   Max Power/Thermal value to be settable as trigger or max Power Limit to be
maintained if Policy trigger type is equal to 0: 32767
   Min Power/Thermal value to be settable as trigger or min Power Limit to be
maintained if Policy trigger type is equal to 0: 1
   Min Correction time: 6000 ms
   Max Correction time: 600000 ms
   Min Statistics Reporting Period: 1 s
   Max statistics reporting Period: 3600 s
   Domain limiting scope: CPU power limiting
   IPMI interface version: Minir Firmware revision (BCD encoded) 0x04
```
---------------------------------------------------------------------------

# **2.12.2.6. Enable/Disable Node Manager Policy Control**

The endisNMPolicyControl action is used to Enable/Disable Node Manager Policy Control.

## Syntax

```
bsmHWpm.sh [-h] [-l level] -m model -H host [-u user -p password] [-o
outfile] [-z ME channel] [-e ME address] -a endisNMPolicyControl
-f policyControl [-i policyID]
```
## **Options**

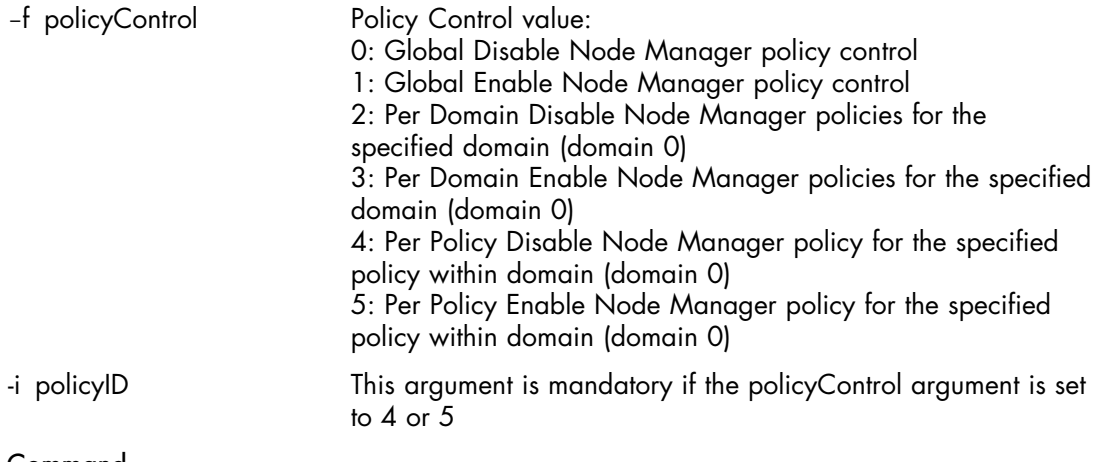

## Command

\$ bsmHWpm.sh -m lanplus –H X.X.X.X –u ADMIN -p ADMIN –a endisNMPolicyControl –f 5 –i 0

### **Output**

--------------------------------------------------------------------------- Node Manager Policy Control is done. ---------------------------------------------------------------------------

# **2.12.2.7. Get the Node Manager policy parameters**

The getNMPolicy action is used to get the Node Manager policy parameters.

```
Syntax
```

```
bsmHWpm.sh [-h] [-l level] -m model -H host [-u user -p password]
[-o outfile] [-z ME channel] [-e ME address] -a getNMPolicy -i policyID
```
## **Options**

i policyID Policy ID

Command

\$ bsmHWpm.sh -m lanplus –H X.X.X.X –u ADMIN -p ADMIN –a getNMPolicy –i 0

```
---------------------------------------------------------------------------
Node Manager Policy:
   Manufacturers ID: 0x000157 (Intel)
   Domain Id: 0
   Policy enabled
    per Domain Node Manager policy control enabled:
    Global Node Manager policy control enabled:
    Policy Trigger Type: No Policy Trigger. Policy will maintain Power Limit
    Policy Type: Power Control Policy
    Policy Exception Actions:
      send alert disabled
      shutdown system disabled
    Power Limit: 32767 [Watts]
    Print Correction Time Limit: 600000 [ms]
    Policy Trigger Limit: 32767
    Statistics Reporting Period: 30 [s]
---------------------------------------------------------------------------
```
# **2.12.2.8. Create or modify a Node Manager Policy**

The setNMPolicy action is used to create or modify a Node Manager Policy.

### Syntax

```
bsmHWpm.sh [-h] [-l level] -m model -H host [-u user -p password]
[-o outfile] [-z ME channel] [-e ME address] -a setNMPolicy -i policyID
-g policyTriggerType -x powerLimit [-G policyTriggerLimit]
–c exceptionAction –T correctionTimeLimit –r statisticsReportingPeriod
```
### **Options**

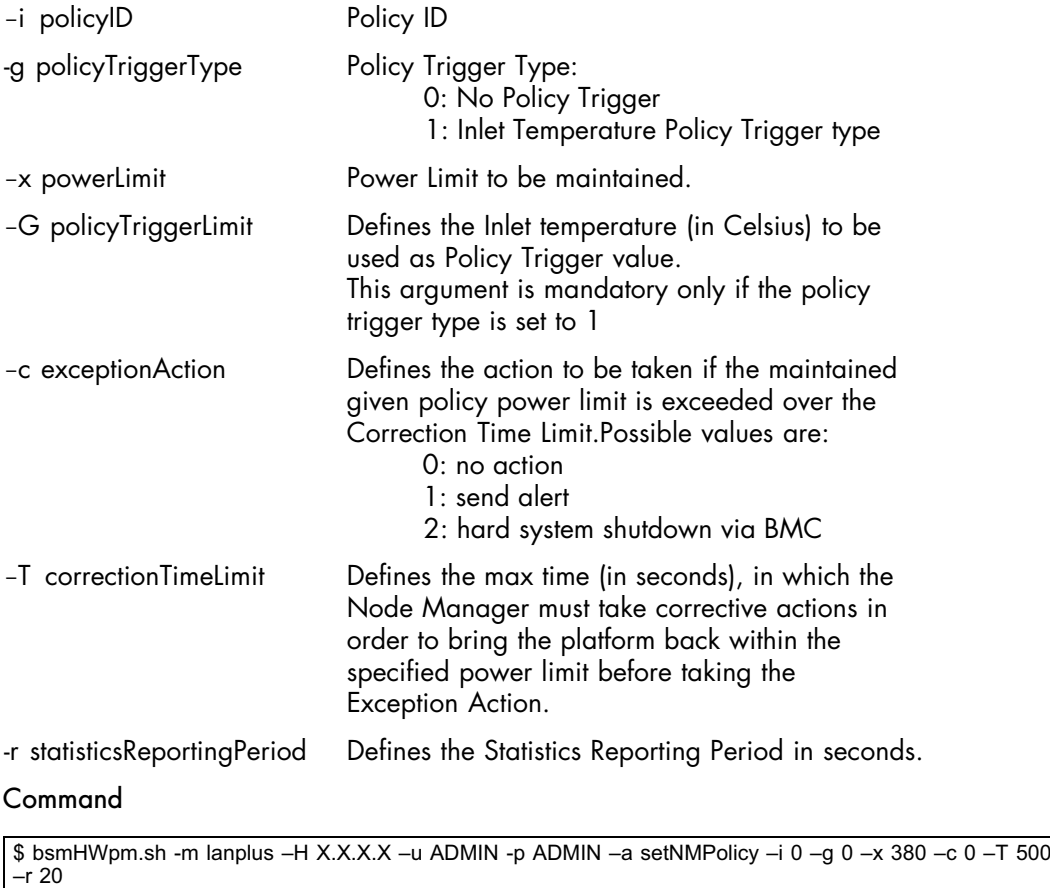

```
---------------------------------------------------------------------------
Node Manager Policy 0 has been set
---------------------------------------------------------------------------
```
# **2.12.2.9. Removes a Node Manager Policy**

The removeNMPolicy action is used to remove a Node Manager Policy.

# Syntax

```
bsmHWpm.sh [-h] [-l level] -m model -H host [-u user -p password]
[-o outfile] [-z ME channel] [-e ME address] -a removeNMPolicy
–i policyID –g policyTriggerType
```
### **Options**

i policyID Policy ID

-g policyTriggerType Policy Trigger Type: 0: No Policy Trigger 1: Inlet Temperature Policy Trigger type

### Command

\$ bsmHWpm.sh -m lanplus –H X.X.X.X –u ADMIN -p ADMIN –a removeNMPolicy –i 1 –g 0

### **Output**

```
---------------------------------------------------------------------------
Node Manager Policy 1 has been removed
---------------------------------------------------------------------------
```
# **2.12.2.10. Get the Power Limit to be maintained on a policy ID**

The getPowerLimit action is used to get the Power Limit to be maintained for a policy ID.

**Syntax** 

```
bsmHWpm.sh [-h] [-l level] -m model -H host [-u user -p password]
[-o outfile] [-z ME channel] [-e ME address] -a getPowerLimit -i policyID
```
---------------------------------------------------------------------------

---------------------------------------------------------------------------

### **Options**

-i policyID Policy ID

Command

\$ bsmHWpm.sh -m lanplus –H X.X.X.X –u ADMIN -p ADMIN –a getPowerLimit –i 0

```
Node Manager Policy 0 Power Limit = 365 Watts
```
# **2.12.2.11. Set the Power Limit to be maintained on a policy ID**

The setPowerLimit action is used to set the Power Limit to be maintained for a policy ID.

### Syntax

```
bsmHWpm.sh [-h] [-l level] -m model -H host [-u user -p password]
[o outfile] [z ME channel] [e ME address] –a setPowerLimit –i policyID
–x powerLimit
```
### **Options**

```
-i policyID Policy ID
```
-x powerLimit Power Limit to be maintained.

### Command

\$ bsmHWpm.sh -m lanplus –H X.X.X.X –u ADMIN -p ADMIN –a setPowerLimit –i 1 –x 365

#### **Output**

```
---------------------------------------------------------------------------
Node Manager Policy 1 Power Limit has been set
                                                                                             ---------------------------------------------------------------------------
```
# **2.12.2.12. Get the Inlet temperature**

The getTempTrigger action is used to get the Inlet temperature (in Celsius) that defines the Policy Trigger Limit for a policy ID.

### Syntax

```
bsmHWpm.sh [-h] [-l level] -m model -H host [-u user -p password]
[-o outfile] [-z ME channel] [-e ME address] -a getTempTrigger
–i policyID
```
#### **Options**

-i policyID Policy ID

Command

\$ bsmHWpm.sh -m lanplus –H X.X.X.X –u ADMIN -p ADMIN –a getTempTrigger –i 0

**Output** 

```
Policy 0 Inlet Temperature Trigger Limit = 0x0032 Celsius
---------------------------------------------------------------------------
```
---------------------------------------------------------------------------

# **2.12.2.13. Set Inlet temperature**

The setTempTrigger action is used to set Inlet temperature (in Celsius) that defines the Policy Trigger Limit for a policy ID.

#### **Syntax**

```
bsmHWpm.sh [-h] [-l level] -m model -H host [-u user -p password]
[-o outfile] [-z ME channel] [-e ME address] -a setTempTrigger
–i policyID –x tempLimit
```
### **Options**

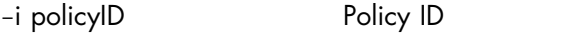

-x templimit Temperature Limit used as Policy Trigger value

Command

```
$ bsmHWpm.sh -m lanplus –H X.X.X.X –u ADMIN -p ADMIN –a setTempTrigger –i 1 –x 85
```
#### **Output**

```
---------------------------------------------------------------------------
Policy 1 Inlet Temperature Trigger Limit has been set
---------------------------------------------------------------------------
```
# **2.12.2.14. Set the Min and Max power consumption range**

The setNMPowerDrawrange action is used to set the Min and Max power consumption range.

#### Syntax

```
bsmHWpm.sh [-h] [-l level] -m model -H host [-u user -p password]
[-o outfile] [-z ME channel] [-e ME address] -a setNMPowerDrawRange
  –n minPower –N mawPower
```
### **Options**

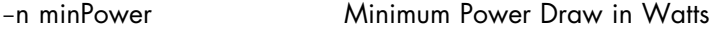

-N maxPower Maximum Power Draw in Watts

### Command

\$ bsmHWpm.sh -m lanplus –H X.X.X.X –u ADMIN -p ADMIN –a setNMPowerDrawRange –n 200 –N 400

```
---------------------------------------------------------------------------
Power Draw range has been set
---------------------------------------------------------------------------
```
# **2.12.2.15. Get the Node Manager Power Statistics**

The getNMStatistics action is used to get the Node Manager Power Statistics.

### **Syntax**

```
bsmHWpm.sh [-h] [-l level] -m model -H host [-u user -p password]
[-o outfile] [-z ME channel] [-e ME address] -a getNMStatistics -O mode
[–i policyID]
```
### **Options**

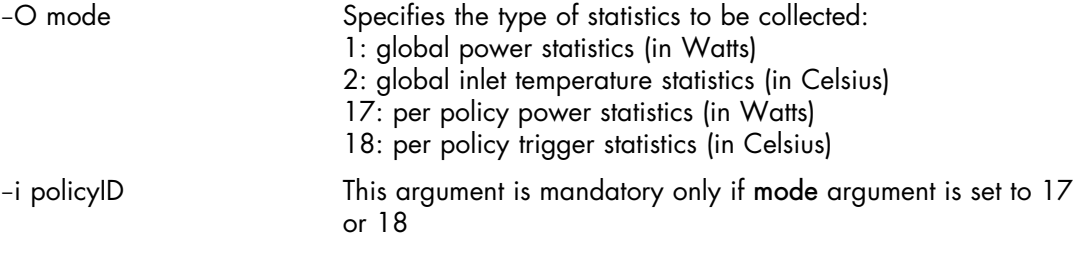

### Command

\$ bsmHWpm.sh -m lanplus –H X.X.X.X –u ADMIN -p ADMIN –a getNMStatistics –O 1

### **Output**

```
---------------------------------------------------------------------------
Node Manager Statistics:
    Manufacturers ID: 0x000157 (Intel)
    Current: 683
    Minimum: 620
    Maximum: 752
    Average: 682
    Timestamp: 1285366705
    Statistics Reporting Period: 1 s
    domain Id: 0
    Measurement state: Measurements in progress(host CPU in S0 state)?
---------------------------------------------------------------------------
```
# **2.12.2.16. Reset the Node Manager Power Statistics**

The resetNMStatistics action is used to reset the Node Manager Power Statistics.

#### **Syntax**

```
bsmHWpm.sh [-h] [-l level] -m model -H host [-u user -p password]
[-o outfile] [-z ME channel] [-e ME address] -a resetNMStatistics -O mode
[–i policyID]
```
### **Options**

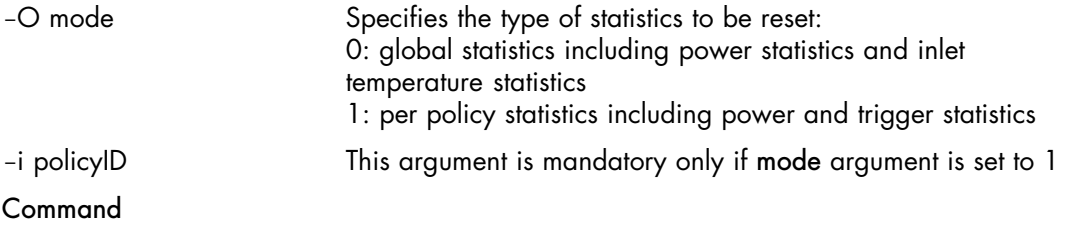

\$ bsmHWpm.sh -m lanplus –H X.X.X.X –u ADMIN -p ADMIN –a resetNMStatistics –O 0

```
---------------------------------------------------------------------------
Node Manager Statistics have been reset
                                                                        ---------------------------------------------------------------------------
```
# **2.12.2.17.** Get the number of P-States and T-States available on the target platform

The getNumberOfCPUStates action is used to get the number of P-States and T-States available on the target platform.

#### Syntax

```
bsmHWpm.sh [-h] [-l level] -m model -H host [-u user -p password]
[-o outfile] [-z ME channel] [-e ME address] -a getNumberOfCPUStates
```
Command

\$ bsmHWpm.sh -m lanplus –H X.X.X.X –u ADMIN -p ADMIN –a getNumberOfCPUStates

**Output** 

```
---------------------------------------------------------------------------
Number of P-States available on the platform: 9
Number of T-States available on the platform: 8
---------------------------------------------------------------------------
```
# **2.12.2.18.** Get the maximum P-State and T-State

The getMaxAllowedCPUStates action is used to get the maximum P-State and T-State.

#### Syntax

```
bsmHWpm.sh [-h] [-l level] -m model -H host [-u user -p password]
[-o outfile] [-z ME channel] [-e ME address] -a getMaxAllowedCPUStates
```
## Command

\$ bsmHWpm.sh -m lanplus –H X.X.X.X –u ADMIN -p ADMIN –a getMaxAllowedCPUStates

#### **Output**

```
---------------------------------------------------------------------------
Current maximum P-State: 5
Current maximum T-State: 4
---------------------------------------------------------------------------
```
# **2.12.2.19.** Set the maximum P-State

The setMaxAllowedCPUPState action is used to set the current maximum PState.

### Syntax

```
bsmHWpm.sh [-h] [-l level] -m model -H host [-u user -p password]
[-o outfile] [-z ME channel] [-e ME address] -a setMaxAllowedCPUPState
–s stateNumber
```
#### **Options**

s stateNumber PState number to be set; from 0 to n1, where n is the Number of PStates (returned with the getNumberOfCPUStates action) available on the platform.

### Command

\$ bsmHWpm.sh -m lanplus –H X.X.X.X –u ADMIN -p ADMIN –a setMaxAllowedCPUPState –s 3

```
---------------------------------------------------------------------------
CPU P-State/T-State has been set
---------------------------------------------------------------------------
```
# **2.12.2.20.** Set the current maximum T-State

### The setMaxAllowedCPUTState action is used to set the current maximum TState.

## Syntax

```
bsmHWpm.sh [-h] [-l level] -m model -H host [-u user -p password]
[-o outfile] [-z ME channel] [-e ME address] -a setMaxAllowedCPUTState
–s stateNumber
```
### **Options**

s stateNumber TState number to be set; from 0 to n1, where n is the Number of T-States (returned with the getNumberOfCPUStates action) available on the platform.

### Command

\$ bsmHWpm.sh -m lanplus –H X.X.X.X –u ADMIN -p ADMIN –a setMaxAllowedCPUTState –s 3

---------------------------------------------------------------------------

### **Output**

CPU P-State/T-State has been set ---------------------------------------------------------------------------

# **2.13. bsmidentify**

The bsmidentify command is used to identify physically a remote host via user-visible lights or beeps for a defined interval.

# **2.13.1. Options**

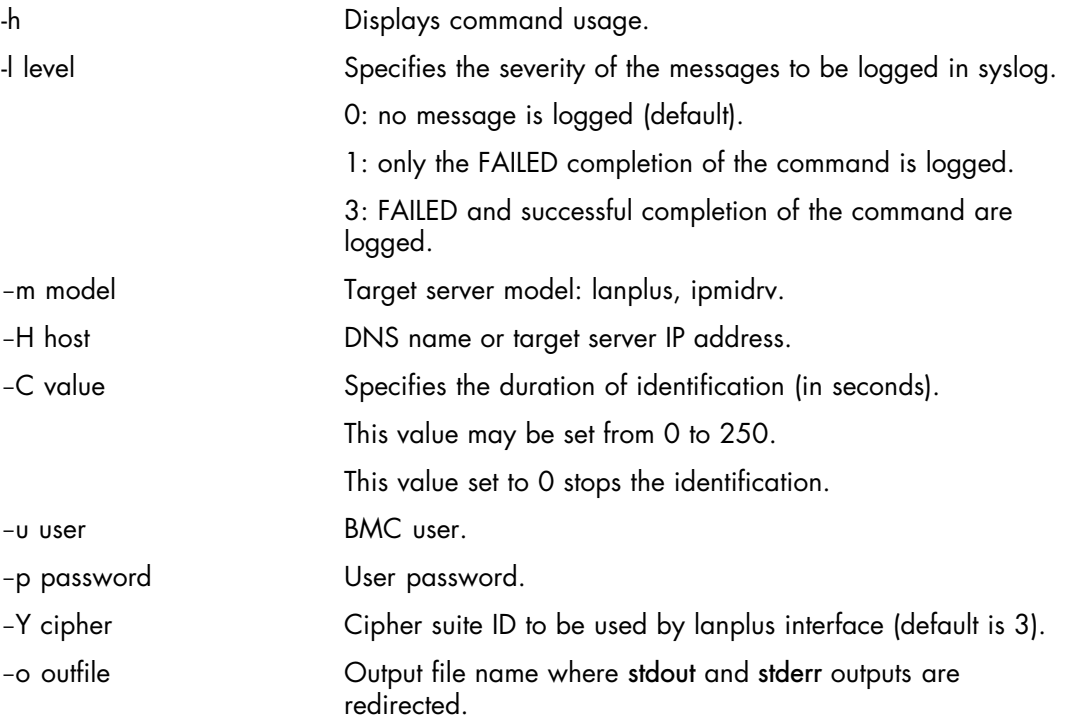

# **2.13.2. Usage: Server using lanplus model**

### Syntax

```
bsmidentify.sh [-h] -m lanplus -H host -u user [-p password] [-l level] -C
value [-o outfile] [-Y cipher]
```
### Command

\$ bsmidentify.sh -m lanplus -H X.X.X.X -u root -p root -C 10

### **Output**

```
---------------------------------------------------------------------------
Chassis identify interval : 10 seconds
---------------------------------------------------------------------------
```
# **2.13.3. Usage: Server using ipmidrv model**

### Syntax

 $b$ smidentify.sh  $[-h]$  -m ipmidrv  $[-1 \text{ level}]$  -C value  $[-o \text{ outline}]$ 

# **2.14. bsminfo**

bsminfo.sh is used to direct, to the standard output, the configuration information specified by the -i information parameter.

When the command is accepted, the return code is 0. If the command fails, the return code is -1.

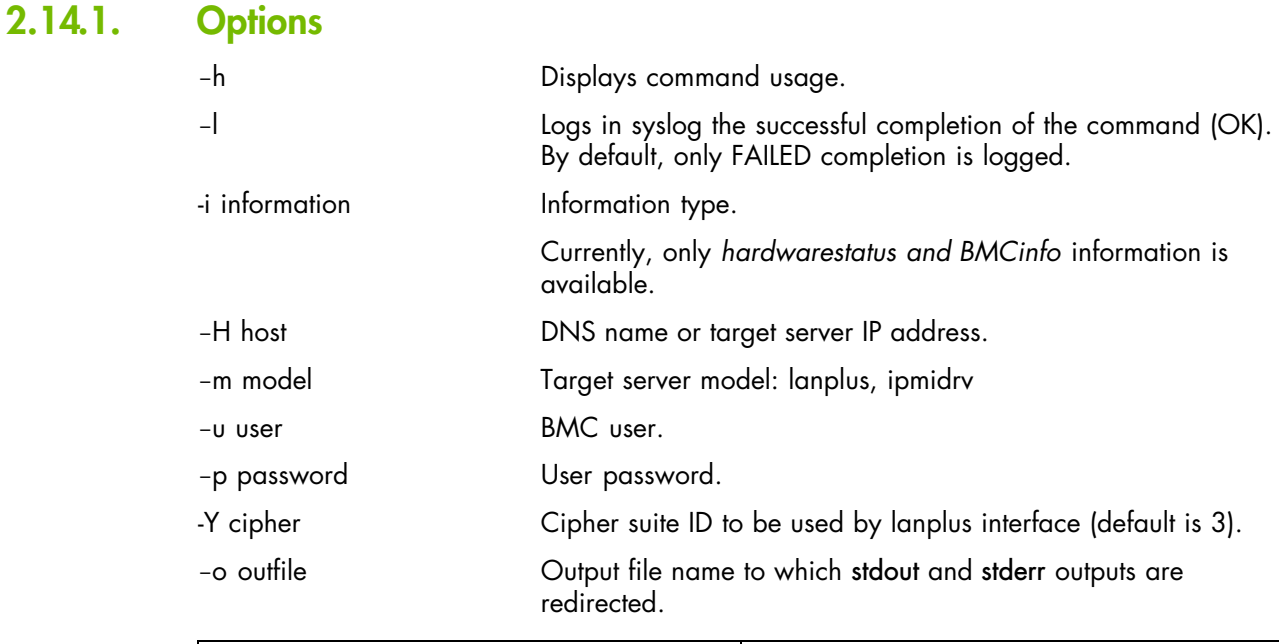

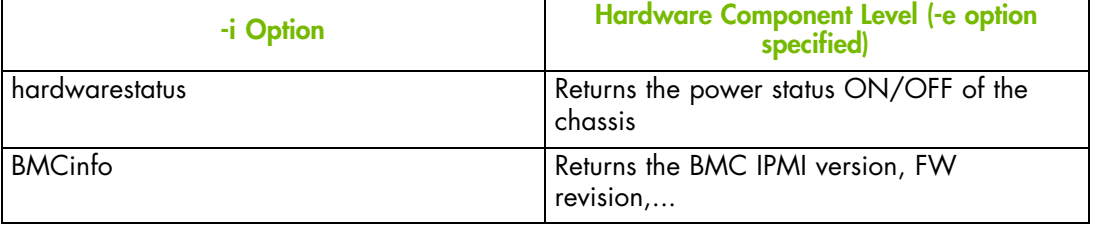

Table 2-1. bsminfo options and parameters for NovaScale servers using ipmidrv

# **2.14.2. Usage**

## Syntax

bsminfo.sh [-h] -i information -m lanplus -H host -u user [-p password] [-o outfile] [-1 level] [-Y cipher]

bsminfo.sh [-h] -i information -m ipmidrv [-o outfile] [-l level]

Note Servers are identified by their DNS name or IP address (-H parameter).

# **2.14.2.1. Display the chassis power status**

hardwarestatus is used to display chassis power status info.

Note -H host parameter is not used (ignored if present).

## Command

\$ bsminfo.sh -i hardwarestatus -m lanplus -H nsmaster -u MWA -p guest

# **Output**

```
---------------------------------------------------------------------------
Chassis Power is on
 ---------------------------------------------------------------------------
```
# **2.14.2.2. Display BMC information**

BMCinfo is used to display BMC information such as IPMI version, firmware revision, etc.

### Command

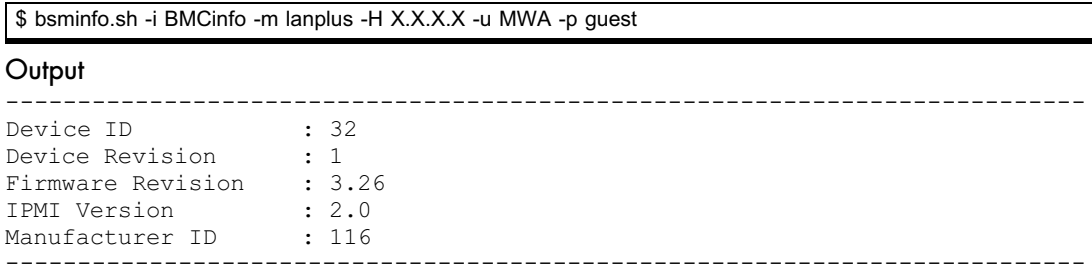

# **2.15. bsmlog**

bsmlog is used to direct system log contents (SEL) to the standard output.

When the command is accepted, the return code is 0. If the command fails, the return code is -1.

If –v option is not specified, the output format is:

<rank> | <record id> | <local date> | <local time> | <event target> | <severity> <event description>

If -v option is specified, one record is displayed by field (over several rows according to the format):

<label>: <value>

Notes • Servers are identified by their DNS name or IP address (-H parameter).

- **−**n range is ignored if the **−**c option is specified.
- By default, the -n range parameter is set to -n 10.

bsmlog is also used to clear the system log contents (SEL).

# **2.15.1. Options**

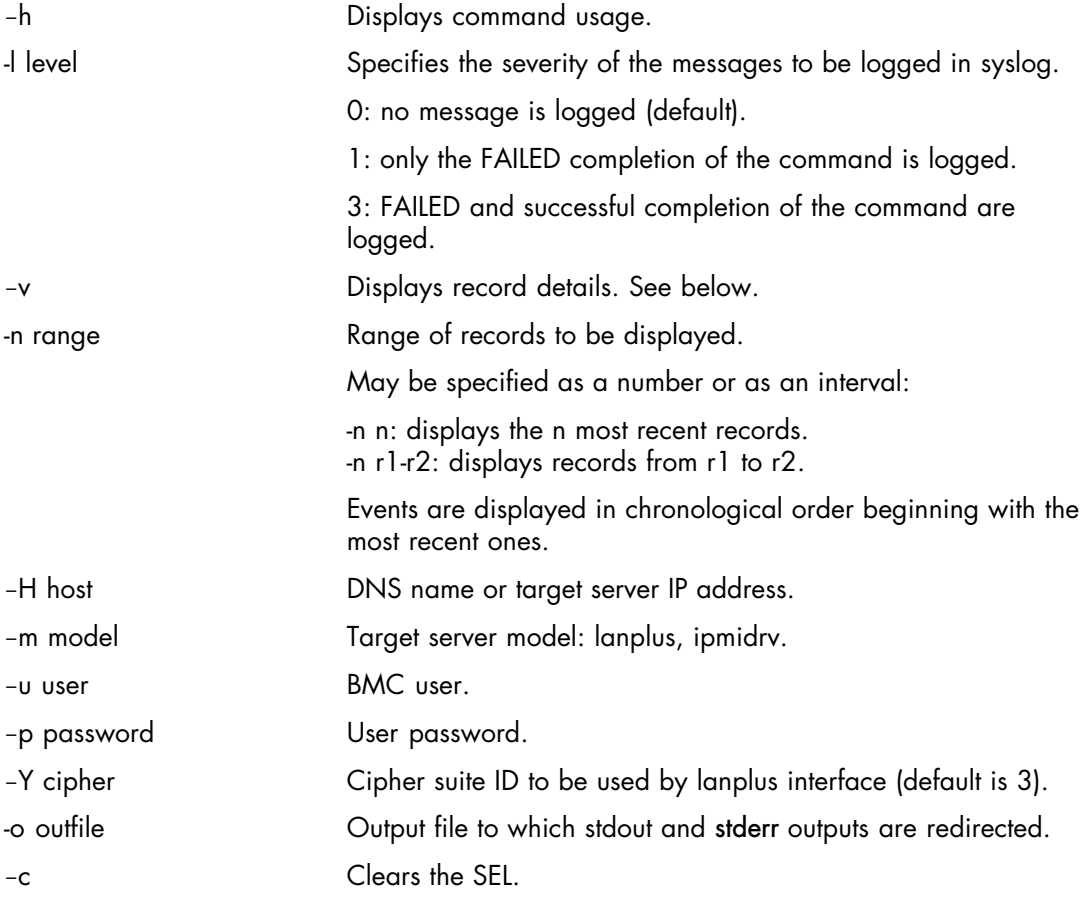

# **2.15.2. Usage: Server using lanplus model**

### **Syntax**

```
bsmlog.sh [-h] [-v] -m lanplus [-n range] -H host -u user [-p password]
[-\circ \text{ outfile}] [-1 \text{ level}] [-\circ] [-Y \text{ cipher}]
```
# **2.15.2.1.** Clear SELs

## Command

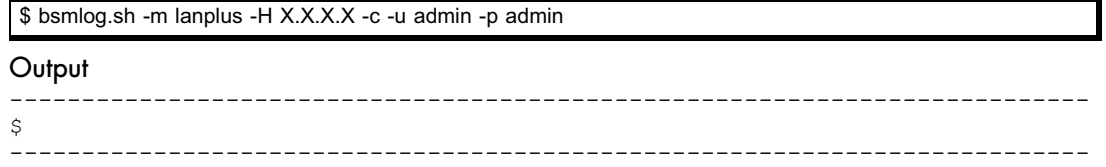

## **2.15.2.2.** Display SELs

### Command

\$ bsmlog.sh -n 145-140 -m lanplus -H tiger\_s2 -u admin -p admin –Y 0

### **Output**

```
---------------------------------------------------------------------------
144 | 0x0b30 | 09/22/2004 | 15:26:51 | System Event #0x08 | OEM System boot
event
143 | 0x0b1c | 09/22/2004 | 12:46:05 | System Event #0x08 | OEM System boot
event
142 | 0x0b08 | 09/21/2004 | 19:50:31 | 0x80 | Drive Slot #0x09 | Device
Inserted/Present
141 | 0x0af4 | 09/21/2004 | 19:50:26 | 0x80 | Drive Slot #0x09 | Device
Removed/Absent
140 | 0x0ae0 | 09/21/2004 | 19:50:21 | 0x80 | Drive Slot #0x09 | Device
Inserted/Present
$
                             ---------------------------------------------------------------------------
```
# **2.15.3. Usage: Server using ipmidrv model**

### **Syntax**

 $b$ smlog.sh  $[-h]$   $[-v]$  -m ipmidrv  $[-n]$  range]  $[-o]$  outfile]  $[-1]$  level]  $[-c]$ 

# **2.16. bsmOSpm**

The bsmOSpm command, is used to control the CPU policy and frequency of platform via cpufrequtils package.

When the command is accepted, the return code is 0. If the command fails, the return code is -1.

# **2.16.1. Options**

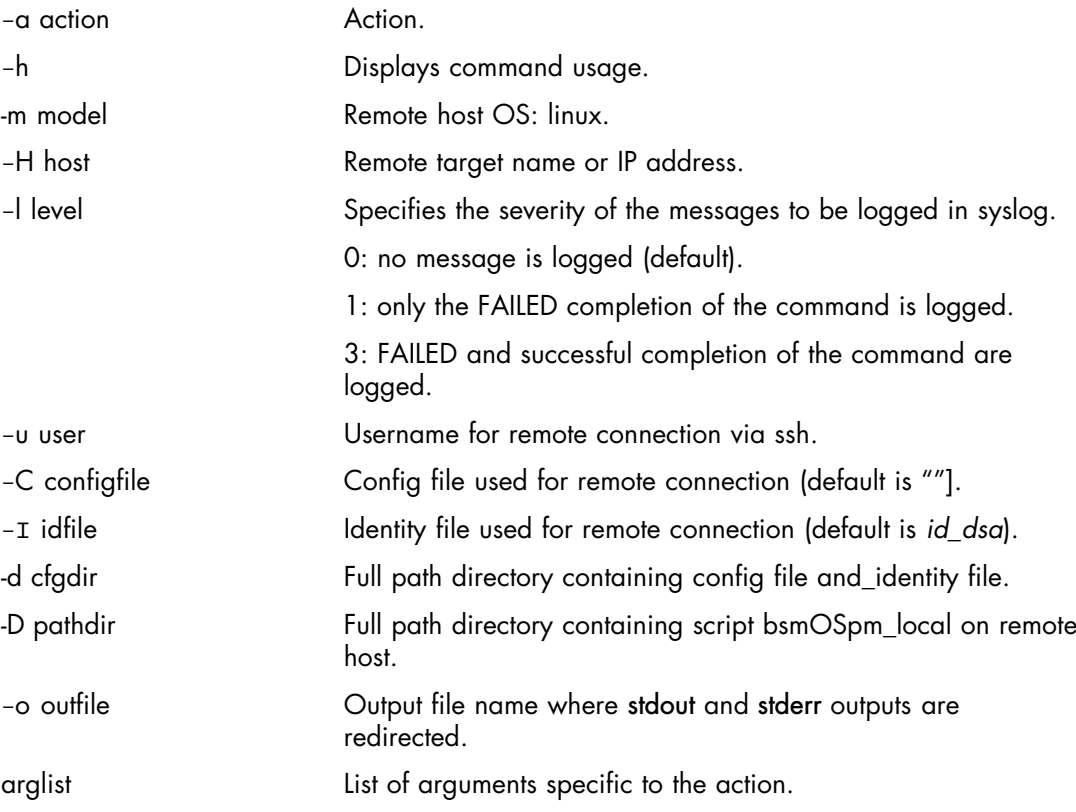

# **2.16.2. Usage**

### Syntax

```
bsmOSpm.sh [-h] [-l level] -m model -H host [-u user] [-o outfile]
[-I idfile] [-d cfgdir] [-C configfile] [-D pathdir] -a action arglist
```
# **2.16.2.1. Get the governor and the frequency range of one or all CPUs**

The getPolicy action is used to get the governor and the frequency range for one or all CPUs.

```
Syntax
```

```
bsmOSpm.sh [-h] [-l level] -m model -H host [-u user] [-o outfile]
[-I idfile] [-d cfgdir] [-C configfile] [-D pathdir] -a getPolicy [-c CPU]
```
### **Options**

c cpu CPU concerned by the action (number, all, synth (default value)).

#### Command to get a synthesis

\$ bsmOSpm.sh -m linux –H X.X.X.X –u root –a getPolicy –c synth

#### **Output**

```
---------------------------------------------------------------------------
CPUs ( 0 to 7) 2000000 kHz ( 68 %) - 2560000 kHz ( 87 %) – userspace
or
CPUs 0,1,2,4,5,6,7 2000000 kHz ( 68 %) - 2560000 kHz ( 87 %) - userspace
CPUs 3 2560000 kHz ( 87 %) - 2940000 kHz ( 100 %) - userspace
---------------------------------------------------------------------------
```
### Command to get results for all CPUs

\$ bsmOSpm.sh -m linux –H X.X.X.X –u root –a getPolicy –c all

#### **Output**

```
---------------------------------------------------------------------------
CPU 0 2000000 kHz ( 68 %) - 2560000 kHz ( 87 %) - userspace
CPU 1 2000000 kHz ( 68 %) - 2560000 kHz ( 87 %) - userspace
CPU 2 2000000 kHz ( 68 %) - 2560000 kHz ( 87 %) - userspace
CPU 3 2000000 kHz ( 68 %) - 2560000 kHz ( 87 %) - userspace
CPU 4 2000000 kHz ( 68 %) - 2560000 kHz ( 87 %) - userspace
CPU 5 2000000 kHz ( 68 %) - 2560000 kHz ( 87 %) - userspace
CPU 6 2000000 kHz ( 68 %) - 2560000 kHz ( 87 %) - userspace
CPU 7 2000000 kHz ( 68 %) - 2560000 kHz ( 87 %) - userspace
---------------------------------------------------------------------------
```
#### Command to get reults for one CPU

\$ bsmOSpm.sh -m linux –H X.X.X.X –u root –a getPolicy –c 5

```
---------------------------------------------------------------------------
CPU 5 2000000 kHz ( 68 %) - 2560000 kHz ( 87 %) - userspace
---------------------------------------------------------------------------
```
# **2.16.2.2. Set the CPU governor and the frequency range**

The setPolicy action is used to set the CPU governor and to set the frequency range for all CPUs for the usespace governor.

#### **Syntax**

```
bsmOSpm.sh [-h] [-l level] -m model -H host [-u user] [-o outfile]
[-I idfile] [-d cfgdir] [-C configfile] [-D pathdir] -a setPolicy
-g governor [-y freq_min -x freq_max]
```
#### **Options**

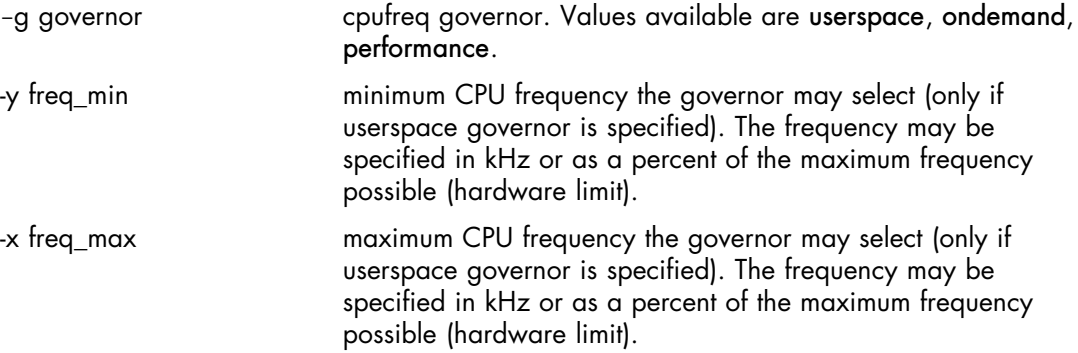

Command to set the CPU frequency governor to ondemand

\$ bsmOSpm.sh -m linux –H X.X.X.X –u root –a setPolicy –g ondemand

**Output** 

```
---------------------------------------------------------------------------
OK CPUs (0 to 15) ondemand
---------------------------------------------------------------------------
```
Command to set the CPU frequency governor to userspace, with frequency range in percent

\$ bsmOSpm.sh -m linux –H X.X.X.X –u root –a setPolicy –g userspace –y 77% -x 87%

#### **Output**

OK CPUs (0 to 15) 77% - 87% userspace

## --------------------------------------------------------------------------- Command to set the CPU frequency governor to userspace, with frequency range in kHertz

---------------------------------------------------------------------------

\$ bsmOSpm.sh -m linux –H X.X.X.X –u root –a setPolicy –g userspace –y 2000000 -x 2560000

### **Output**

--------------------------------------------------------------------------- OK CPUs (0 to 15) 2000000 kHz (68%) - 2560000 kHz (87%) userspace ---------------------------------------------------------------------------

# **2.16.2.3. Get the current frequency of one or all CPUs**

The getCurrentFreq action is used to get the current frequency of one or all CPUs.

```
Syntax
```

```
bsmOSpm.sh [-h] [-l level] -m model -H host [-u user] [-o outfile]
[-I idfile] [-d cfgdir] [-C configfile] [-D pathdir] -a getCurrentFreq [-c
CPU]
```
### **Options**

c cpu CPU concerned by the action (number, all, synth (default value)).

### Command to get a synthesis

\$ bsmOSpm.sh -m linux –H X.X.X.X –u root –a getCurrentFreq –c synth

### **Output**

```
---------------------------------------------------------------------------
CPUs ( 0 to 7) 2128000 kHz
---------------------------------------------------------------------------
```
#### Command to get the frequency of CPU 6

\$ bsmOSpm.sh -m linux –H X.X.X.X –u root –a getCurrentFreq –c 6

### **Output**

```
---------------------------------------------------------------------------
CPU 6 2394000 kHz
---------------------------------------------------------------------------
```
# **2.16.2.4. Set the current frequency for one or all CPUs**

The setCurrentFreq action is used to set the current frequency for one or all CPUs.

### **Syntax**

```
bsmOSpm.sh [-h] [-l level] -m model -H host [-u user] [-o outfile]
[-I idfile] [-d cfgdir] [-C configfile] [-D pathdir] -a setCurrentFreq
[-c CPU]
```
#### **Options**

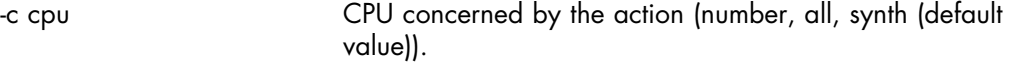

f freq CPU frequency to be set. The userspace governor must have been set and loaded. The frequency may be specified in kHz or as a percent of the maximum frequency possible (hardware limit).

### Command to set the frequency for all CPUs

\$ bsmOSpm.sh -m linux –H X.X.X.X –u root –a setCurrentFreq –f 2394000 –c all

### **Output**

```
---------------------------------------------------------------------------
OK CPUs ( 0 to 7) 2394000 kHz
```

```
---------------------------------------------------------------------------
```
## Command to set the frequency for CPU 6

\$ bsmOSpm.sh -m linux –H X.X.X.X –u root –a setCurrentFreq –f 2394000 –c 6

### **Output**

--------------------------------------------------------------------------- OK CPU 6 2394000 kHz ---------------------------------------------------------------------------

# **2.16.2.5. Get the minimum and maximum CPU frequency allowed**

The getHWlimits action is used to obtain the minimum and maximum CPU frequency allowed.

### Syntax

```
bsmOSpm.sh [-h] [-l level] -m model -H host [-u user] [-o outfile]
[-I idfile] [-d cfgdir] [-C configfile] [-D pathdir] -a getHWlimits
[-c CPU]
```
### **Options**

c cpu CPU concerned by the action (number, all, synth (default value)).

Command to get the frequency allowed for each CPU

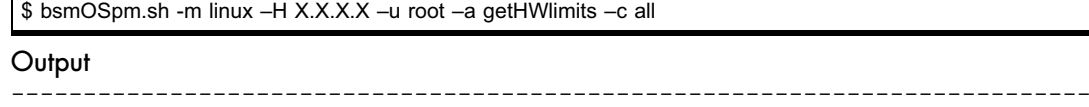

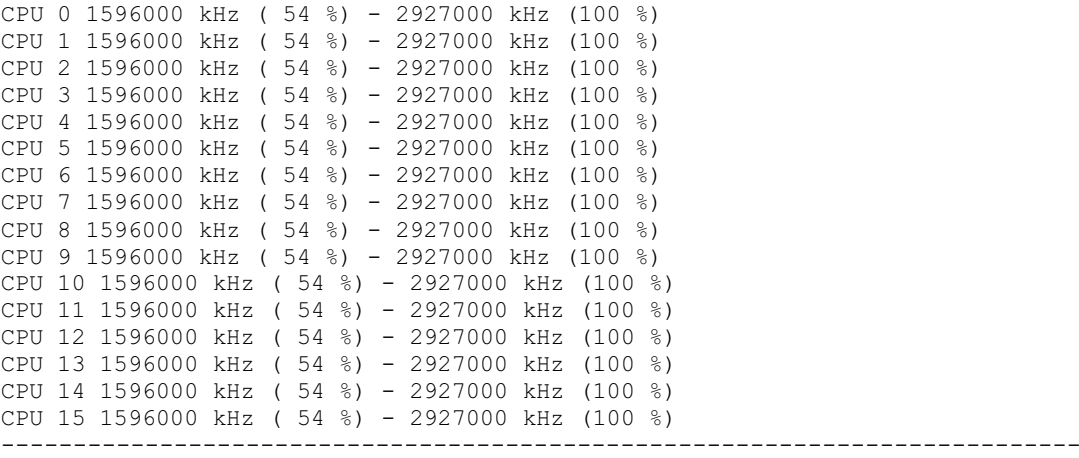

Command to get the frequency allowed for CPU 3

\$ bsmOSpm.sh -m linux –H X.X.X.X –u root –a getHWlimits –c 3

### **Output**

```
CPU 3 1596000 kHz ( 54 %) - 2927000 kHz (100 %)
---------------------------------------------------------------------------
```
---------------------------------------------------------------------------

# **2.17. bsmPDUpower**

The bsmPDUpower command is used for monitoring and the administration of Power Distribution Units (PDUs). This includes obtaining the total power consumption for all the outlets of the PDU (and also the warning and critical consumption thresholds) and for a PDU, poweron/poweroff of the PDU outlets, and obtaining their status. The command uses SNMP get and set requests to the SNMP agent of the PDU:

bsmPDUpower.sh -a on/off bsmPDUpower.sh -a status bsmPDUpower.sh -a getPowerConsumption

When the command is accepted, the return code is 0. If the command fails, the return code is -1.

- Notes Actually, only PDUs from APC are supported. For APC metered rack PDUs, only the getPowerConsumption action is available.
	- The Firmware Revision of APC PDUs must be equal to or higher than v3.

# **2.17.1. Options**

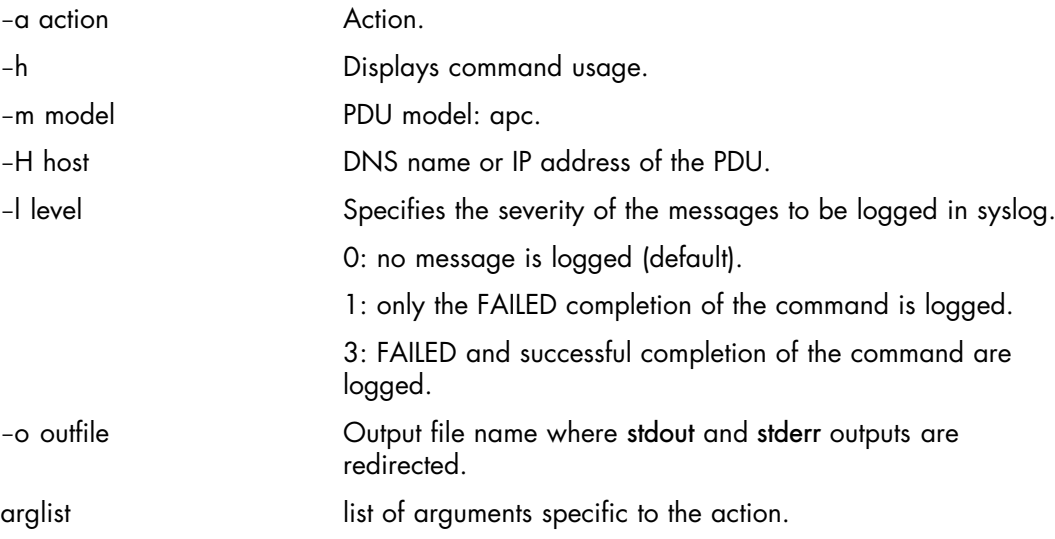

# **2.17.2. Usage**

### **Syntax**

```
bsmPDUpower.sh [-h] [-l level] -m model -H host [-o outfile] -a action
arglist
```
# **2.17.2.1. Set on or off one or all outlets of a PDU**

The on and off actions are used to set on, or off, one, or all, outlets for a PDU.

### Syntax

```
bsmPDUpower.sh [-h] [-l level] -m model -H host [-o outfile] -a on/off
[-p SNMP port] [-S SNMPv] [[-C community]|[-u user -L seclevel
–A authPass –P authPro –X privPass –x privPro]] [c outlet] [T timeout]
```
#### **Options**

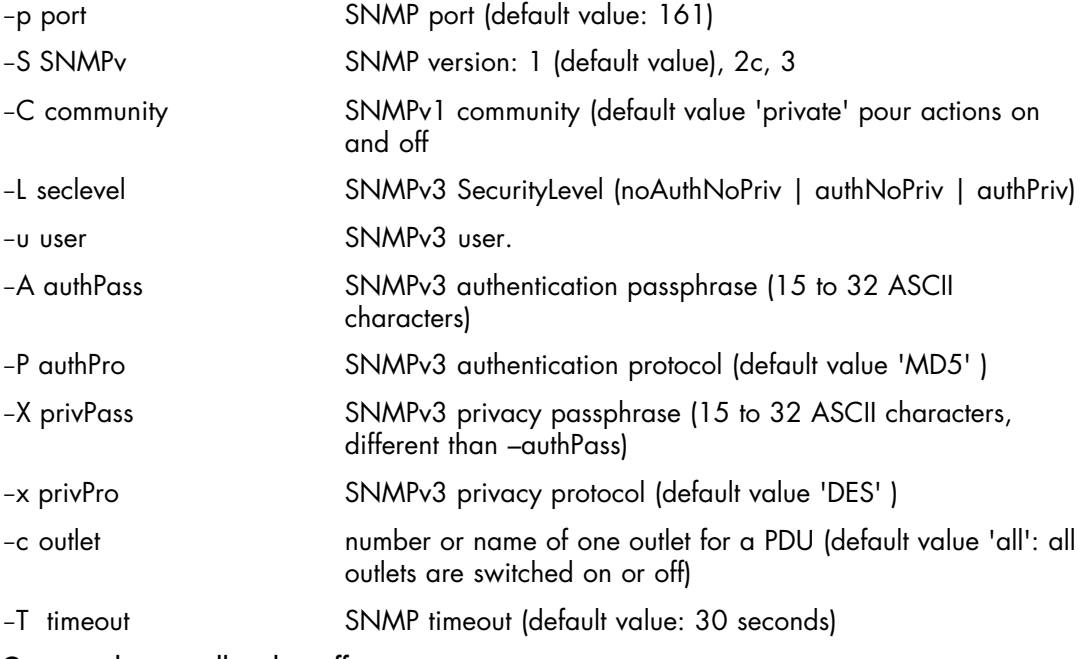

Command to set all outlets off

\$ bsmPDUpower.sh –H X.X.X.X –a off –m apc –S 3 –L authPriv –u \$user –A \$authpass –P md5 –X \$privpass –x des –c all

#### **Output**

--------------------------------------------------------------------------- Outlet1 power: Off(2) Outlet2 power: Off(2) Outlet3 power: Off(2) Outlet4 power: Off(2) Outlet5 power: Off(2) Outlet6 power: Off(2) Outlet7 power: Off(2) Outlet8 power: Off(2)

### Command to set outlet 5 on

\$ bsmPDUpower.sh –H X.X.X.X –a on –m apc –S 3 –L authPriv –u \$user –A \$authpass –P md5 –X \$privpass –x des –c 5

---------------------------------------------------------------------------

### **Output**

Outlet5 power: On(1) ---------------------------------------------------------------------------

---------------------------------------------------------------------------

# **2.17.2.2. Get the status for one or all outlets of a PDU**

The status action is used to obtain the status for one, or all outlets, of a PDU.

```
Syntax
```

```
bsmPDUpower.sh [-h] [-l level] -m model -H host [-o outfile] -a status
[-p SNMP port] [-S SNMPv] [[-C community]|[-u user -L seclevel
-A authPass -P authPro -X privPass -x privPro]] [-c outlet] [-T timeout]
Options
p port SNMP port (default value: 161)
S SNMPv SNMP version: 1 (default value), 2c, 3
C community SNMPv1 community (default value 'public' for status action
L seclevel SNMPv3 SecurityLevel (noAuthNoPriv | authNoPriv | authPriv)
-u user SNMPv3 user.
A authPass SNMPv3 authentication passphrase (15 to 32 ASCII
                      characters)
P authPro SNMPv3 authentication protocol (default value 'MD5' )
-X privPass SNMPv3 privacy passphrase (15 to 32 ASCII characters,
                      different than –authPass)
x privPro SNMPv3 privacy protocol (default value 'DES' )
c outlet number or name of one outlet of PDU (default value 'all': all
                      outlets are switched on or off)
T timeout SNMP timeout (default value: 30 seconds)
```
Command to obtain the status for all outlets

\$ bsmPDUpower.sh –H X.X.X.X –a status –m apc –S 3 –L authPriv –u \$user –A \$authpass –P md5 –X \$privpass –x des –c all

**Output** 

```
---------------------------------------------------------------------------
Power Distribution Unit: X.X.X.X, MODEL: "AP7922", Serial Nb: "ZA0904000484",
Firm Rev: "v3.5.7"
Outlet1 power: Off(2)
Outlet2 power: Off(2)
Outlet3 power: Off(2)
Outlet4 power: Off(2)
Outlet5 power: On(1)
Outlet6 power: Off(2)
Outlet7 power: Off(2)
Outlet8 power: Off(2)
---------------------------------------------------------------------------
```
Command to obtain the status for outlet 4

\$ bsmPDUpower.sh –H X.X.X.X –a status –m apc –S 1 –C public –c 4

**Output** 

```
---------------------------------------------------------------------------
Power Distribution Unit: X.X.X.X, MODEL: "AP7922", Serial Nb: "ZA0904000484",
Firm Rev: "v3.5.7"
Outlet4 power: Off(2)
```
---------------------------------------------------------------------------
## **2.17.2.3. Get the power consumption**

The getPowerConsumption action is used to get the power consumption (in Watts) for all outlets of a PDU.

#### **Syntax**

```
bsmPDUpower.sh [-h] [-l level] -m model -H host [-o outfile]
-a getPowerConsumption [-p SNMP port] [-S SNMPv] [[-C community]|
[u user –L seclevel –A authPass –P authPro –X privPass –x privPro]]
[-T timeout]
```
#### **Options**

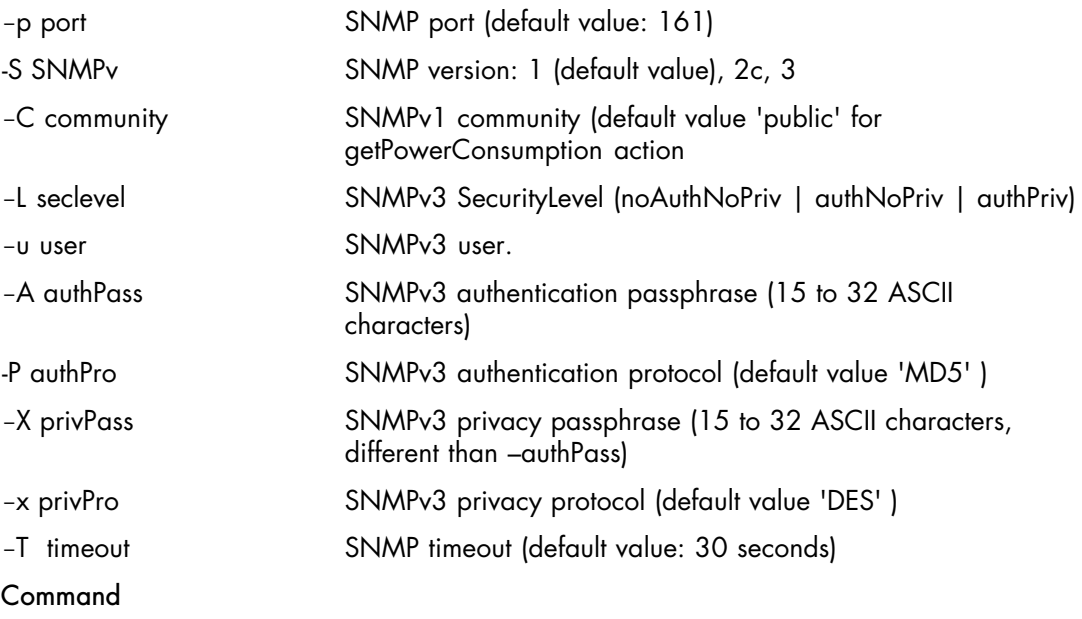

---------------------------------------------------------------------------

---------------------------------------------------------------------------

\$ bsmPDUpower.sh –H X.X.X.X –a getPowerConsumption –m apc

**Output** 

Power OK: Reading 5 Watts|power=5;5520;7360;0

Or should be:

power=10;5000;7000;0

power consumption:10 high power level: 5000 critical power level: 7000 minimal consumption: 0

#### Output OK:

Output CRITICAL:

Power OK: 10|power=10;5000;7000;0

Output WARNING: Power WARNING: High power level detected: 5500|power=5500;5000;7000;0

Power CRITICAL: Critical power level detected: 7500|power=7500;5000;7000;0

# **2.18. bsmpower**

bsmpower.sh is used to perform system POWER ON/OFF and FORCE POWER OFF operations and to check the power state:

```
bsmpower.sh -a on
bsmpower.sh -a off
bsmpower.sh -a off_force
bsmpower.sh -a status
```
This command is asynchronous and returns the prompt before the command has completed.

When the command is accepted, the return code is 0. If the command fails, the return code is -1.

A power ON command on an already powered ON system and/or a power OFF command on an already powered OFF system may return 0 (command accepted).

An acknowledgement message is displayed in stdout (except if the -q option is specified).

- Notes For the Power Off command to be taken into account on a remote host running Windows 2000 / 2003 Server, the Shutdown: Allow system to be shut down without having to log on security option must be enabled on the remote host. To configure this security option:
	- Click Start > Run.
	- In the Open box, type gpedit.msc and click OK.
	- In the Group Policy window, expand Computer Configuration\Windows\ Settings\Security Settings\Local\Policies\Security Options\.
	- Set the Shutdown Security option to enabled.
	- Servers are identified by their DNS name or IP address (-H parameter).
	- In order to power on/off a chassis, the system executing bsmpower must be declared on the target server as a member of a SNMPv1 read-write community. The default read-write community name used by bsmpower is private.

# **2.18.1. Options**

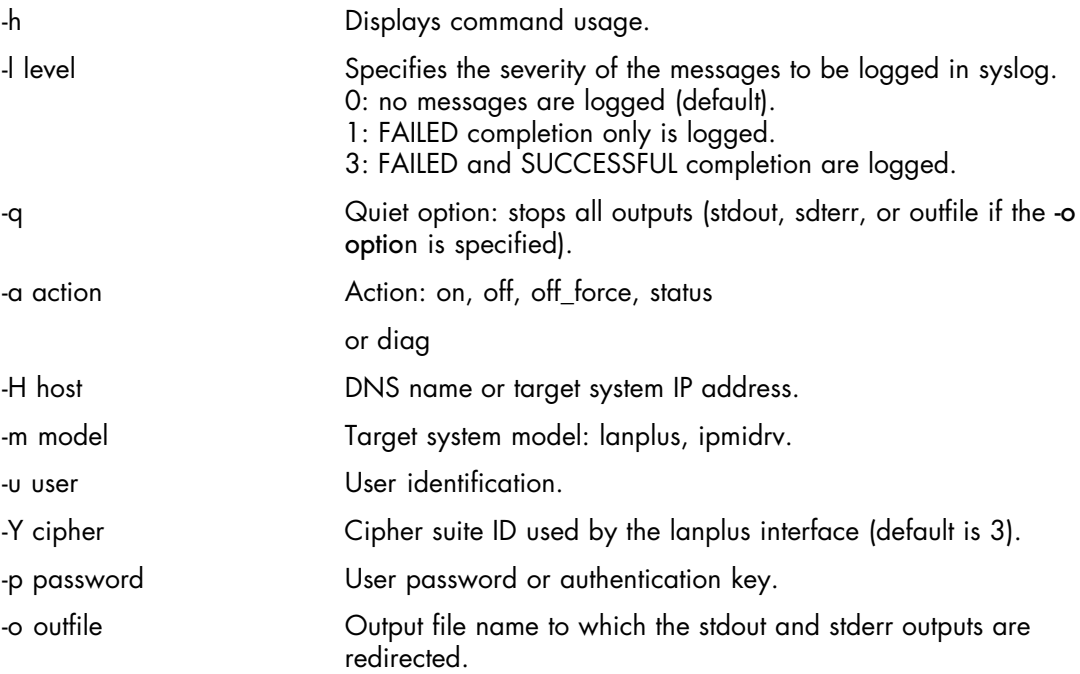

# **2.18.2. Usage: Server using lanplus model**

The user can force a diagnostic interrupt on Novascale servers using the lanplus model running the following command:

bsmpower.sh -a diag

This command sends a diagnostic interrupt to the processor(s). It is used to make the Operating System perform a diagnostic dump for troubleshooting purposes.

Note The bsmpower.sh -a status command displays the system power ON/OFF status. The system power ON/OFF status represents the electrical status and not the functional status of the system. For example, a system may be powered ON but not RUNNING, due to a BIOS initialization error.

#### **Syntax**

```
bsmpower.sh [-h] [-q] -a action -m lanplus -H host -u user
[-p password] [-o outfile] [-l level] [-Y cipher]
```
## **2.18.2.1. Power On**

#### Command

\$ bsmpower.sh -a on -m lanplus -H X.X.X.X -u admin -p pass

## **2.18.2.2. Power Off**

#### Command

\$ bsmpower.sh -a off -m lanplus -H X.X.X.X -u admin -p pass

## **2.18.2.3. Power Off\_force**

#### Command

\$ bsmpower.sh -a off\_force -m lanplus -H X.X.X.X -u admin -p pass

## **2.18.2.4. Display Power Status**

#### Command

\$ bsmpower.sh -a status -m lanplus -H X.X.X.X –u MWA –p guest

#### Output Example

--------------------------------------------------------------------------- Chassis Power is on ---------------------------------------------------------------------------

#### Command

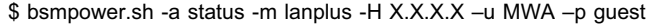

#### Output Example

--------------------------------------------------------------------------- Chassis Power is on

#### Return Codes

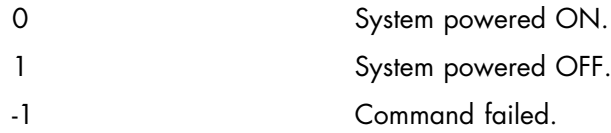

## **2.18.2.5. Send Diagnostic Interrupt**

Note A diagnostic launched on a powered off server cannot be executed.

---------------------------------------------------------------------------

---------------------------------------------------------------------------

#### **Command**

\$ bsmpower.sh -a diag -m lanplus -H X.X.X.X -u super -p pass

#### Output Example

--------------------------------------------------------------------------- Chassis Power Control: Diag

#### Return Codes

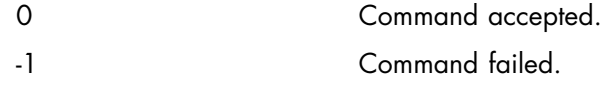

# **2.18.3. Usage: Server using ipmidrv model**

Note The bsmpower.sh -a status command displays the system power ON/OFF status. The system power ON/OFF status represents the electrical status and not the functional status of the system. For example, a system may be powered ON but not RUNNING, due to a BIOS initialization error.

#### **Syntax**

```
bsmpower.sh [-h] [-q] -a action -m ipmidrv [-o outfile] [-l level]
```
#### Command

\$ bsmpower.sh -a status -m ipmidrv

#### Output Example

```
---------------------------------------------------------------------------
Chassis Power is on
---------------------------------------------------------------------------
```
# **2.19. bsmreset**

bsmreset.sh is used to forcibly Power Reset a server.

When the command is accepted, the return code is 0. If the command fails, the return code is -1.

If the server is not in the right state to perform the reset command, an error is displayed.

Note Servers are identified by their DNS name or IP address (-H parameter).

# **2.19.1. Options**

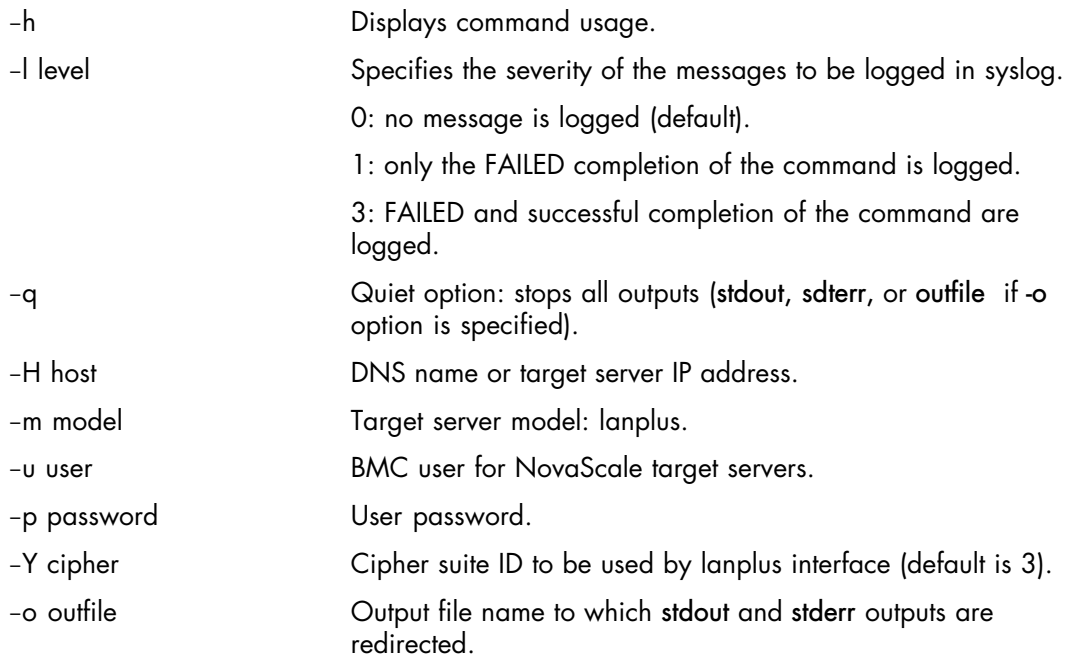

# **2.19.2. Usage**

#### Syntax

```
bsmreset.sh [-h] [-q] -m lanplus -H host -u user [-p password]
[-o outfile] [-1 level] [-Y] cipher]
```
#### Command

\$ ./bsmreset.sh -m lanplus -H X.X.X.X -u super -p pass

#### Output Example

```
---------------------------------------------------------------------------
Chassis Power Control: Reset
---------------------------------------------------------------------------
```
# **2.20. bsmResetAllEMMPartition**

bsmResetAllEMMPartition.sh is a specific multimodule configuration tool. It is used to reset the firmware for all modules in a partition.

When the command is accepted, the return code is 0. If the command fails, the return code is -1.

## **2.20.1. Options**

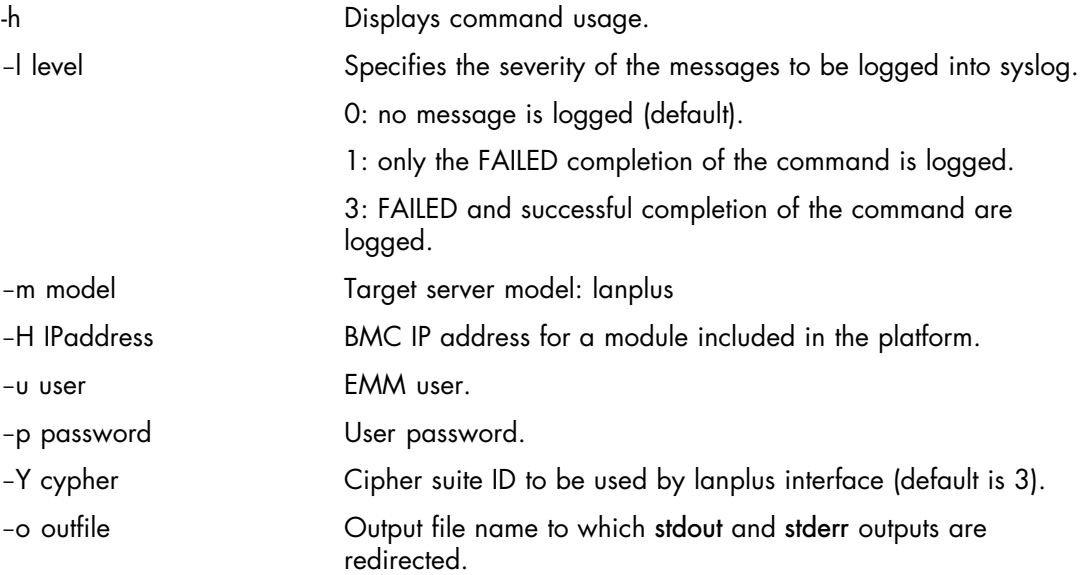

# **2.20.2. Usage**

#### Syntax

```
bsmResetAllEmmPartition.sh [-h] [-l level] -m model -H IPaddress [-u user]
[-p password] [-Y cipher] [-o outfile]
```
---------------------------------------------------------------------------

#### Command

```
$ bsmResetAllEMMPartition.sh -m lanplus -H X.X.X.X -u super -p pass
```
# Output on a bi-modules

```
Sent cold reset command to MC
Sent cold reset command to MC
---------------------------------------------------------------------------
```
# **2.21. bsmsensor**

bsmsensor is used to direct sensor values to the standard output.

When the command is accepted, the return code is 0. If the command fails, the return code is -1.

The sensor values are displayed in stdout, as follows:

<sensor addr> | <sensor id> | <sensor value> | <sensor unit> | <status> | <lower non recoverable> | <lower critical> | <lower non critical> | <upper non critical> | <upper critical> | <supper non recoverable>

If the -v option is specified, one sensor is displayed per field, over several rows depending on the format.

<label>: <value>

The fields and labels display may change according to servers and to sensors.

Notes • Servers are identified by their DNS name or IP address (-H parameter).

- Sensor type (see definition in IPMI specification) may be specified either with the sensor type code in hexadecimal (i.e. -t 0x01 for temperature) or with the sensor type string (i.e. -t Power Unit).
- -s sensorid and –t type parameters are exclusive.

# **2.21.1. Options**

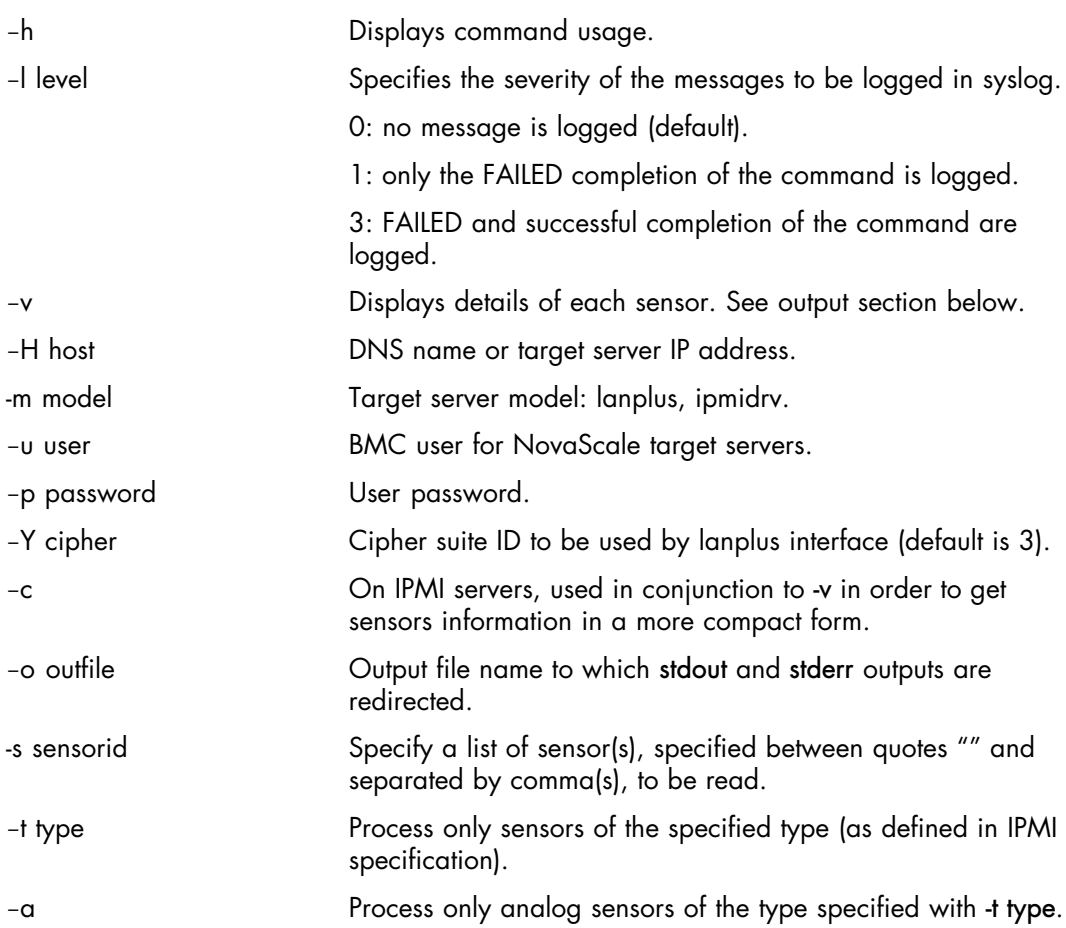

## **2.21.2. Usage: Server using lanplus model**

#### Syntax

```
bsmsensor.sh [-h] [-v] -m lanplus -H host -u user [-p password] [-c] [-o
outfile] [-1 \text{ level}] [-s \text{ sensorid list}] [-t \text{ type } [-a]] [-Y \text{ cipher}]
```
## **2.21.2.1. Display Power Supply sensor**

#### Command

\$ bsmsensor.sh -m lanplus -H X.X.X.X -u super -p pass -t "Power Supply"

#### **Output**

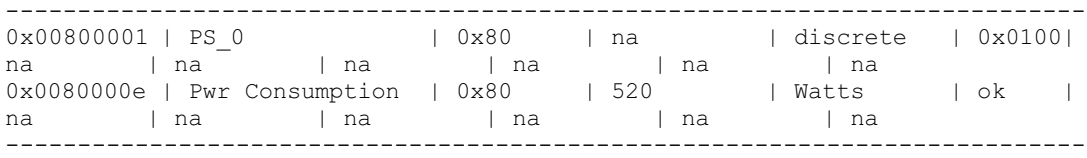

## **2.21.2.2. Display temperature sensor for servers using lanplus model**

#### Command

\$ bsmsensor.sh -m lanplus -H X.X.X.X -u super -p pass -t 0x01

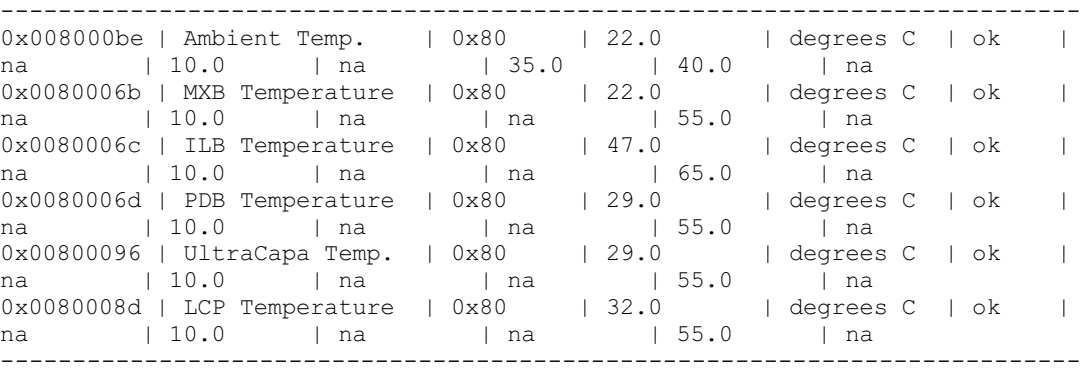

## **2.21.2.3. Display one sensor**

#### Command

\$ bsmsensor.sh -m lanplus -H X.X.X.X -u super -p pass -s "MXB Temperature"

---------------------------------------------------------------------------

#### **Output**

```
Locating sensor record...<br>Sensor Addr : 0x0080006b
Sensor Addr<br>Sensor ID
                        : MXB Temperature (0x6b)<br>: 0x80Owner ID<br>Entity ID
                       : 18.96 (Processor Board)
 Sensor Type (Analog) : Temperature
Sensor Reading : 17 (+/- 0) degrees C
  Status : ok
 Lower Non-Recoverable : na
Lower Critical : 10.0
 Lower Non-Critical : na
Upper Non-Critical : na
Upper Critical : 55.0
 Upper Non-Recoverable : na
 Assertion Events : lcr+ ucr-
 Assertions Enabled : lcr- ucr+
 Deassertions Enabled : lcr- ucr+
---------------------------------------------------------------------------
```
#### Command

\$ bsmsensor.sh -m lanplus -H X.X.X.X -u super -p pass -s "FAN\_7 Voltage"

---------------------------------------------------------------------------

```
Locating sensor record...
Sensor Addr : 0x00800085
Sensor ID : FAN 7 Voltage (0x85)
Owner ID
Dwner ID : 0 \times 80<br>Entity ID : 29.103 (Fan Device)
 Sensor Type (Analog) : Voltage
Sensor Reading : 11.3 (+/- 0) Volts
 Status : ok
 Lower Non-Recoverable : na
Lower Critical : na
Lower Non-Critical : na
 Upper Non-Critical : na
Upper Critical : na
 Upper Non-Recoverable : na
      ---------------------------------------------------------------------------
```
## **2.21.2.4. Display two sensors**

#### Command

\$ bsmsensor.sh -m lanplus -H X.X.X.X -u super -p pass -s "PS\_0","Pwr Consumption"

#### **Output**

```
---------------------------------------------------------------------------
Locating sensor record...
Device ID : PS_0
Entity ID : 10.96 (Power Supply)
Device Access Address : 80h
Logical FRU Device : 04h
Channel Number : 0h
LUN.Bus : 0h.0h
Device Type.Modifier : 10h.2h (IPMI FRU Inventory)
OEM : 00h
Sensor Addr : 0x0080000e<br>Sensor ID : Pwr Consum
                     : Pwr Consumption (0xe)
Owner ID : 0x80<br>Entity ID : 19.9
                     : 19.96 (Power Unit)
 Sensor Type (Analog) : Other
Sensor Reading : 796 (+/- 0) Watts
 Status : ok
 Lower Non-Recoverable : na
Lower Critical : na<br>
Lower Non-Critical : na
Lower Non-Critical
Upper Non-Critical : na
Upper Critical : na
 Upper Non-Recoverable : na
                                                     ---------------------------------------------------------------------------
```
# **2.21.3. Usage: Server using ipmidrv model**

#### **Syntax**

```
bsmsensor.sh [-h] [-v] -m ipmidrv [-o outfile] [-l level] [-s sensorid list]
[-t \text{ type } [-a]] [-c]
```
#### Command

\$ bsmsensor.sh -m ipmidrv -t "Power Supply"

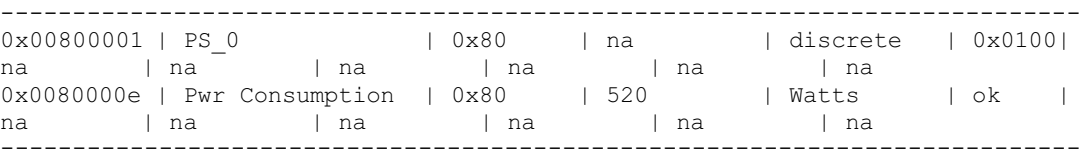

# **2.22. bsmSetConfParam**

bsmSetConfParam.sh is used to set the values of various configuration parameters. When the command is accepted, the return code is 0. If the command fails, the return code is -1.

# **2.22.1. Options**

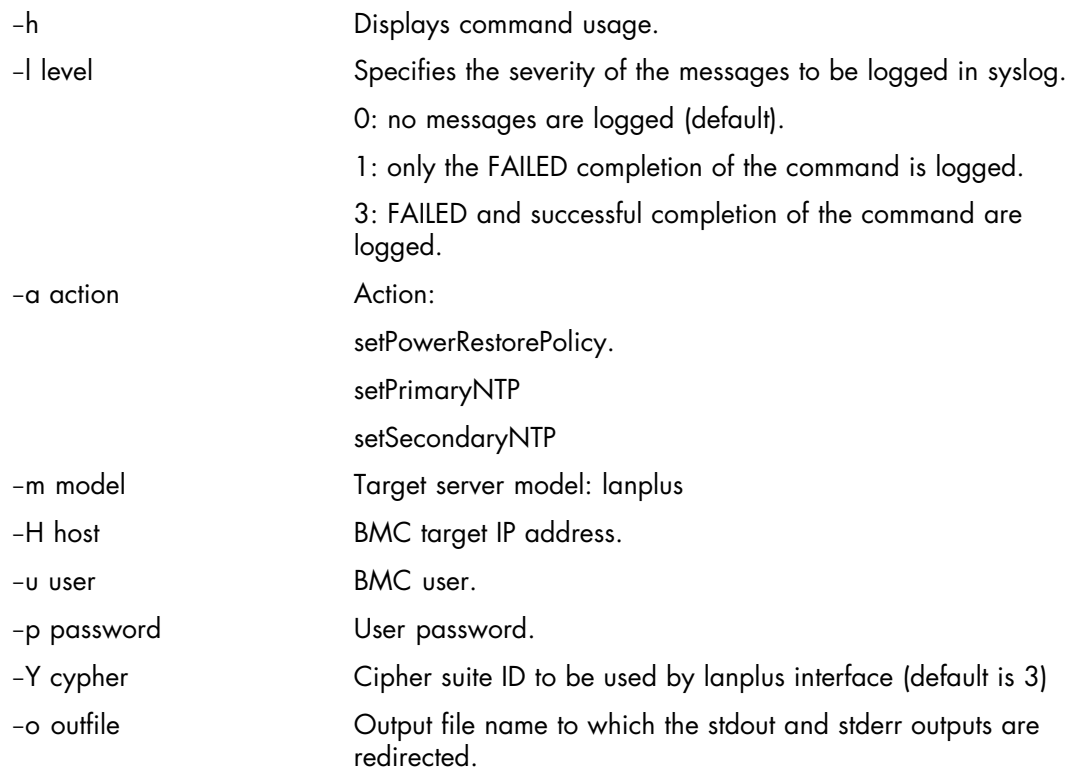

# **2.22.2. Usage**

#### Syntax

```
bsmSetConfParam.sh [-h] [-l level] -a action -m model -H host [-u user] [-p
password] [-Y cipher] [-o outfile]
```
## **2.22.2.1. Set the power restore policy**

The setPowerRestorePolicy action is used to set the power restore policy (On, Off or Restore) which will be apply to the system after an AC power loss.

#### Syntax

```
bsmSetConfParam.sh [-h] -a setPowerRestorePolicy -m model -H host
-x value [-u user] [-p password] [-Y cipher] [-o outfile] [-l level]
```
**Options** 

-x value **on:** chassis always powers up after AC mains electricity is switched on or returns following an interruption.

> off: chassis always stays powered off after AC mains electricity is switched on, power pushbutton or command required to power on system.

> restore: after AC main electricity is switched on or returns, power is restored to the state that was in effect when AC mains electricity was switched off or lost.

#### Command

\$ bsmSetConfParam.sh -m lanplus -H X.X.X.X -u super -p pass -a setPowerRestorePolicy –x on

## **Output**

None

## **2.22.2.2. Set the primary NTP server IP address**

The setPrimaryNTP action is used to set the IP address for the primary NTP server which gives the date and time.

#### **Syntax**

```
bsmSetConfParam.sh [-h] -a setPrimaryNTP -m model -H host -x value
[-u \text{ user}] [-p \text{ password}] [-Y \text{ cipher}] [-o \text{ outline}] [-1 \text{ level}]
```
-x value NTP server IP address to be set.

Command

bsmSetConfParam.sh -m lanplus -H X.X.X.X -u super -p pass -a setPrimaryNTP -x X.X.X.X

#### **Output**

------------------------------------------------------------------- NTP server set successfully

-----------------------------------------------------------------------

## **2.22.2.3. Set the secondary NTP server IP address**

The setSecondaryNTP action is used to set IP address for the secondary NTP server which gives the date and time.

#### Syntax

```
bsmSetConfParam.sh [-h] -a setSecondaryNTP -m model -H host -x value
[-u user] [-p password] [-Y cipher] [-o outfile] [-l level]
```
#### Command

bsmSetConfParam.sh -m lanplus -H X.X.X.X -u super -p pass -a setSecondaryNTP -x X.X.X.X

```
-------------------------------------------------------------------
NTP server set successfully
-----------------------------------------------------------------------
```
# **2.23. bsmSetPartition**

bsmSetPartition.sh is is a specific multimodule configuration tool. It is used to set some partition parameters. Setting is done for all modules belonging to the partition.

When the command is accepted, the return code is 0. If the command fails, the return code is -1.

## **2.23.1. Options**

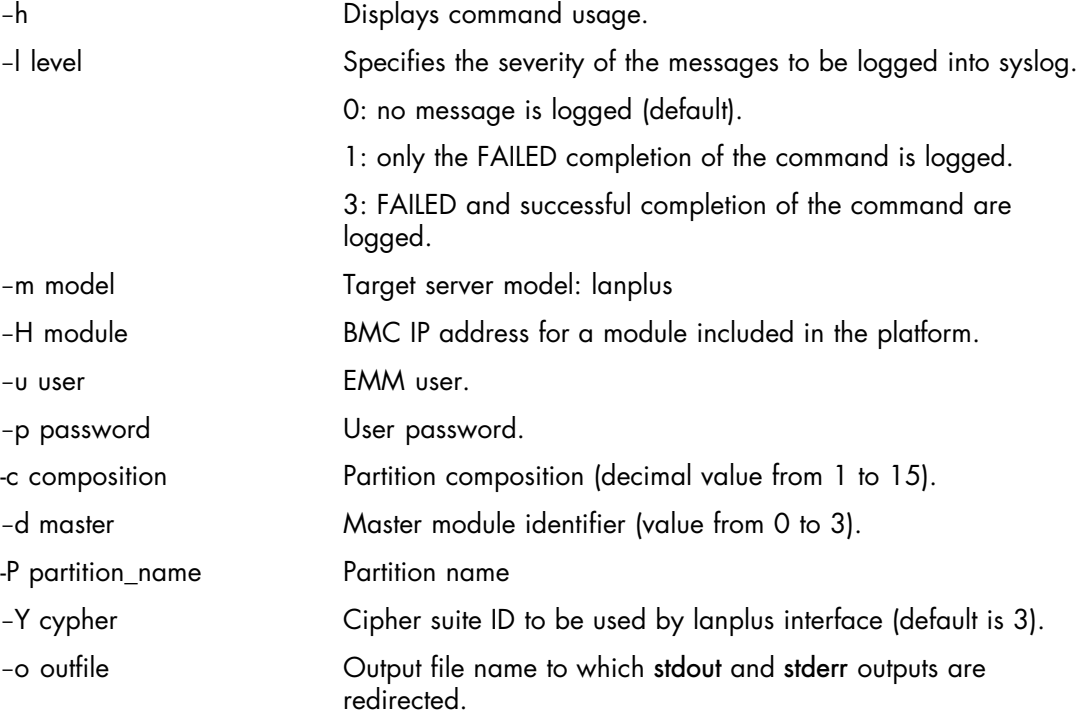

## **2.23.2. Usage**

#### Syntax

```
bsmSetPartition.sh [-h] [-l level] -m model -H module -c composition
[-d master] [-u user] [-p password] [-P partition name] [-Y cipher] [-o
outfile]
```
\$ bsmSetPartition.sh -m lanplus -H X.X.X.X -u super -p pass -d 0 –c 3 -P mapartition

#### **Output**

--------------------------------------------------------------------------- New partition composition set on module0. New partition composition set on module1. New master ID set to 0 on module0. New master ID set to 0 on module1. Partition name set for module0. Partition name set for module1. ---------------------------------------------------------------------------

# **2.24. bsmSetPlatformLevelParam**

bsmSetPlatformLevelParam.sh is used to set some platform parameters. If neither the platform name nor the IP prefix is set, nothing is done. Setting is done for all modules belonging to the platform.

When the command is accepted, the return code is 0. If the command fails, the return code is -1.

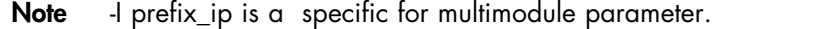

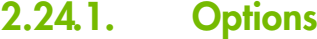

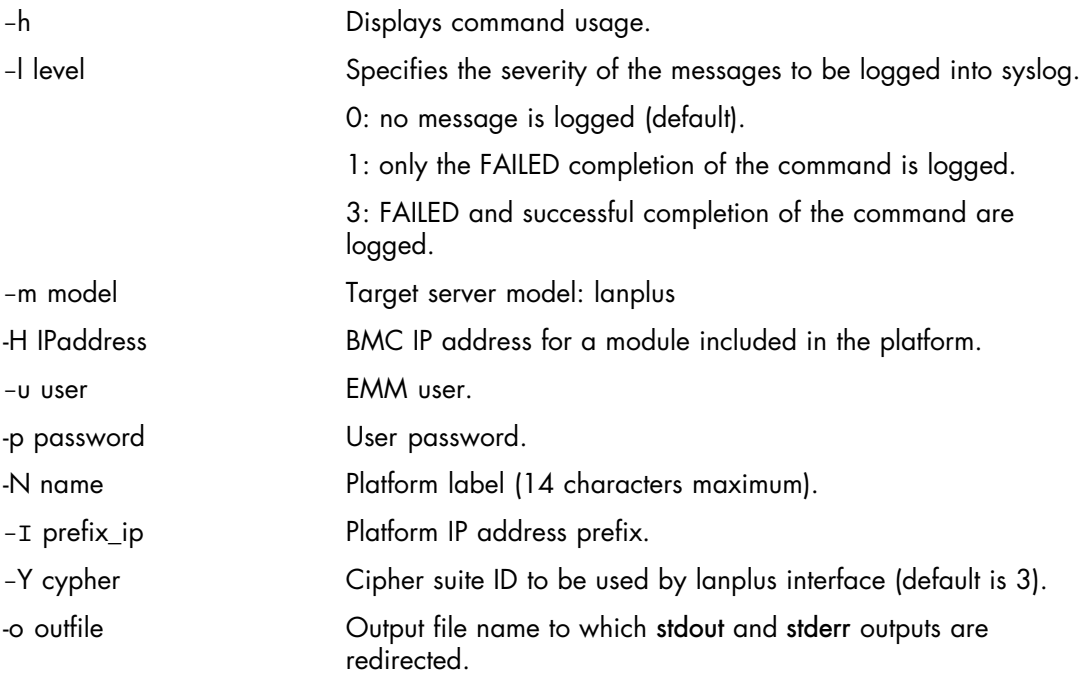

# **2.24.2. Usage**

#### Syntax

```
bsmSetPlatformLevelParam.sh [-h] [-l level] -m model -H IPaddress [-u user]
[-p password] [-N name] [-I prefix_ip] [-Y cipher] [-o outfile]
```
Command to set a platform IP address prefix

\$ bsmSetPlatformLevelParam.sh -m lanplus -H X.X.X.X -u super -p pass -I 172.32

```
---------------------------------------------------------------------------
Address IP prefix set for module0.
Address IP prefix set for module1.
---------------------------------------------------------------------------
```
# **2.25. bsmsol**

The bsmsol command is used to establish a Serial-Over-Lan session.

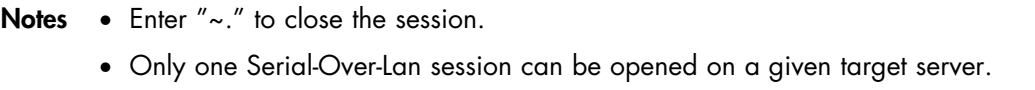

# **2.25.1. Options**

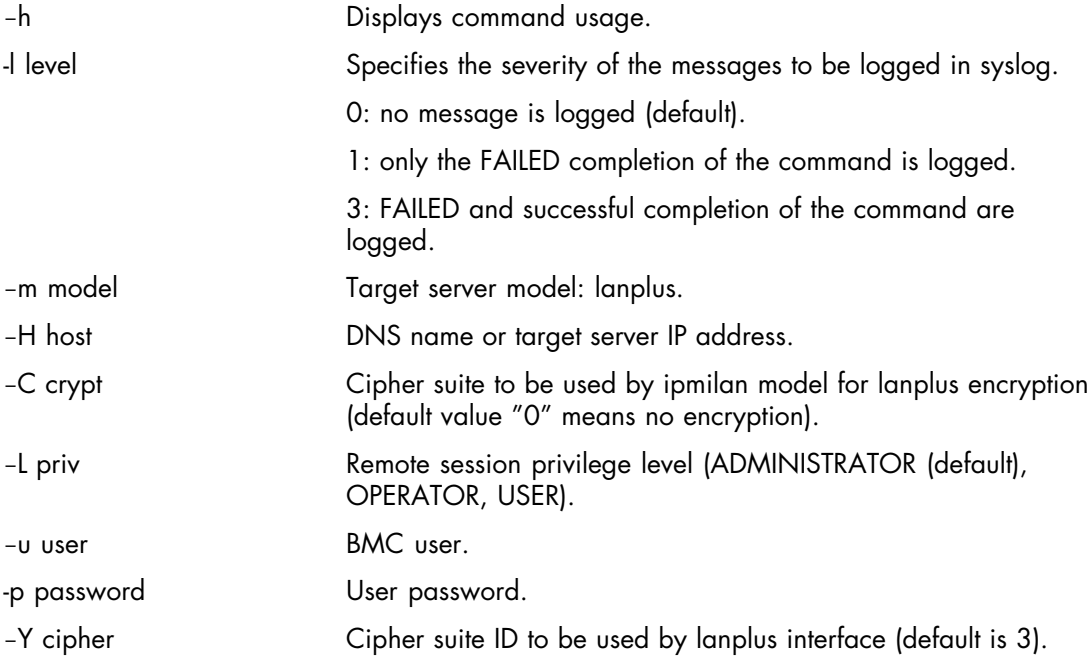

# **2.25.2. Usage**

#### Syntax

```
bsmsol.sh [-h] -m lanplus -H host -u user [-p password] [-l level] [-L priv]
[Y cipher]
```
### Command

\$ bsmsol.sh -m lanplus -H X.X.X.X -u root -p root

```
---------------------------------------------------------------------------
 [SOL Session operational. Use ~? For help]
Shell>
......
Shell>~. [terminated ipmitool]
                                               ---------------------------------------------------------------------------
```
# **Appendix A. Server ON / OFF Status Codes**

This appendix lists the interconnection between the ON / RUNNING / TRANSIENT / OFF states returned by the bsmpower.sh -a status command and the server states.

OFF corresponds to server states:

INACTIVABLE

INACTIVE

TRANSIENT corresponds to server states:

POWERING ON

POWERING ON FAILED

TIMEOUT DURING POWER ON

POWERING ON SUSPENDED

POWERING DOWN

POWER DOWN FAILED

TIMEOUT DURING POWER DOWN

ON corresponds to server states:

DOMAIN HALTED

POWERED ON - LOADING BIOS

BIOS READY - STARTING EFI

BIOS LOADING TIMEOUT

RECOVERING BIOS

TIMEOUT DURING START EFI

RUNNING corresponds to server states:

EFI STARTED - BOOTING OS

RUNNING

# **Appendix B. User/Password Internal Authentication File**

# **B.1. User/Password Authentication**

Most of the Hardware Management Commands need a user/password authentication in order to access a target identified by:

the platform manager (specified by -H host),

The password information used by the Hardware Management Commands may be either specified in the command, or extracted from an authentication internal file if no password is specified in the command.

This internal authentication file contains the list of targets, identified as follows:

platform manager (role : manager, identified by its DNS name),

This file can be accessed with dedicated users/passwords.

It is created and managed using the bsmcfg\_auth\_cmd command.

The bsmcfg\_auth\_cmd command allows to:

- add an entry defined by: user + password + target
- delete an entry defined by: user  $+$  target
- get the encoded password for an entry defined by: user + target
- get the decoded password for an entry defined by: user + target
- list the entries.

The password information is stored in the authentication internal file as a base64 encoded string.

# **B.2. bsmcfg\_auth\_cmd command**

bsmcfg\_auth\_cmd command manages the internal authentication file:

bsmcfg\_auth\_cmd.sh ‐a add bsmcfg\_auth\_cmd.sh ‐a getE bsmcfg\_auth\_cmd.sh ‐a getD  $bsmcfg$  auth  $cmd.sh$  -a del bsmcfg\_auth\_cmd.sh -a list

#### Syntax

```
bsmcfg_auth_cmd.sh [-h] [-a action] [-u user] [-p password]
‐H manager
```
When the command is accepted, the return code is 0. If the command fails, the return code is -1.

Notes • For NovaScale servers using the ipmilan model, it is possible to use the same user/password authentication for all the servers available. This can be done by setting "\*" as the manager parameter.

# **B.2.1.** Options

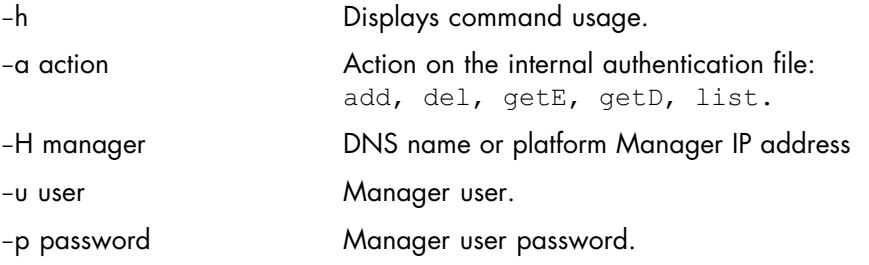

# **B.2.2. Usage**

# **B.2.2.1. Add a target**

add is used to add in the internal authentication file, a target to the list of targets that can be accessed with a dedicated user/password.

```
Syntax
```

```
bsmcfg_auth_cmd.sh ‐a add ‐u user ‐p password
‐H manager
```
### Command to add a platform Manager

\$ bsmcfg\_auth\_cmd.sh -a add -u MWA -p mwapwd -H X.X.X.X

#### **Output**

```
---------------------------------------------------------------------------
Key entry successfully added
---------------------------------------------------------------------------
```
#### Command

\$ bsmcfg\_auth\_cmd.sh -a add -u MWA2 -p mwa2pwd -H "\*"

## **B.2.2.2. Extract the encoded password**

getE is used to extract, from the internal authentication file, the encoded password needed to access a target with a dedicated user.

#### Syntax

bsmcfg\_auth\_cmd.sh ‐a getE ‐u user ‐H manager

## Command to get the encoded password to access a platform Manager

\$ bsmcfg\_auth\_cmd.sh -a getE -u MWA -H X.X.X.X

#### **Output**

-------------------------------------------------------------------------- cGFzcw==

---------------------------------------------------------------------------

\$ bsmcfg\_auth\_cmd.sh -a getE -u MWA2 -H "\*"

#### **Output**

#### RfGFerv==

---------------------------------------------------------------------------

---------------------------------------------------------------------------

## **B.2.2.3. Extract the password needed to access a target**

getD is used to extract, from the internal authentication file, the password needed to access a target for a user.

#### Syntax

```
bsmcfg_auth_cmd.sh ‐a getD ‐u user
‐H manager
```
#### Command to get the password to access a platform Manager

\$ bsmcfg\_auth\_cmd.sh -a getD -u MWA -H X.X.X.X

#### **Output**

-------------------------------------------------------------------------- mwapwd ---------------------------------------------------------------------------

#### \$ bsmcfg\_auth\_cmd.sh -a getD -u MWA2 -H "\*"

```
---------------------------------------------------------------------------
mwa2pwd
---------------------------------------------------------------------------
```
## **B.2.2.4. Delete a target**

del is used to delete, in the internal authentication file, a target from the list of targets that can be accessed by a user.

#### Syntax

bsmcfg\_auth\_cmd.sh ‐a del ‐u user ‐H manager

#### Command to delete a platform Manager

\$ bsmcfg\_auth\_cmd.sh -a del -u MWA -H X.X.X.X

#### **Output**

Key entry successfully deleted

---------------------------------------------------------------------------

---------------------------------------------------------------------------

---------------------------------------------------------------------------

#### Command to delete a generic device

\$ bsmcfg\_auth\_cmd.sh -a del -u MWA2 -H "\*"

#### **Output**

Key entry successfully deleted ---------------------------------------------------------------------------

## **B.2.2.5. Display the contents of the internal authentication file**

list is used to display the contents of the internal authentication file, this means the list of targets that can be accessed with their user/password details.

#### Syntax

bsmcfg\_auth\_cmd.sh ‐a list

#### **Command**

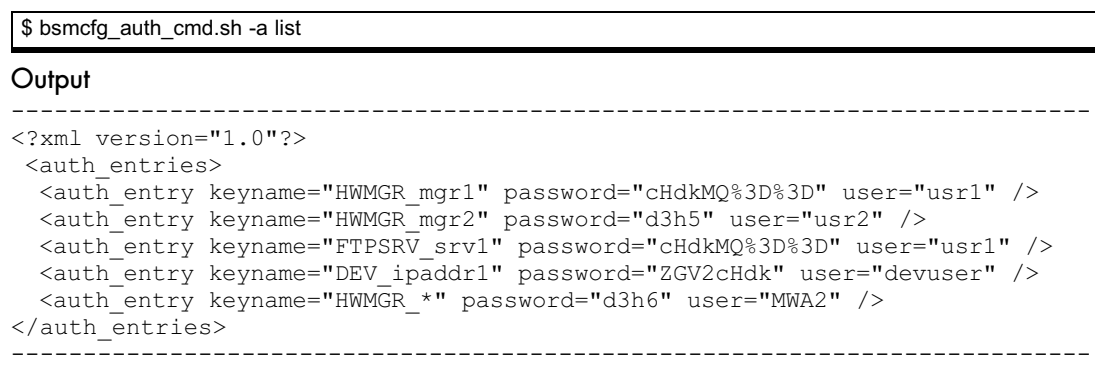

# **Glossary**

# **A**

## **ABR**

Automatic BIOS Recovery.

## **ACPI**

Advanced Configuration and Power Interface.

An industry specification for the efficient handling of power consumption in desktop and mobile computers. ACPI specifies how a computer's BIOS, operating system, and peripheral devices communicate with each other about power usage.

#### **ADM1069**

The ADM1069 Super Sequencer® is a configurable supervisory/ sequencing device that offers a single-chip solution for supply monitoring and sequencing in multiple supply systems.

## **ARU**

Add / Removeable Unit. A hardware logical unit, or a group of logical units, that can be viewed / handled by an Operating System, or the BIOS, or the Platform Management Software. An ARU can be nested and is not necessarily separable from other ARUs. An ARU is also known as a PMU.

## **ASR**

Automatic Server Restart.

## **ASIC**

Application Specific Integrated Circuit.

## **B**

## **Base Operating System**

The Operating System that is booted at initialization.

#### **BCS**

Bull Coherent Switch. This is the Bull eXternal Node Controller providing SMP upgradeability up to 16 processors. The BCS ensures global memory and cache coherence, with optimized traffic and latencies, in both IPF-preferred and XPF-preferred variants.

#### **BHC**

See Blade Hardware Console.

## **BIOS**

Basic Input / Output System. A program stored in flash EPROM or ROM that controls the system startup process.

#### **BIST**

Built-In Self-Test. See POST.

#### **Blade Hardware Console**

Graphical user interface used to access the management software embedded in the blade module.

#### **BMC**

Baseboard Management Controller. See Embedded Management Controller.

#### **BOOTP**

Network protocol used by a network client to obtain an IP address from a configuration server.

#### **BT**

Block Transfer. One of the three standardized IPMI System interfaces used by system software for transferring IPMI messages to the BMC. A per-block handshake is used to transfer data (higher performance).

# **C**

#### **Chassis Hardware Console**

Graphical user interface used to access the management software embedded in the Chassis Management Module.

#### **CHC**

See Chassis Hardware Console.

#### **Clipping**

An Event filter criterion. Clipping is defined on a Count / Time basis aimed at routing a pre-defined number of messages only. Identical messages are counted and when the number of messages indicated in the Count field is reached within the period of time indicated in the Time field, no other messages will be selected for routing.

#### **CMB**

Chassis Management Board.

#### **CMC**

A Corrected Memory Check condition is signaled when hardware corrects a machine check error or when a machine check abort condition is corrected by firmware. See MCA.

#### **CMC**

Chassis Management Controller.

#### **CMM**

Chassis Management Module.

#### **Core**

Core is the short name for the processor execution core implemented on a processor. A core contains one or more threads (logical processors).

#### **CRU**

Customer Replaceable Unit. A component (board, module, fan, power supply, etc.) that is replaced or added by the End User as a single entity.

#### **CSE**

Customer Service Engineer.

## **D**

# **DES**

Data Encryption Standard.

#### **DHCP**

Dynamic Host Configuration Protocol.

#### **DMA**

Direct Memory Access. Allows data to be sent directly from a component (e.g. disk drive) to the memory on the motherboard). The microprocessor does not take part in data transfer enhanced system performance.

#### **DNS**

Domain Name Server.

# **E**

## **EEPROM**

Electrically Erasable Programmable Read‐Only Memory. A type of memory device that stores password and configuration data.

## **EFI**

Extensible Firmware Interface. A specification for a firmware-OS interface.

## **EFI Shell**

Simple, interactive user interface that allows EFI device drivers to be loaded, EFI applications to be launched, and operating systems to be booted. In addition, the EFI Shell provides a set of basic commands used to manage files and the system environment variables. See Shell.

## **Embedded Management Controller**

Also known as BMC (Baseboard Management Controller). This controller, embedded on the main system board, provides out-of-band access to platform instrumentation, sensors and effectors.

## **EMM**

Embedded Management Module. Software embedded in the server module to implement management functions and accessible from the Hardware Console graphical interface.

## **EPROM**

Erasable Programmable Read‐Only Memory. A type of memory device that is used to store the system BIOS code. This code is not lost when the computer is powered off.

## **ESB**

Ethernet Switch Board.

## **ESM**

Ethernet Switch Module.

# **F**

## **FC-LGA**

Flip-Chip Land Grid Array.

## **Flash EPROM**

Flash Erasable Programmable Read‐Only Memory. A type of memory device that is used to store the system firmware code. This code can be replaced by an updated code from a floppy disk, but is not lost when the computer is powered off.

#### **FPGA**

Field Programmable Gate Array.

## **FQDN**

Fully Qualified Domain Name.

#### **FRU**

Field Replaceable Unit. A component (board, module, fan, power supply, etc.) that is replaced or added by Customer Service Engineers as a single entity.

# **G**

## **GPU**

Graphical Processing Unit.

#### **GUI**

Graphical User Interface.

# **H**

## **HA**

High Availability. Refers to a system or component that is continuously operational for a desirably long length of time.

## **Hardware**

The physical parts of a system, including the keyboard, monitor, disk drives, cables and circuit cards.

## **Hardware Partition**

A set of hardware components that can boot and run a Base OS image.

## **Hard Partitioning**

Ability to split a platform into a number of independent smaller hardware partitions or to merge multiple independent hardware partitions to form a single larger hardware partition.

## **HPC**

High Performance Computing.

## **HPC Cluster**

High Performance Computing Cluster. A group of computers linked together to form a single computer.

## **Host Operating System**

The Operating System that is booted at initialization and that is a Virtual Machine Monitor (VMM) and a number of guest OS.

## **Hot-Plugging**

The operation of adding a component without interrupting system activity.

## **Hot-Swapping**

The operation of removing and replacing a faulty component without interrupting system activity.

## **HT**

HyperThreading. See Multi-Threading.

# **I**

## **I2C**

Intra Integrated Circuit. The I2C (Inter-IC) bus is a bi-directional two-wire serial bus that provides a communication link between integrated circuits (ICs). The I2C bus supports 7-bit and 10-bit address space devices and devices that operate under different voltages.

## **IB**

InfiniBand.

## **iBMC**

Integrated Baseboard Management Controller. See Embedded Management Controller.

## **iCare**

The iCare Console (insight Care) is a web-based administration application which provides tools for hardware unit maintenance.

## **ICH**

Input/Output Hub. Provides a connection point between various I/O components and Intel processors.

## **ICMB**

Intelligent Chassis Management Bus. Name for the architecture, specifications, and protocols used to interconnect intelligent chassis via an RS-485-based serial bus for the purpose of platform management.

## ILB / ILBC

I/O Legacy Board / I/O Legacy Board Controller.

### **ILM**

Independent Loading Mechanism. The Independent Loading Mechanism (ILM) - comprising a load plate, load lever and four corner screws - provides the needed force to seat a CPU neatly onto the socket contacts.

#### **INCA**

INtegrated Cluster Architecture.

## **IOH**

Input/Output Hub. An Intel QPI agent that handles I/O requests for processors.

## **IPMB**

Intelligent Platform Management Bus. Abbreviation for the architecture and protocol used to interconnect intelligent controllers via an I2C based serial bus for the purpose of platform management.

#### **IPMI**

Intelligent Platform Management Interface. A specification owned by Intel which describes mechanisms and devices to completely offload the task of managing system hardware from the primary CPU.

# **J**

## **JOEM**

JTAG Over Ethernet Module.

## **JTAG**

Joint Test Action Group.

# **K**

No entries.

# **L**

## **LAN**

Local Area Network.

## **LCD**

Liquid Crystal Display.

## **LCP**

Local Control Panel. Module consisting of a controller, a LCD color display, a green and a blue LED and a Power ON button.

## **LDAP**

Lightweight Directory Access Protocol.

## **LED**

Light Emitting Diode.

## **Logical Partition**

When the Base Operating System is a Virtual Machine Monitor, a logical partition is the software environment used to run a Guest Operating System.

## **Logical Processor**

See Thread.

# **M**

## **MAC**

Media Access Control.

#### **MCA**

A Machine Check Abort exception occurs when an error condition has arisen that requires corrective action.

#### **MESCA**

Multiple Environments on a Scalable Csi-based Architecture.

#### **MIB**

Management Interface Base.

#### **MIMD**

Multiple Instruction Multiple Data

#### **MMX**

MultiMedia eXtensions.

## **MTB/MTBC**

Memory and Tukwila Board / Memory and Tukwila Board Controller.

#### **MTBF**

Mean Time Between Failure.

#### **Multicore**

Presence of two or more processors on a single chip.

#### **Multi-Threading**

The ability of a single processor core to provide software visibility similar to that of several cores and execute several threads in apparent (to software) simultaneity while using limited additional hardware resources with respect to a core without multi-threading.

Depending on core design, the instructions issued for execution by the core at a given cycle may be either Hyper-Threading (HT) - from a single thread, switching to another thread upon occurrence of specific events (e.g. cache misses) or Simultaneous Multi-Threading (SMT) - from both threads.

#### **MPB/MPBC**

Memory and Poulson Board / Memory and Poulson Board Controller.

#### **MXB/MXBC**

Memory and Xeon Board / Memory and Xeon Board Controller.

#### **MWB/MWBC**

Memory and Westmere Board / Memory and Westmere Board Controller

# **N**

## **Nehalem**

NEHALEM Intel Xeon Processor (8 cores per die).

#### **NFS**

Network File System.

## **NIC**

Network Interface Controller.

#### **NUMA**

Non Uniform Memory Access.

#### **NVRAM**

Non-Volatile Random Access Memory.

# **O**

**Off-Lining**

See On-Lining / Off-Lining.

## **On-Lining / Off-Lining**

On-lining and off-lining are dynamic logical operations. On-lining is the non-physical addition of an ARU to the running OS. The on-lined unit already exists in the configuration as an inactive unit (present and connected). Off-lining is the non-physical removal of an ARU from the running OS. The off-lined unit remains in the configuration as an inactive unit, ready to be on-lined.

### **OOB**

Out Of Band. Access to system platform management that does not go through the OS or other software running on the main processors of the managed system.

#### **OPMA**

Open Platform Management Architecture.

# **P**

## **PCI**

Peripheral Component Interconnect. Bus architecture supporting high‐performance peripherals.

## **PCIe**

PCI Express. Latest standard in PCI expansion cards.

## **PDB**

Power Distribution Board. Sub-assembly of the Power Supply Module.

# **PDU**

Power Distribution Unit. Power bus used for the connection of peripheral system components.

#### **Platform Event**

A platform event is an event that originates directly from platform firmware (BIOS) or platform hardware, independently of the state of the Operating System or System Mangement Hardware.

#### **PEF**

Platform Event Filtering.

A feature in IPMI that enables the BMC to generate a selectable action (e.g. power on/off, reset, send Alert, etc.) when a configurable event occurs on the management system.

#### **PET**

The Platform Event Trap format is used for sending a platform event in an SNMP Trap. See Platform Event.

#### **PIROM**

The Processor Information ROM contains information about the specific processor in which it resides. This information includes robust addressing headers to allow for flexible programming and forward compatibility, core and L2 cache electrical specifications, processor part and S-spec numbers, and a 64-bit processor number.

#### **PMU**

Physically Manageable Unit. A hardware logical unit, or a group of logical units, that can be viewed / handled by an Operating System, or the BIOS, or the Platform Management Software. A PMU can be nested and is not necessarily separable from other PMUs. A PMU is also known as an ARU.

#### **POST**

Power On Self Test.

#### **Processor**

Each processor contains one or more dies in a single package. Each die contains one or more cores. Each core contains one or more threads (logical processors). Each processor is housed in a processor socket.

#### **PSMI**

Power Supply Management Interface.

#### **PSU**

Power Supply Unit. Sub-assembly of the Power Supply Module.

## **PSWB**

PCI SWitch Board.

## **PSWM**

PCI SWitch Module.

#### **PWM**

Pulse Width Modulation.
## Q

### **QDR**

Quad Data Rate. Communication signalling technique where data is transmitted at four points in the clock cycle.

#### QPI

Quick Path Interconnect. High-speed point-to-point Intel interface, used to interconnect processors and I/O Hubs, and optionally node controllers (BCS).

#### **QSB**

Quad Switch Board.

#### **QSFP**

Quad Small Form-factor Pluggable. Low-power interconnect technology.

#### **QSMB**

Quad Switch Module, InfiniBand Switch.

## R

### **RADIUS**

Remote Authentication Dial-In User Service.

#### **RAS**

Reliability, Availability, Serviceability.

#### **RMII**

Reduced Media Independent Interface. A standard that reduceds the number of signals/pins required to connect an Ethernet chip to physical layer transceiver. See MII.

#### **RTC**

Real Time Clock

## S

#### **SAS**

Serial Attached SCSI. A data transfert technology used to move data to and from computer storage devices such as hard drives and tape drives.

#### **SATA**

Serial ATA. A computer bus technology for connecting hard disks and other devices.

#### **SEL**

System Event Log. A record of system management events. The information stored includes the name of the event, the date and time the event occurred and event data. Event data may include POST error codes that reflect hardware errors or software conflicts within the system.

A non-volatile storage area into the BMC and associated interfaces for storing System platform Event information for later retrieval.

#### **Server Hardware Console**

Graphical user interface used to access the management software embedded in the server module.

#### **SHC**

See Server Hardware Console.

#### **Simultaneous Multi-Threading**

See Multi-Threading.

#### **SMBIOS**

System Management BIOS.

#### **SM-BUS**

System Management Bus.

#### **SMI**

System Management Interrupt.

#### **SMP**

Symmetrical Multi Processor. The processing of programs by multiple processors that share a common operating system and memory.

#### **SMT**

Simultaneous Multi-Threading.

#### **SMTP**

Simple Mail Transfer Protocol.

#### **SNC**

Scalable Node Controller. The processor system bus interface and memory controller for the Intel870 chipset. The SNC supports both the Itanium2 processors, DDR SDRAM main memory, a Firmware Hub Interface to support multiple Firmware hubs, and two scalability ports for access to I/O and coherent memory on other nodes, through the FSS.

#### **SNMP**

Simple Network Management Protocol.

#### **SoC**

System on Chip.

#### **Socket**

Central Processing Unit mutlticore interface.

#### **SOL**

Serial Over LAN. Mechanism that enables the input and output of the serial port of a managed system to be redirected via an IPMI session over IP.

#### **SO-DIMM**

Small Outline Dual In-line Memory.

#### **SR**

Scratch Register. Internal registers of both the Tukwila processor and the I/O Hub used as scratch area.

#### **SSH**

Secured Shell.

#### **SSL**

Secure Socket Layer.

## **T**

#### **TELNET**

TELecommunication NETwork. Protocol used on the Internet or Local Area Networks to provide a bidirectional interactive communications facility.

#### **Thread**

A thread or logical processor is the execution context within a single core and the software visibility of multi-threading. A single multi-threaded processor contains two or more threads (or logical processors).

#### **Thresholding**

An Event filter criterion. Thresholding is defined on a Count / Time basis aimed at routing significant messages only. Identical messages are counted and when the number of messages indicated in the Count field is reached within the period of time indicated in the Time field, this message is selected for routing.

#### **TKW**

TUKWILA Intel Itanium Processor (4 cores per socket).

# $\overline{U}$

## **UCM**

Ultra Capacitor Module.

### **UVLO**

Under Voltage Latch Output.

# $\mathsf{V}$

## **VLAN**

Virtual Local Area Network. A network protocol that allows systems connected to different LAN segments to behave as if they are connected to the same LAN segments.

## **VMM**

Virtual Machine Monitor.

## W

## **WOL**

Wake On Lan. A feature that provides the ability to remotely power on a system through a network connection.

# X

## **XCSI**

Extended Common System Interface. High-speed point-to-point Bull interface, used to interconnect servers. XCSI ports are located and managed in the BCS (node controller).

### **XNC**

External Node Controller. See BCS.

# Y

No entries.

# $\overline{z}$

No entries.

Bull Cedoc 357 avenue Patton BP 20845 49008 Angers Cedex 01 FRANCE

86 A1 50FG 02 REFERENCE